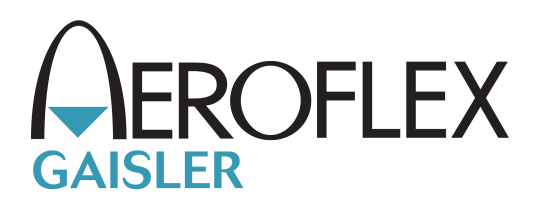

# **UT700 LEAP VxWorks 6.7 BSP Manual**

VxWorks-6.7 UT700 LEAP specific BSP manual VXWORKS-6.7-UT700LEAP

Version 1.0.11 March 2015

Kungsgatan 12 tel +46 31 7758650<br>411 19 Gothenburg fax +46 31 421407  $411 19$  Gothenburg<br>Sweden

www.aeroflex.com/gaisler

# **VxWorks-6.7 BSP Manual**

Copyright © 2014 Aeroflex Gaisler AB

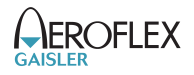

# **Table of Contents**

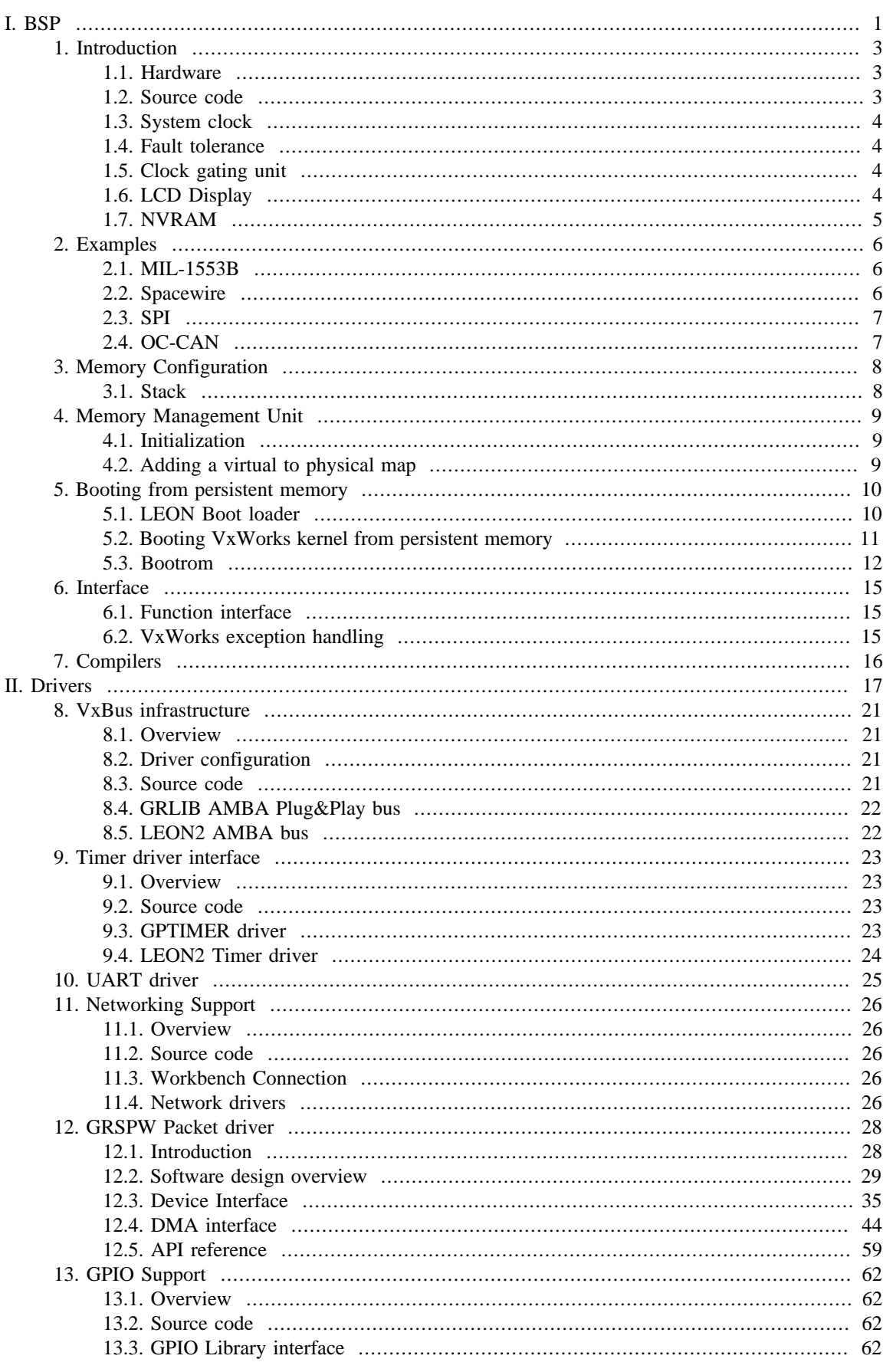

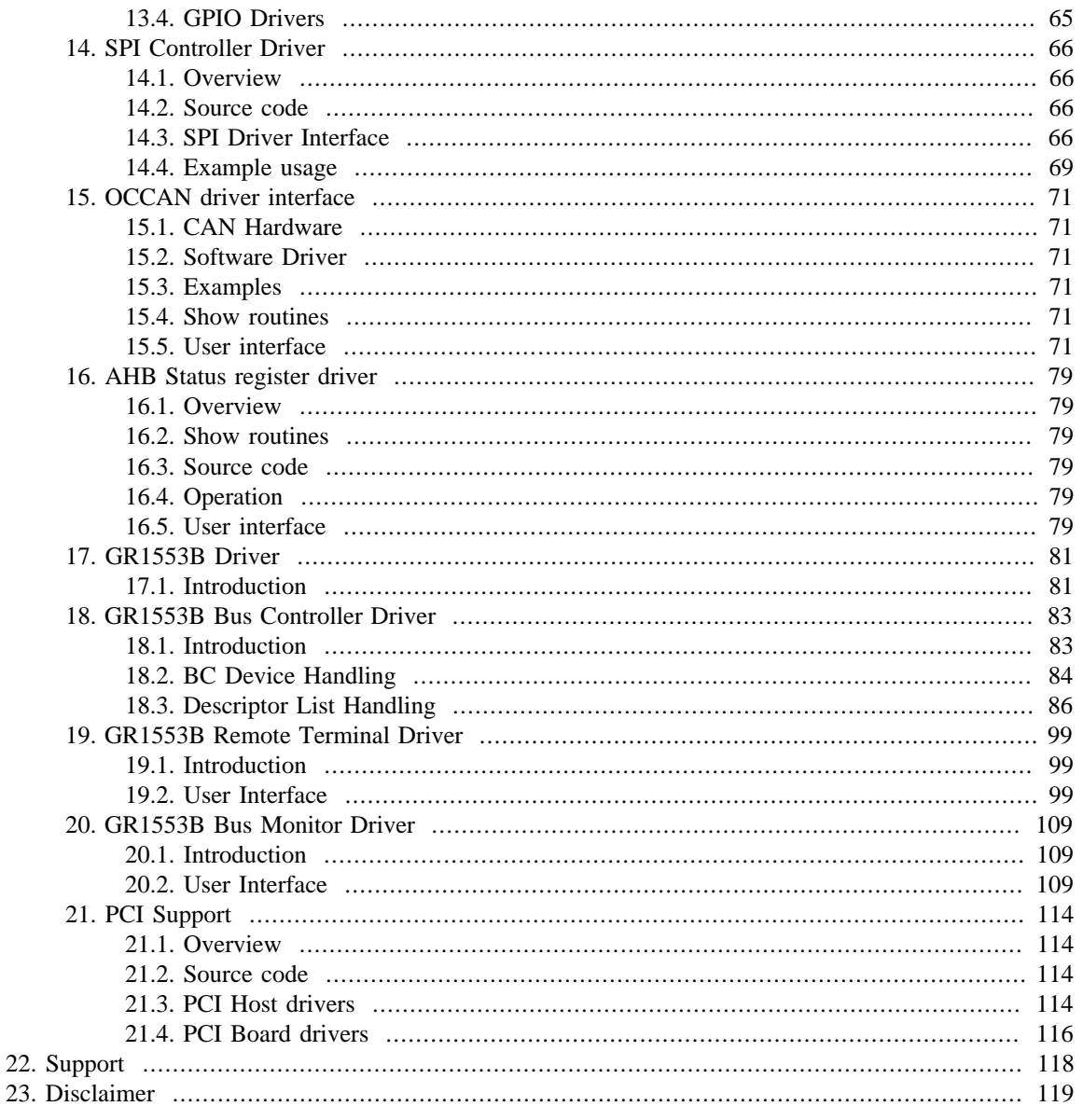

# **AEROFLEX**

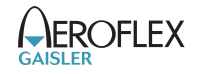

# <span id="page-4-0"></span>**Part I. BSP**

# **Table of Contents**

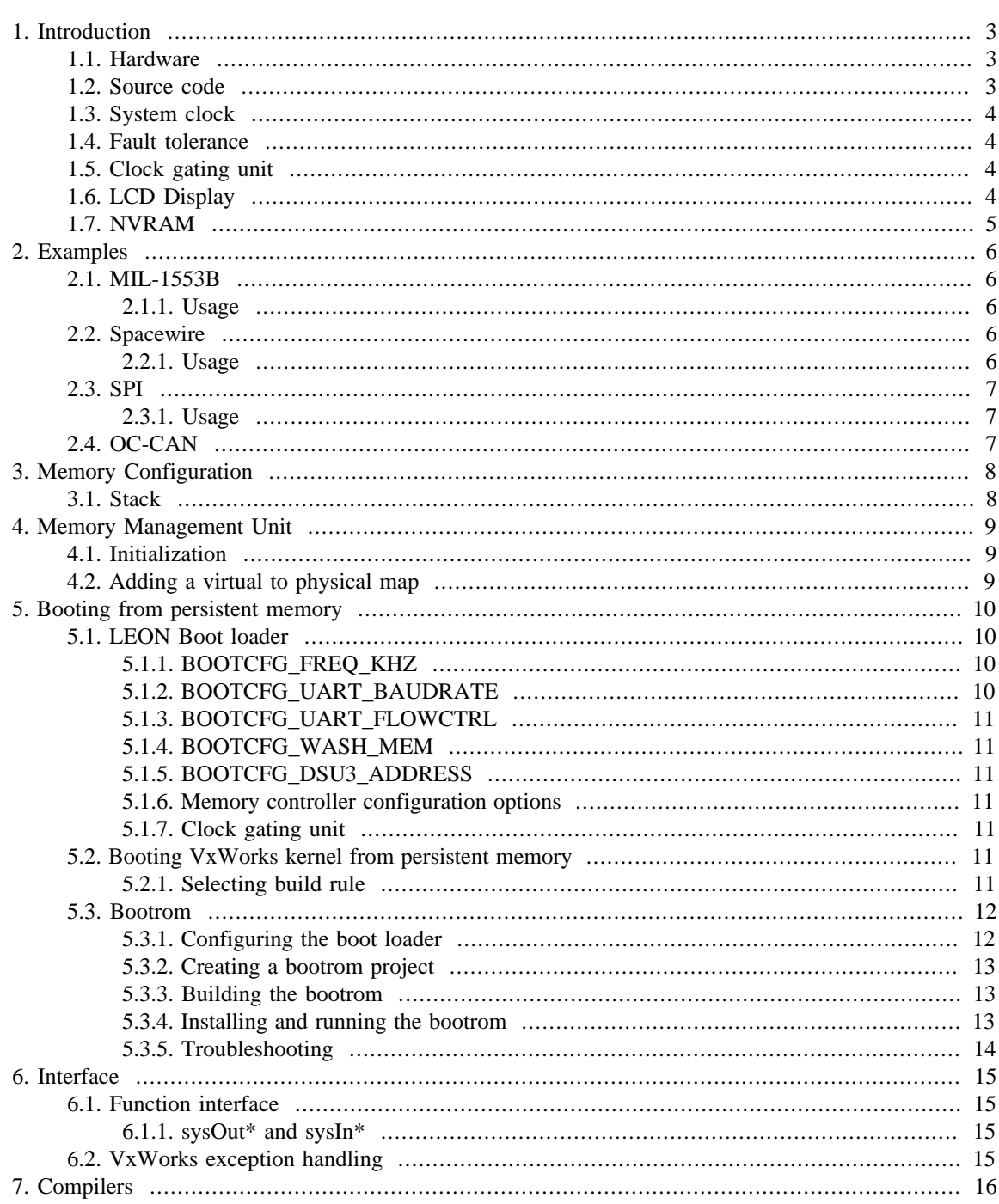

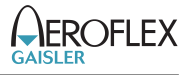

# <span id="page-6-0"></span>**1. Introduction**

This document provides documentation for the UT700 LEAP Board Support Package (BSP) for VxWorks 6.7. The BSP can be found in the vxworks-6.7/target/config/gr\_ut700leap directory. For more information about the UT700 LEAP Board, see the user manual at [http://www.aeroflex.com/ams/](http://www.aeroflex.com/ams/pagesproduct/datasheets/leon/LEAPUserManual.pdf) [pagesproduct/datasheets/leon/LEAPUserManual.pdf](http://www.aeroflex.com/ams/pagesproduct/datasheets/leon/LEAPUserManual.pdf).

## <span id="page-6-1"></span>**1.1. Hardware**

The supported hardware is summarized in the list below. Please see the drivers part of this document or the LEON VxWorks 6.7 Driver Manual for documentation about a specific core's driver.

- Interrupt controller
- UART console/terminal driver
- Timer unit
- General Purpose I/O (GRGPIO)
- 10/100 Ethernet networking (GRETH)
- SpaceWire (GRSPW)
- non-DMA CAN 2.0 (OCCAN)
- 1553: BC, RT and BM support (GR1553B)
- PCI support (GRPCI)
- Clock gating unit (GRCLKGATE)
- AHB Status Registers (AHBSTAT)

### <span id="page-6-2"></span>**1.2. Source code**

An overview of the source files in the BSP is given by the table below.

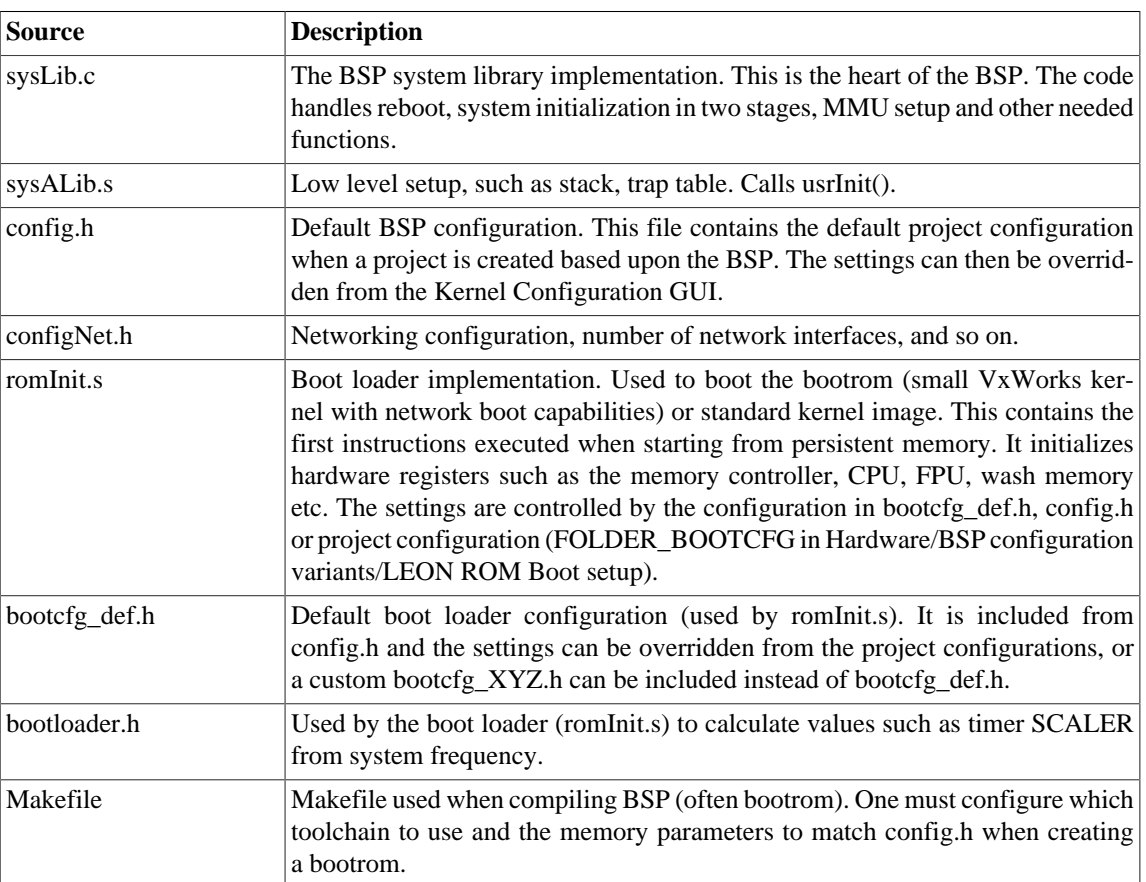

*Table 1.1. BSP specific sources*

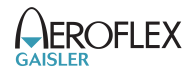

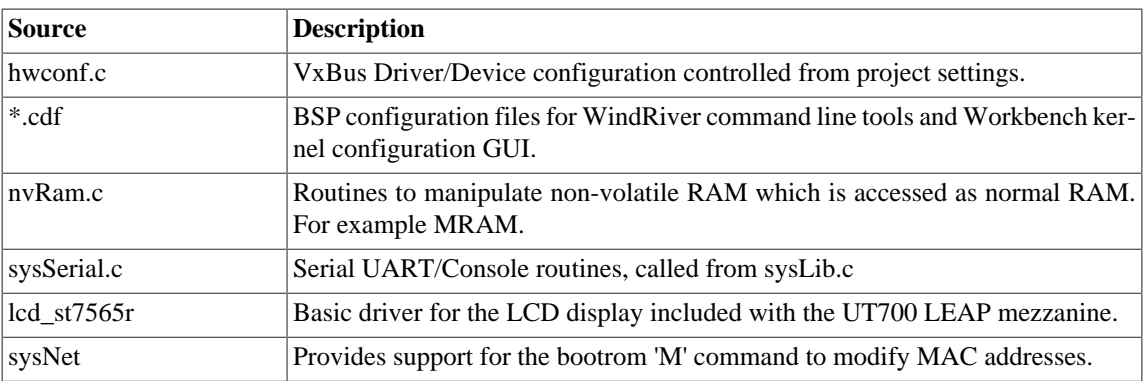

### <span id="page-7-0"></span>**1.3. System clock**

The BSP assumes a main clock frequency of 125MHz.

#### <span id="page-7-1"></span>**1.4. Fault tolerance**

Error Detection And Correction (EDAC) is enabled by the boot loader, for example GRMON or the LEON boot loader. For GRMON this is done by starting with the "-edac" flag. See the GRMON manual for more information. For the LEON boot loader the BOOTCFG\_FTMCTRL\_MCFG3 define in bootcfg\_def.h needs to be modified. It is also necessary to enable memory washing. For more information about the boot loader see [Section 5.1.](#page-13-1) The AHBSTAT core can be used to detect and act on AMBA bus accesses triggering an error response. See the AHBSTAT driver, [Chapter 16](#page-82-0), for more information.

## <span id="page-7-2"></span>**1.5. Clock gating unit**

The clock gating unit can be used to enable and disable cores. By default all cores except the GR1553B are enabled. See [Table 1.2.](#page-7-4) Cores can be enabled or disabled with GRMON using the "grcg enable *gate*" or "grcg disable *gate*" command. The clock gating unit can also be configured by the LEON boot loader. By default the boot loader enables all cores except the PCI and two of the Spacewire cores. See [Table 1.2.](#page-7-4) These settings are more suitable to the UT700 LEAP board with mezzanine. The default boot loader clock gating can be easily changed, see [Section 5.1.7](#page-14-5), to enable the PCI and the two Spacewire cores if needed. The BSP contains the necessary PCI drivers.

| Gate         | Core               | <b>Description</b>  | <b>UT700 Default</b> | <b>BSP Boot Loader Default</b> |
|--------------|--------------------|---------------------|----------------------|--------------------------------|
| $\theta$     | <b>GRSPW0</b>      | Spacewire link 0    | Enabled              | Enabled                        |
| $\mathbf{I}$ | GRSPW1             | Spacewire link 1    | Enabled              | Enabled                        |
| 2            | GRSPW <sub>2</sub> | Spacewire link 2    | Enabled              | <b>Disabled</b>                |
| 3            | GRSPW3             | Spacewire link 3    | Enabled              | <b>Disabled</b>                |
| 4            | <b>OCCAN</b>       | CAN core $1 & 2$    | Enabled              | Enabled                        |
| 5            | <b>GRETH</b>       | 10/100 Ethernet MAC | Enabled              | Enabled                        |
| 6            | <b>GRPCI</b>       | 32-bit PCI Bridge   | Enabled              | <b>Disabled</b>                |
| 7            | <b>GR1553B</b>     | $MIL-STD-1553B$     | <b>Disabled</b>      | Enabled                        |

<span id="page-7-4"></span>*Table 1.2. Default clock gating settings*

## <span id="page-7-3"></span>**1.6. LCD Display**

The UT700 LEAP mezzanine has a LCD display with a ST7565R controller. The BSP includes a simple driver to demonstrate its usage. It can be found under the *Device Drivers* folder under *UT700 LEAP BSP drivers*. By default the BSP will use it to display the Aeroflex logo when finished booting. To disable this behavior set *DRV\_LCD\_ST7565R\_SHOW\_LOGO* to *FALSE* in config.h or in the kernel configuration GUI.

## <span id="page-8-0"></span>**1.7. NVRAM**

By default the BSP uses the last 4kb of the MRAM to store boot settings, such as mac address and boot line. This can be disabled by setting *NVRAM\_TYPE* to *NVRAM\_TYPE\_NONE* in config.h.

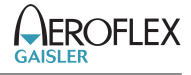

## <span id="page-9-0"></span>**2. Examples**

This chapter gives an overview of the example code provided with LEON VxWorks. For information on how to create a project, see the provided *Getting Started with LEON VxWorks* guide. The example code can be found in the installation directory. The examples are not BSP specific and might not be applicable to all hardware, or might require modification. They are mainly intended to demonstrate usage of different drivers.

#### <span id="page-9-1"></span>**2.1. MIL-1553B**

This example demonstrates the usage of the GR1553B driver. It consist of two parts, one for creating a bus controller (BC) with a bus monitor (BM), and one for creating a remote terminal (RT) with a BM. Running the application requires two devices connected together by MIL-1553B. One of the devices needs to run the BC code and the other one the RT code.

#### <span id="page-9-3"></span>**2.1.1. Usage**

Create two new image projects. Copy the files  $pnp1553$ .h, config\_bm.h and gr1553bcbm.c to one of the projects and add the following lines to *usrAppInit* in usrAppInit.c.

```
int gr1553bcbm_test(void);
gr1553bcbmtest();
```
Include the DRV\_GRLIB\_GR1553BC and DRV\_GRLIB\_GR1553BM components in the kernel configuration. This project will take the role of the bus controller.

Copy the files pnp1553.h, config\_bm.h and gr1553rtbm.c to the other project and add the following lines to *usrAppInit* in usrAppInit.c.

```
 int gr1553rtbm_test(void);
 gr1553rtbm_test();
```
Include the DRV\_GRLIB\_GR1553RT and DRV\_GRLIB\_GR1553BM components in the kernel configuration. This project will take the role of the remote terminal.

Executing the two images on two different devices connected by MIL-1553B will show the messages being exchanged between the devices.

#### <span id="page-9-2"></span>**2.2. Spacewire**

This example takes commands from STDIN and generates SpaceWire packets with the path or logical address the user specifies. The application consists of three threads:

- TA01. Input task, the user commands from STDIN are interpreted into packet scheduling, time-code generation or status printing.
- TA02. Link monitor task. Prints out whenever a SpaceWire link switch from run-state to any other state or vice versa.
- TA03. SpaceWire DMA task. Handles reception and transmission of SpaceWire packets on all SpaceWire devices.

Tick-out IRQs are catched by the time-code ISR, and printed on STDOUT.

#### <span id="page-9-4"></span>**2.2.1. Usage**

Create a new project and copy the files grspw\_pkt\_lib.c, grspw\_pkt\_lib.h and grspw-test.c to the project. Include the DRV\_GRLIB\_GRSPWPKT component in the kernel configuration. Add the following lines to *usrAppInit* in usrAppInit.c.

```
 void spacewire_test(void);
 spacewire_test();
```
The example allows commands to be entered to send packets along arbitrary path. Use the h command to display a list of available commands.

#### <span id="page-10-0"></span>**2.3. SPI**

This example shows how to use the GRLIB SPI controller driver for single and periodic read/write transfers. The single transfer example demonstrates communication with a AD7814 temperature sensor and the periodic transfer example demonstrates communication with a AD7891 multi-channel AD converter.

#### <span id="page-10-2"></span>**2.3.1. Usage**

Make sure that your board has the necessary hardware connected to the SPI controller. Create a new project and copy either the file SPI-Single-AD7891.c or the file SPI-Periodic-AD7814.c to the project. Include the DRV\_GRLIB\_SPICTRL component in the kernel configuration. Add the following lines to *usrAppInit* in usrAppInit.c.

```
 /* For single transfers */
 void printTemperature(void);
 printTemperature();
 /* For periodic transfers */
 void printChannels(void);
 printChannels();
```
The single transfer example will read and display a temperature reading with a small task delay. The periodic transfer example will repeatedly read the value of each channel from the AD converter and display the value with a small task delay.

#### <span id="page-10-1"></span>**2.4. OC-CAN**

This example shows how to use the GRLIB OC-CAN driver to communicate with devices on a CAN bus. The example can be configured to act as a transmitter or receiver, or as both transmitter and receiver in loopback.

#### **2.1. Usage**

Connect two devices using CAN, or use one device in loopback mode. Create a new project and copy the files in the occan directory to the project. Include the DRV\_GRLIB\_OCCAN component in the kernel configuration. Add the following lines to *usrAppInit* in usrAppInit.c.

```
 #include "occan_test.h"
 /* For testing loopback mode */
 occan_test_loopback();
 /* To act as receiver */
occan_test_receiver();
 /* To act as transmitter */
occan_test_transmitter();
```
The example will send and/or receive messages and display the message count.

# <span id="page-11-0"></span>**3. Memory Configuration**

The memory configuration is not auto detected in VxWorks. It is instead up to the user to configure the project with a valid memory configuration. The most important memory options are listed in the table below.

*Table 3.1. BSP Memory parameters*

| <b>Parameter</b>      | <b>Description</b>                                                                                                    |
|-----------------------|----------------------------------------------------------------------------------------------------|
| LOCAL_MEM_LOCAL_ADRS  | Start address of main memory.                                                                                                    |
|                       | Default 0x40000000.                                                                                                    |
| <b>LOCAL MEM SIZE</b> | Size of VxWorks available memory. Usually the memory size minus<br>the size of the reserved memory.                                                                                                    |
|                       | Default 0x02000000 for 32Mb RAM.                                                                                                    |
| <b>RAM LOW ADRS</b>   | Low RAM address. This is where the VxWorks image will be<br>placed before jumping into sysALib.s. The trap table is installed on<br>RAM LOW ADRS-0x3000.                                                                                                    |
|                       | Default is the start address of the main memory $+$ 0x3000, 0x40003000.                                                                                                    |
| RAM_HIGH_ADRS         | High RAM address. When the bootrom is used, the boot loader<br>places the small VxWorks kernel (the bootrom) at high RAM. The<br>RAM_LOW_ADRSRAM_HIGH_ADRS is used by the bootrom ker-<br>nel to store the VxWorks kernel fetched from the network before boot-<br>ing. |
|                       | Default set to half main memory $+$ 0x3000, 0x41003000 on a system<br>with 32Mb RAM.                                                                                                    |

### <span id="page-11-1"></span>**3.1. Stack**

The stack is located at top of the available main memory. Memory may be reserved over the stack making less memory available. The stack grows downwards to lower addresses on a SPARC CPU.

The Interrupt context is executed on a separate stack. That stack is located just above the SPARC trap table.

# <span id="page-12-0"></span>**4. Memory Management Unit**

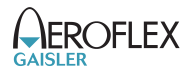

The Memory Management Unit (MMU) offers memory protection between processes and kernel. Full protection can be achieved by not allowing processes to write to each others private memory or to the kernel area. If such a violation occurs the kernel halts the faulting process and the developer can find out what process and what instruction went wrong. The MMU is used by default, but can be disabled by removing the INCLUDE\_MMU\_BASIC component.

Physical addresses are mapped 1:1 into virtual address space. This is to make it easy to write device drivers that are independent of the MMU support.

#### <span id="page-12-1"></span>**4.1. Initialization**

During most of the low level system startup the MMU is disabled. The BSP add areas that need to be mapped into virtual address space into the *sysPhysMemDesc* array. The most important area is of course the main memory. The areas mapped by the BSP using the *sysPhysMemDesc* array can be viewed by calling,

void sysMemMapShow (void);

The AMBA Plug&Play initialization routines map all APB Slave and AHB Slave I/O address spaces into virtual space on a 1:1 basis. This means that most of the on-chip AMBA drivers does not have to take into account if a MMU is present or not.

The PCI Host driver map all configured PCI BARs into virtual address space.

### <span id="page-12-2"></span>**4.2. Adding a virtual to physical map**

Physical addresses can be accessed directly using the sysIn/sysOut functions described in [Section 6.1.1.](#page-18-3) Normally physical addresses does not have to be accessed directly. One can instead map the physical page (4k large) into virtual space by setting the appropriate permission bits. Pages can be mapped using platform independent VxWorks functions (vmLib.h), or by adding the map directly into the sysLib.c: sysPhys-MemDesc[] array.

It is possible to debug the virtual to physical mapping using the GRMON command "walk 0xVIRT\_ADDR" and "vmem 0xVIRT\_ADDR".

# <span id="page-13-0"></span>**5. Booting from persistent memory**

A VxWorks image can be compiled to be started directly from RAM. This requires the image to be loaded into RAM by a hardware debugger, such as GRMON, or by a network boot loader, such as VxWorks bootrom. The image could alternatively be compiled to include a boot loader itself, allowing it to be started from a persistent memory such as FLASH/PROM/MRAM. The boot loader is responsible for setting up the memory controller configuration, and similar basic hardware initialization, and to copy the VxWorks kernel to RAM.

In this chapter the LEON boot loader and the bootrom is discussed. Note that when running the kernel from RAM using GRMON, it is not necessary to configure the boot loader since it is not used. GRMON itself does the basic initialization when connecting and typing *run*.

#### <span id="page-13-1"></span>**5.1. LEON Boot loader**

The LEON boot loader is part of the BSP, in the file romInit.s. It initializes the memory controllers, CPU, FPU, washes memory etc. The boot loader's primary task is to load a VxWorks kernel. It performs basic initialization such as setting memory controller parameters and system console baud rate before booting VxWorks. The initialization parameters are configured using the VxWorks Kernel configuration utility from the Workbench, see [Figure 5.1,](#page-13-4) or by modifying the default settings in the bootcfg\_def.h file. Editing the defaults affect every newly created project based on the same BSP. Changes made using the Workbench only changes that particular project's boot loader settings.

<span id="page-13-4"></span>

| $\odot$ test $\boxtimes$ | M Makefile                                                            | o bootrom3                         | o bootrom4 | <b>M</b> Makefile              | $\mathbf c$ config.h |  |      |                                                                  | $=$ $\Box$               |
|--------------------------|-----------------------------------------------------------------------|------------------------------------|------------|--------------------------------|----------------------|--|------|------------------------------------------------------------------|--------------------------|
|                          | <b>Components</b>                                                     |                                    |            |                                |                      |  |      |                                                                  |                          |
|                          | <b>Component Configuration</b>                                        |                                    |            |                                |                      |  |      |                                                                  |                          |
|                          | Description                                                           |                                    |            | Name                           |                      |  | Type | Value                                                            | $\overline{\phantom{a}}$ |
|                          | $\triangleright$ $\overline{H}$ development tool components (default) |                                    |            | <b>FOLDER_TOOLS</b>            |                      |  |      |                                                                  |                          |
|                          | ▽ @ hardware (default)                                                |                                    |            | <b>FOLDER HARDWARE</b>         |                      |  |      |                                                                  |                          |
|                          | $\triangledown$ (# BSP configuration variants (default)               |                                    |            | <b>FOLDER_BSP_CONFIG</b>       |                      |  |      |                                                                  |                          |
|                          | $\triangledown$ $\frac{1}{2}$ LEON ROM boot setup                     |                                    |            | <b>FOLDER BOOTCFG</b>          |                      |  |      |                                                                  |                          |
|                          | $\triangledown$ $\frac{6}{10}$ LEON2 specific setup                   |                                    |            | <b>FOLDER BOOTCFG LEON2</b>    |                      |  |      |                                                                  |                          |
|                          | DSU on startup                                                        |                                    |            | INCLUDE BOOTCFG DSU2           |                      |  |      |                                                                  |                          |
|                          | <b>D</b> GRLIB SDRAM Controller                                       |                                    |            | INCLUDE BOOTCFG LEON2 SDCTRL   |                      |  |      |                                                                  |                          |
|                          |                                                                       | <b>ELEON2 Memory Controller</b>    |            | INCLUDE_BOOTCFG_LEON2_MCTRL    |                      |  |      |                                                                  |                          |
|                          | $\triangledown$ $\frac{60}{100}$ LEON3 specific setup                 |                                    |            | <b>FOLDER_BOOTCFG_LEON3</b>    |                      |  |      |                                                                  |                          |
|                          |                                                                       | DDR SDRAM Controller               |            | INCLUDE_BOOTCFG_DDRSPA         |                      |  |      |                                                                  |                          |
|                          |                                                                       | <b>SDDR2 SDRAM Controller</b>      |            | <b>INCLUDE BOOTCFG DDR2SPA</b> |                      |  |      |                                                                  |                          |
|                          | DSU on startup<br>$\triangleright$ $\Box$                             |                                    |            | INCLUDE BOOTCFG DSU3           |                      |  |      |                                                                  |                          |
|                          |                                                                       | <b>EFT PROM/SRAM/IO Controller</b> |            | INCLUDE_BOOTCFG_FTSRCTRL       |                      |  |      |                                                                  |                          |
|                          | FT-Memory Controller                                                  |                                    |            | INCLUDE_BOOTCFG_FTMCTRL        |                      |  |      |                                                                  |                          |
|                          | $\triangledown$ ( Memory Controller                                   |                                    |            | <b>INCLUDE_BOOTCFG_MCTRL</b>   |                      |  |      |                                                                  |                          |
|                          | <b>S GRLIB MCFG1</b>                                                  |                                    |            | <b>BOOTCFG_MCTRL_MCFG1</b>     |                      |  | uint | Oxff                                                             |                          |
|                          | <b>&amp; GRLIB MCFG2</b>                                              |                                    |            | <b>BOOTCFG_MCTRL_MCFG2</b>     |                      |  | uint | 0x82206000                                                       |                          |
|                          | <b>S GRLIB MCFG3</b>                                                  |                                    |            | <b>BOOTCFG_MCTRL_MCFG3</b>     |                      |  | uint | 0x13b000                                                         |                          |
|                          | <b>D G</b> SDRAM Controller                                           |                                    |            | INCLUDE_BOOTCFG_SDCTRL         |                      |  |      |                                                                  |                          |
|                          | D LEON-FT CPU options                                                 |                                    |            | INCLUDE_BOOTCFG_LEONFT         |                      |  |      |                                                                  |                          |
|                          | $\triangledown$ Gystem Parameters                                     |                                    |            | INCLUDE_BOOTCFG_SYSTEM         |                      |  |      |                                                                  |                          |
|                          | System Frequency                                                      |                                    |            | <b>BOOTCFG_FREQ_KHZ</b>        |                      |  | uint | 40000                                                            |                          |
|                          | $\triangledown$ ( <code>GUART Parameters</code>                       |                                    |            | INCLUDE_BOOTCFG_UART           |                      |  |      |                                                                  |                          |
|                          | <sup>雷</sup> UART Baudrate                                            |                                    |            | <b>BOOTCFG_UART_BAUDRATE</b>   |                      |  | uint | 38400                                                            |                          |
|                          | <b>雷 UART Flowcontrol</b>                                             |                                    |            | <b>BOOTCFG_UART_FLOWCTRL</b>   |                      |  |      | <b>BOOL FALSE</b>                                                |                          |
|                          | $\triangledown$ eneral BSP macros (default)                           |                                    |            | INCLUDE_BSP_MACROS             |                      |  |      |                                                                  |                          |
|                          | g default boot line                                                   |                                    |            | <b>DEFAULT BOOT LINE</b>       |                      |  |      | string "greth(0,0)gx620:vxWorks e=192.168.0.184 h=192.168.0.47 g |                          |

*Figure 5.1. LEON Boot loader configuration*

Some of the boot loader parameters are briefly described below. To find the correct initialization values, please consult the core documentation (GR-IP documentation).

#### <span id="page-13-2"></span>**5.1.1. BOOTCFG\_FREQ\_KHZ**

Frequency of main AMBA bus in KHz. This setting affects the system timer interrupt frequency, baud rates calculated from the system frequency etc.

The default is 125000.

#### <span id="page-13-3"></span>**5.1.2. BOOTCFG\_UART\_BAUDRATE**

The UART baud rate it is first initialized to before entering the VxWorks kernel.

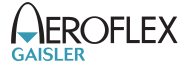

The default is 38400 bits/second.

#### <span id="page-14-1"></span>**5.1.3. BOOTCFG\_UART\_FLOWCTRL**

Enable or disable UART flow control on start up.

#### <span id="page-14-2"></span>**5.1.4. BOOTCFG\_WASH\_MEM**

Enable or disable main memory clearing. All main memory available to VxWorks is washed by setting the contents to zero. Enabling washing can be necessary for fault tolerant systems. Any uninitialized data in the main memory might otherwise have incorrect check bits and will cause a trap when accessed the first time.

#### <span id="page-14-3"></span>**5.1.5. BOOTCFG\_DSU3\_ADDRESS**

Debugging the application starting from persistent memory without GRMON can be hard sometimes. Using "grmon -ni" to connect into a target whose application has crashed may reveal much information. Even more can be extracted if the DSU trace buffers are enabled first thing during boot. The DSU is enabled early and is designed not to rely on the Plug&Play information, requiring the user to set BOOTCFG\_DSU3\_ADDRESS to the base address of the DSU hardware registers.

The default is to disable this feature. When enabled the default location of the DSU is 0x90000000.

#### <span id="page-14-4"></span>**5.1.6. Memory controller configuration options**

The memory controller options are controlled by three register values, BOOTCFG\_FTMCTRL\_MCFG1, BOOTCFG\_FTMCTRL\_MCFG2 and BOOTCFG\_FTMCTRL\_MCFG3. The values are written to the memory controller's configuration registers. BOOTCFG\_FTMCTRL\_MCFG3 needs to be modified to enable EDAC. Default values are 0x1803c299, 0xF5B8600A and 0x083cd000.

#### <span id="page-14-5"></span>**5.1.7. Clock gating unit**

The component INCLUDE\_BOOTCFG\_GRCG and the bitmask BOOTCFG\_GRCG\_ENABLED are used to tell the boot loader which cores it should enable or disable using the clock gating unit. Setting the least significant bit in the mask to one means that the core behind gate 0 should be enabled. A zero means that it should be disabled.

The hardware default is 0x7F, which enables all cores except the 1553. The BSP default is 0xB3, which better matches the capabilities of the LEAP board with mezzanine. See [Table 1.2](#page-7-4) in [Section 1.5](#page-7-2) for more details.

#### <span id="page-14-0"></span>**5.2. Booting VxWorks kernel from persistent memory**

VxWorks kernels can be booted by using the LEON boot loader. The loader loads a VxWorks RAM image into the RAM\_LOW\_ADRS, and jumps into it. The configuration parameters of the boot loader must have been set up according to [Section 5.1.](#page-13-1) The build rule can be changed from default to default\_romCompress to create a boot loader including a compressed RAM image. The compressed image is extracted into RAM\_LOW\_ADRS.

#### <span id="page-14-6"></span>**5.2.1. Selecting build rule**

The build rule can be selected using the Workbench. Choose build rule by pressing the right mouse button on the project icon and selecting 'Build Options/Set Active Build Spec...'. A dialog presents all possible targets for the project.

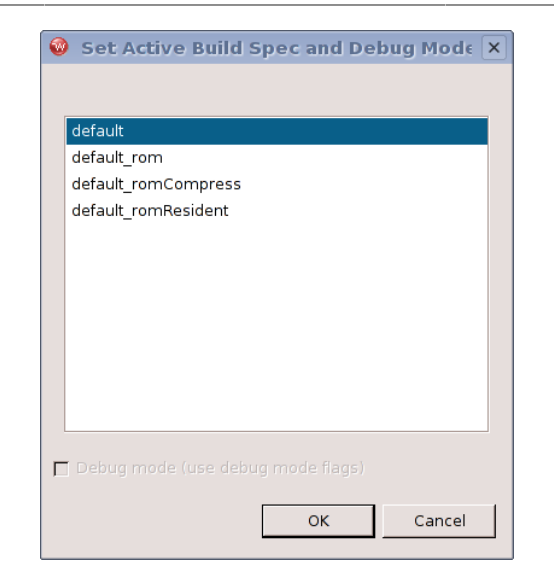

*Figure 5.2. Workbench build rule dialog*

The same targets apply for building projects with the command line tools. The build rule is passed as an environment variable ROM during project building. If ROM is left unset the default target will be built. Setting it to rom, romCompress or romResident selects one of the build rules described below.

- Default image to run directly from RAM, no boot loader included. Typically used during debugging using grmon.
- Default rom image with boot loader. Programmed into persistent memory. Boot loader copys kernel to RAM and starts execution from there.
- Default\_romCompress *compressed* image with boot loader. Programmed into persistent memory. Boot loader decompress kernel into RAM and starts execution from there.
- Default romResident image intended to run from persistent memory. Programmed into persistent memory. Kernel is not copied to RAM. Used where RAM space is an issue.

#### <span id="page-15-0"></span>**5.3. Bootrom**

This section describes the main steps in creating a VxWorks bootrom. The bootrom is typically used during the development process to download VxWorks kernels from a host on target reset and power on. The host can distribute VxWorks kernels over the network using FTP, TFTP and TSFS host file system. See the VxWorks documentation for more information.

A bootrom can be created using either the command line tools or the Workbench GUI. The make targets *vxworks-bsp-compile* and *vxworks-bsp-res-compile* have been prepared for compiling the bootrom using the command line tools.

The default bootrom is configured with networking and GRETH driver. The driver can be changed by editing config.h.

#### <span id="page-15-1"></span>**5.3.1. Configuring the boot loader**

The bootrom is configured using the config.h file for component selection and bootcfg\_def.h for custom boot loader parameters. From config.h and Makefile it is possible to do the memory configuration needed. See the defines ROM\_SIZE, ROM\_BASE\_ADRS, RAM\_LOW\_ADRS, RAM\_HIGH\_ADRS, LOCAL\_MEM\_LOCAL\_ADRS, LOCAL\_MEM\_SIZE in [Chapter 3.](#page-11-0) The memory configuration must be the same for the boot loader and for VxWorks kernels loaded.

Depending on the boot method the component selection may vary. If networking is not needed or the LanChip driver must be used rather than the GRETH driver, it can be changed from within config.h.

The bootrom network and boot settings can be changed by editing DEFAULT\_BOOT\_LINE. The boot line argument definition can be found in the VxWorks documentation. Below is a typical boot line, booting the image VxWorks from host neptune (192.168.0.47) using the anonymous FTP service. The target itself has the IP-address 192.168.0.184 and name grxc3s1500.

greth0(0,0)neptune:vxWorks e=192.168.0.184 h=192.168.0.47 g=192.168.0.1 u=ftp pw=user f=0x04 tn=grxc3s1500

Hardware registers are initialized by the boot loader before the bootrom starts. The boot loader in romInit.s uses values from bootloader.h and bootcfg\_def.h to set up the registers. One must create a custom bootcfg\_def.h in order for the boot loader to successfully initialize the system. The boot loader parameters are described in [Section 5.1.](#page-13-1)

#### <span id="page-16-0"></span>**5.3.2. Creating a bootrom project**

A standard bootrom is created from the Workbench with the project creation guide, *File -> New -> VxWorks Boot Loader Project*. After giving the project a name, change the build target to Compressed or Resident and format to ELF.

The boot loader options are not available through the GUI as when creating VxWorks image projects. The configuration has to be done by hand, by editing the config.h file.

#### <span id="page-16-1"></span>**5.3.3. Building the bootrom**

The memory configuration in config.h must match the memory configuration in Makefile. The toolchain used when building the the bootrom is controlled from the TOOL variable in Makefile. It can be changed to gnu/gnuv8/sfgnu/sfgnuv8 or diab/sfdiab.

Building the bootrom using the workbench is similar to building any other project, by pressing Build. The bootrom can be built using the different build targets bootrom, bootrom\_uncmp, bootrom\_res and bootrom\_res\_high. The default is bootrom. The bootrom target produces an image that will uncompress itself into RAM and run from RAM. The build target is selected when creating the project or by selecting "Project -> Build Options -> Set Active Build Spec". The bootrom ELF-file is created in the project directory, named bootrom.

When building using the command line tools, the make targets *vxworks-bsp-compile* and *vxworks-bsp-rescompile* has been prepared for compiling the bootrom using the command line tools. It is also possible to create a bootrom using the command line tools manually:

```
 $ make execute
 sh-3.00$ cd vxworks-6.7/target/config/gr_ut700leap/
 sh-3.00$ make bootrom
```
#### <span id="page-16-2"></span>**5.3.4. Installing and running the bootrom**

The bootrom can be installed into MRAM using GRMON.

grmon> load -wprot bootrom.prom

The wprot flag is necessary to temporarily disable the MRAM write protection while loading the image.

After a successful configuration the bootrom is booted after reset and power on. It can also be started from GRMON as follows,

grmon> run 0

The bootrom uses the serial terminal with the default settings as indicated by the table below. A terminal emulator can be started from within the workbench, "Window -> Show View -> Terminal". Other terminal

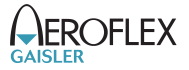

emulators can also be used, for example minicom or hyper terminal. It is also possible to get the console output directly to GRMON's console if the flag -u is given when starting GRMON.

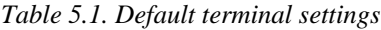

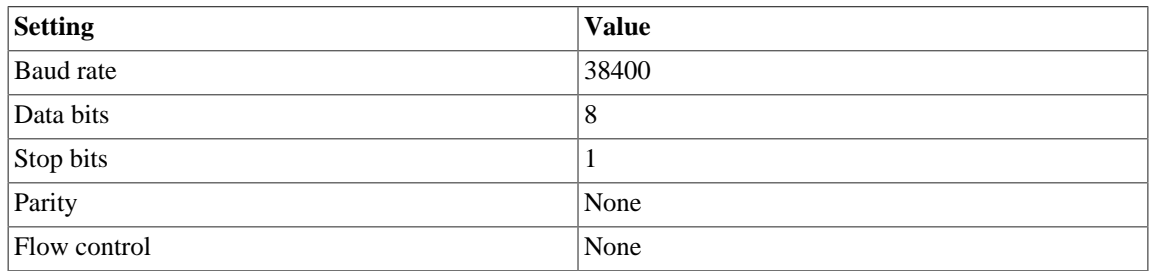

#### <span id="page-17-0"></span>**5.3.5. Troubleshooting**

When running the bootrom from GRMON works, but not when power cycling the board, it often is caused by bad memory controller settings. GRMON sets up them correctly, however the boot loader forgets to initializes them and everything seems to work.

Note that GRMON auto detects the memory controller configuration by using previous register contents for some bits. This means that if a faulty boot loader has been loaded, the boot loader may destroy the memory configuration and GRMON will not be able to auto detect memory parameters no more. To avoid this from happening the Gaisler boards have a *break* button which can be pressed during power cycling and reset that will prevent the CPU from start executing, it will break on reset.

One can compare the memory configuration with the configuration that GRMON auto detects, by issuing 'info sys' and 'info reg'. To avoid that GRMON initializes the registers on start up (overwriting the boot loader's memory configuration) the -ni flag can be used.

The BOOTCFG DSUX ADDRESS can be used to enable the DSU trace buffer on startup, enabling this during debugging may be helpful, when the boot loader crashes or hangs due to a faulty configuration, the last instructions may be viewed even though the application wasn't started by GRMON. When connecting with GRMON, the -ni flag can be used so that GRMON doesn't overwrite registers and memory, the instruction trace can be viewed by typing 'inst', the back trace can be helpful but it requires that the symbols are loaded with 'sym bootrom' for C function names to appear.

# <span id="page-18-0"></span>**6. Interface**

This section describes some of the LEON specific functions exported by the BSPs. The intention is not to document all functions. Many functions are documented in the BSP generic documents provided by WindRiver.

### <span id="page-18-1"></span>**6.1. Function interface**

#### <span id="page-18-3"></span>**6.1.1. sysOut\* and sysIn\***

The sysIn and sysOut functions can be used to load and store a 8-bit, 16-bit or 32-bit data to and from a physical address (the address is not translated). The loads and stores are guaranteed to occur in order. However, the LEON Level-1 cache is write-through, meaning all stores will always be directly written to memory (no cache effects as on some other platforms). sysIn\* functions always skip the cache by using the LDA instruction to force a cache miss. This can be convenient sometimes when a core is doing DMA and the system does not have snooping, as a cache flush can be avoided.

For a non-MMU system all addresses are physical. On a MMU system the address will not be translated into a physical and the permission bits for that page will not have an effect. It will not cause a MMU trap when accessing an invalid page. For more information about mapping see [Section 4.2.](#page-12-2)

## <span id="page-18-2"></span>**6.2. VxWorks exception handling**

The LEON port supports the standard VxWorks exception handling routines as described in the VxWorks Kernel Programmers Guide in the section Error Detection and Reporting.

SPARC exceptions and traps are described in the SPARC architecture manual. The ET bit in PSR enables/disables all kind of traps. Traps 0x80 and above are generated by software using "ta 0xTT" for system calls and enable/disable IRQ. When a trap is caused by an exception, the CPU will jump to the trap vector specific for the exception type. The trap table start address is set by the BSP at startup by writing to the trap base register (TBR). The lower bits of TBR indicate the last taken trap (the address of the last trap vector). The function *sparc\_leon23\_get\_tbr()* can be used to get the TBR value.

The trap table is defined by the BSP in sysALib.s. The default action of unknown or unhandled traps is to enter excEnt().

The traps 0x02-0x04, 0x07-0x10 and 0x20-0x7f will cause a fatal exception. The default responses to a fatal exception are:

| <b>Type</b> | <b>Deployed</b><br>mode | Debug mode       | <b>Handler</b>                 |
|-------------|-------------------------|------------------|--------------------------------|
| <b>RTP</b>  | delete<br><b>RTP</b>    | the stop the RTP | edrRtpFatalPolicyHandler       |
| Kernel task | stop task               | stop task        | edrKernelFatalPolicyHandler    |
| Init        | reboot                  | reboot           | edrInitFatalPolicyHandler      |
| Interrupt   | reboot                  | reboot           | edrInterruptFatalPolicyHandler |

*Table 6.1. Fatal exception handling*

It is possible to modify the the fatal exception handlers in target/config/comps/src/ edrStubs.c to change the default behavior.

# <span id="page-19-0"></span>**7. Compilers**

The board support packages support both the DIAB and the GNU GCC compiler.

For information about a the compilers please see the LEON VxWorks compiler manual.

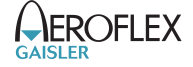

# **Part II. Drivers**

<span id="page-20-0"></span>This part of the BSP documentation provides details on the drivers applicable to the UT700 LEAP board. The content has been taken verbatim from the generic LEON VxWorks 6.7 Driver Manual. For this reason some of the sections might describe options that are not available on the UT700 LEAP board.

# **Table of Contents**

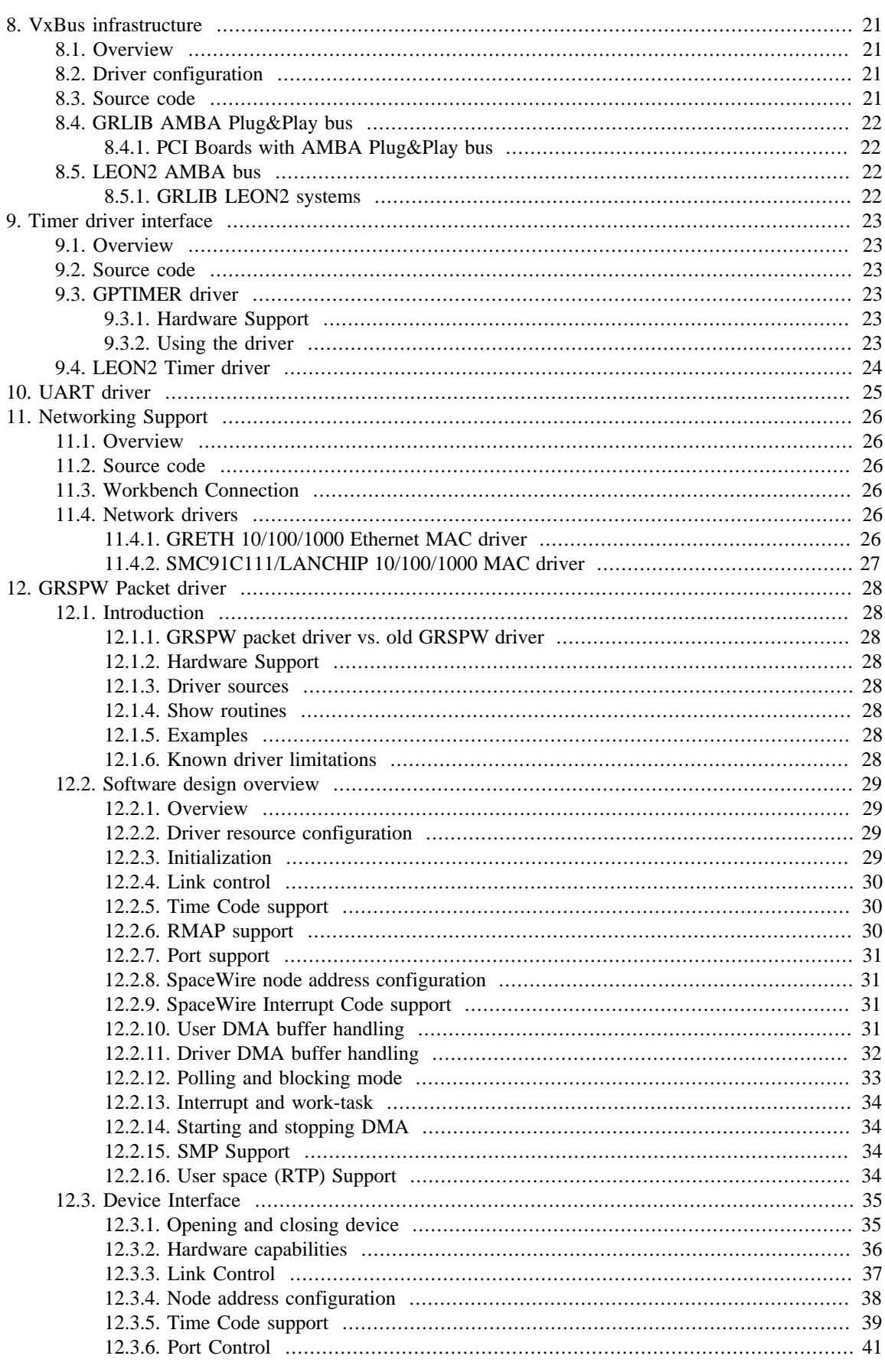

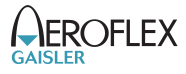

# **AEROFLEX**

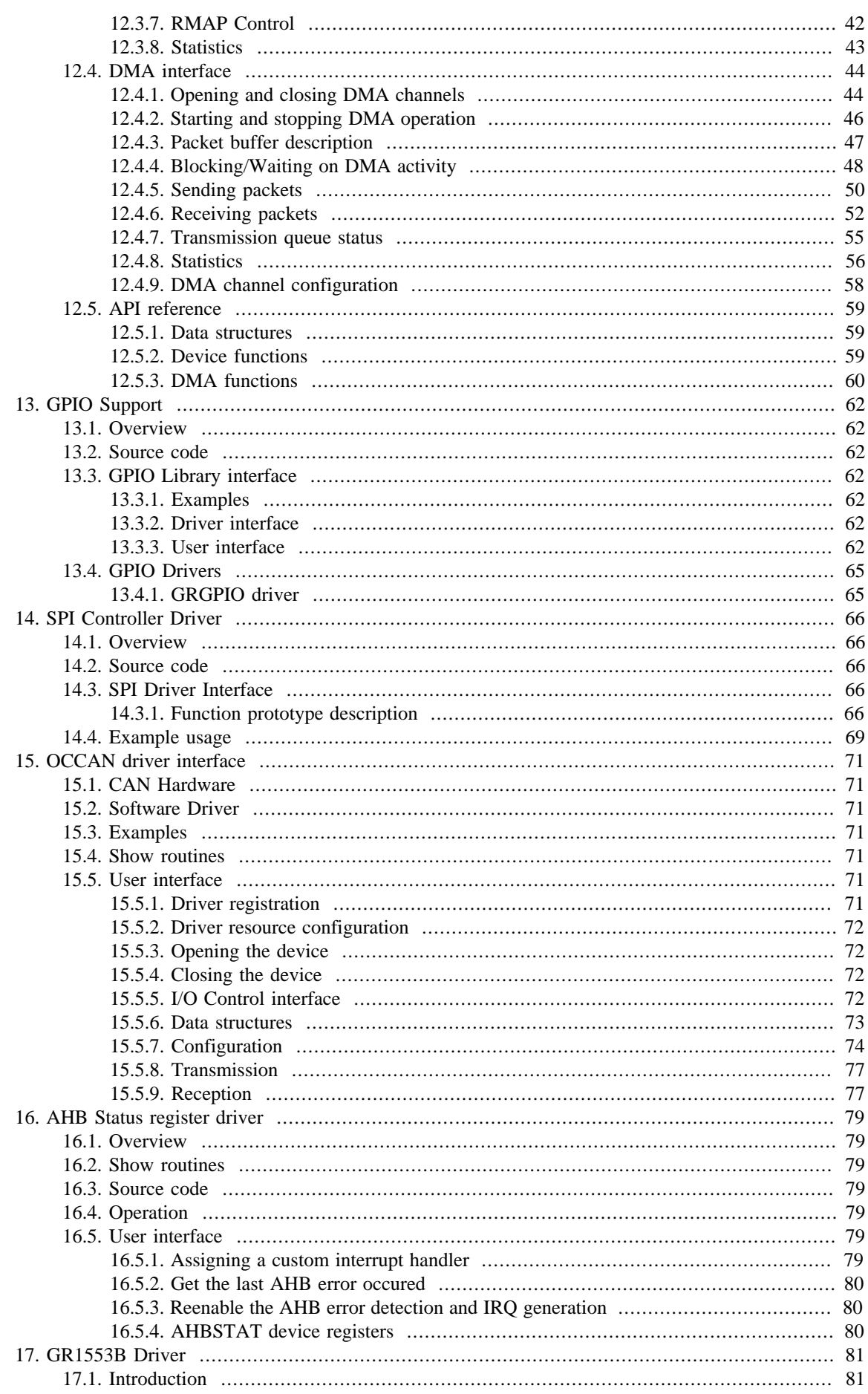

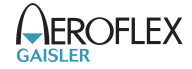

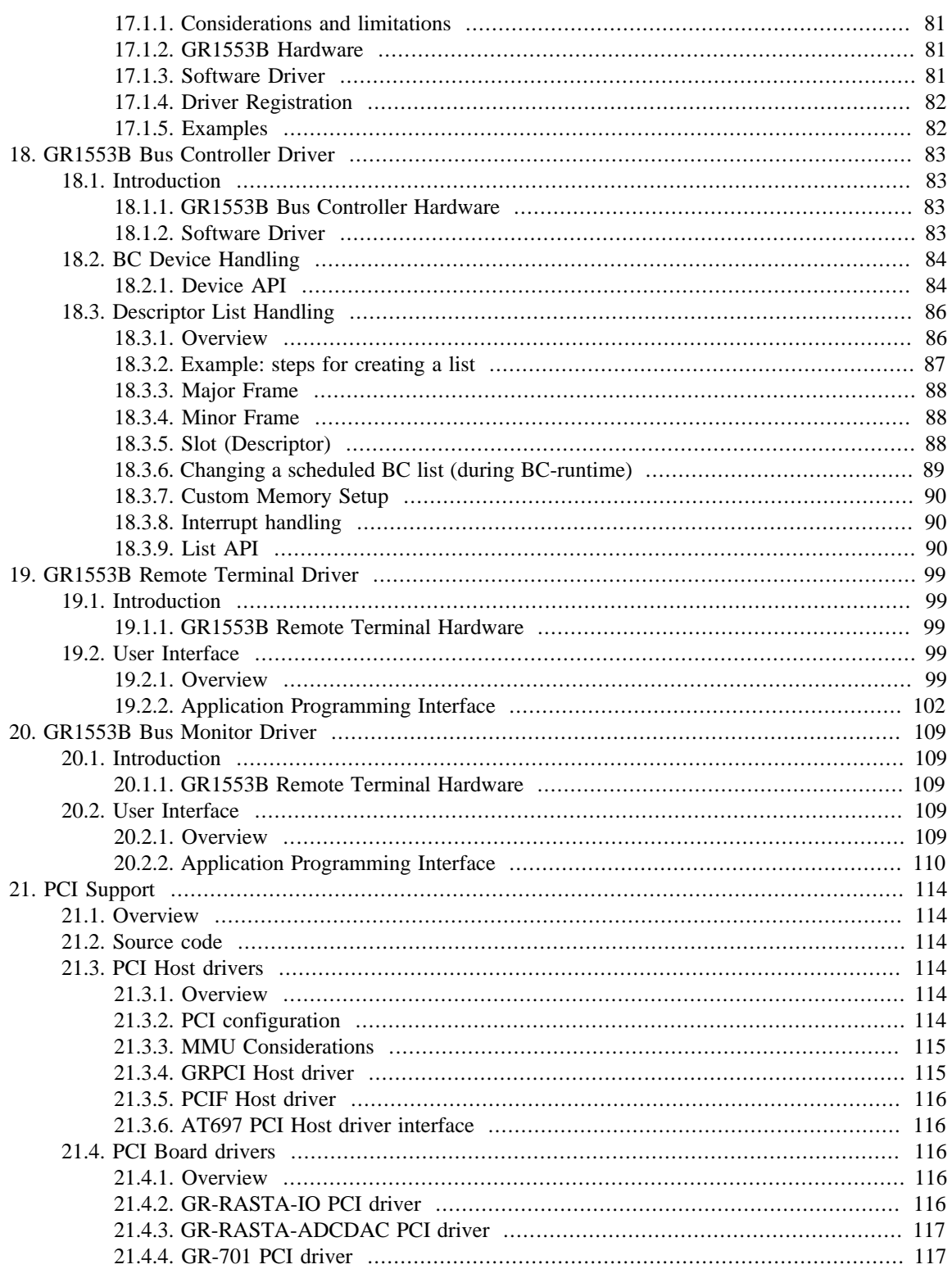

# <span id="page-24-0"></span>**8. VxBus infrastructure**

This section describes the SPARC/LEON specific VxBus bus controllers and device drivers in general.

The VxBus infrastructure is documented in the "VxWorks Device Driver Developer's Guide" document provided by WindRiver.

#### <span id="page-24-1"></span>**8.1. Overview**

The VxBus infrastructure is used by the LEON BSPs and most of the LEON drivers. Legacy drivers are not affected by VxBus. All VxBus device drivers rely on a VxBus bus controller managing the bus that the hardware is situated on, in the LEON case the AMBA bus. Some of the drivers are PCI board drivers, they rely on the PCI bus controller driver. It is up to the bus driver to provide interrupt management.

Standard LEON2 uses hardcoded addresses and IRQ numbers of the cores on the AMBA bus, systems based on GRLIB uses the Plug&Play information to generate base addresses and IRQ numbers for the drivers. A LEON2 AMBA hardware driver can not be used with the LEON3 AMBA Plug&Play bus driver, or they way around. The LEON2 hardware addresses and IRQ numbers are configured in the BSP/hwconf.c, at the same location as the drivers are configured. Driver configuration parameters are described in the driver documentation.

#### <span id="page-24-2"></span>**8.2. Driver configuration**

Most of the VxBus driver options are configured using driver resources in BSP/hwconf.c, they are usually controlled from the Kernel Configuration GUI or config.h. The resources targets a specific driver and one specific device that the driver operates. The driver is identified using a unique driver ID string and the bus type on which the driver is situated on. The device or core is identified using the unit number, the unit number is always the same which is normally assigned from the order in which they are found in Plug&Play.

Drivers normally request a resource during initialization, they can be used to override the driver defaults. The configuration can often be overridden later by using the driver interface.

#### <span id="page-24-3"></span>**8.3. Source code**

Sources are located at vxworks-6.7/target/src/hwif and header files vxworks-6.7/target/h/hwif. Some drivers does not have an interface that is directly accessed by the user, they do not provide a header file. More specifically the LEON VxBus related sources are located as indicated by the table below, all paths are given relative to vxworks-6.7/target.

| <b>Location</b>                  | <b>Description</b>                                                                                                    |
|----------------------------------|----------------------------------------------------------------------------------------------------|
| src/hwif/vxbus/<br>vxbPlb.c      | Processor Local Bus, hardcoded root bus used by LEON2 AMBA. The<br>GRLIB AMBA bus is directly attached to the PLB bus, the PLB is<br>nearly not used in this case.                                                                                                    |
| src/hwif/vxbus/<br>vxbAmba.c     | GRLIB AMBA PnP bus controller driver's generic part. Multiple AM-<br>BA Plug&Play buses uses this generic part, on all GRLIB systems the<br>on-chip AMBA Plug&Play bus uses it and on a RASTA system with a<br>PCI board based on GRLIB the PCI board driver uses it as well. |
| h/hwif/vxbus/<br>vxbAmbaLib.h    | The GRLIB AMBA PnP bus controller driver's generic interface                                                                                                    |
| src/hwif/busCtrl/<br>qrlibAmba.c | On-chip GRLIB AMBA PnP bus controller driver, this driver present<br>the AMBA bus that the CPU is located at. Not used by LEON2, byte<br>used by LEON2 in GRLIB. Remote AMBA buses                                                                                            |
| config/BSP/hwconf.c              | LEON2 hardware addresses and IRQ. GRLIB and LEON2 driver con-<br>figuration options per hardware device. This file is configured by the<br>kernel configuration GUI, manually or indirect through config.h.                                                                   |

*Table 8.1. LEON specific VxBus Bus controller sources*

<span id="page-25-0"></span>Systems based on GRLIB include an AMBA bus with Plug&Play information. The information is parsed and a device tree is created, each device in the tree is matched with a driver, if available. The GRLIB AMBA Plug&Play bus provides functions for pairing together an AHB Master, AHB Slave and an APB Slave into one AMBA "Core". This way the AMBA drivers are provided with all the information they need about the core, it is up the driver to decide what information is to be used.

In addition to the standard services such as interrupt management and hardware resources, the GRLIB bus controller provide the AMBA bus frequency and a address translation service for remote AMBA buses, for example an GRLIB AMBA bus accessed over PCI on a PCI board. The prototypes are shown below:

```
 STATUS vxbAmbaFreqGet
      (
    struct vxbDev *pDev, \frac{1}{2} /* Device Information */<br>unsigned int *pFreqHz /* Output Parameter */
    unsigned int *pFreqHz
      );
    STATUS vxbAmbaTranslate
 (
     struct vxbDev *pDev, /* Device Information */
     int fromLocal, /* non-zero indicate that we translate from local (CPU bus) address 
                                  * to remote (Remote AMBA bus) 
* /
    unsigned int address, \frac{1}{10} /* Address to translate */
    unsigned int *result \qquad /* Pointer to translated result. 0xffffffff is no map matching address */
      );
```
#### <span id="page-25-2"></span>**8.4.1. PCI Boards with AMBA Plug&Play bus**

On a typical PCI board based on GRLIB, the PCI board driver implements an AMBA Plug&Play bus using the generic AMBA Plug&Play part to simplify implementation. The AMBA bus is often referred to as a "remote AMBA bus", it is not an on-chip bus. There are a couple of parameters that are different on a remote AMBA bus in comparison with the on-chip AMBA bus.

- Bus frequency.
- Interrupt management (always shared).
- Only parts of the bus is visible through "on-chip AMBA->PCI" window and then through "PCI->Remote AMBA" Window. This requires address translation.
- Other driver resources.

The interrupt management is different since it requires shared interrupts, due to the PCI boards may share interrupts.

#### <span id="page-25-1"></span>**8.5. LEON2 AMBA bus**

The LEON2 AMBA bus implementation rely on the VxWorks generic Processor Local Bus (PLB) driver. It provides a hardcoded bus where all addresses and IRQ numbers must be specified in the BSP/hwconf.c configuration file.

#### <span id="page-25-3"></span>**8.5.1. GRLIB LEON2 systems**

LEON2 systems that are base on GRLIB have an AMBA Plug&Play bus, however to maintain compatibility with the standard LEON2 peripherals the standard hardcoded LEON AMBA bus (PLB Bus) driver is used for the peripherals. On top of the PLB bus is the GRLIB AMBA Plug&Play bus driver providing support for the GRLIB cores. The LEON VxBus drivers for GRLIB will not recognize the difference and function as normal, thus both drivers can be used.

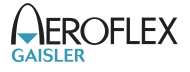

# <span id="page-26-0"></span>**9. Timer driver interface**

#### <span id="page-26-1"></span>**9.1. Overview**

This section describes the timer drivers and interface specific for SPARC/LEON on VxWorks 6.7. There are two different timer drivers for the LEON BSPs, the GPTIMER and the LEON Timer driver. Both drivers follow the VxBus infrastructure, and is accessed using the WindRiver platform independent vxTimerLib. The vxTimerLib is in turn used through the sysClk\*, sysTimestamp\*, sysAuxClk and delay interfaces.

During initialization the vxTimerLib will try to allocate a number of timers to satisfy the requirement of the above mentioned interfaces. The first timer is used as system clock (sysClk), the second for user defined unused clock (auxClk), the third for as the time stamp clock and so on. If one two timers are available for example, the time stamp clock will be emulated using the system clock.

The timer system documentation is provided by WindRiver.

The GPTIMER and LEON2Timer PRESCALER register is initially initialized to eight by the AM-BA bus routines found in vxworks-6.7/target/src/drv/amba/ambaConfig.c. The default PRESCALER value may be overridden by the drivers using driver resources. This means that to prescaler will provide the timers with a clock rate of SYSTEM\_AMBA\_FREQ/8 Hz.

#### <span id="page-26-2"></span>**9.2. Source code**

Sources are located at vxworks-6.7/target/src/hwif. The LEON related timer driver sources are located as indicated by the table below, all paths are given relative to vxworks-6.7/target.

| <b>Location</b> | <b>Description</b>                                                      |
|-----------------|-------------------------------------------------------------------------|
| src/hwit/util/  | The VxBus timer library, it uses the timer drivers to implement a plat- |
| vxTimerLib.c    | form independent interface.                                             |
| src/hwit/timer/ | GRLIB GPTIMER driver using VxBus. This driver supports multiple         |
| grlibGpTimer.c  | timer cores and multiple timers in each core.                           |
| src/hwit/timer/ | Standard LEON2 Timer core. Two timers are exported to the timer         |
| leon2timer.c    | library.                                                                |

*Table 9.1. LEON specific timer driver sources*

#### <span id="page-26-3"></span>**9.3. GPTIMER driver**

#### <span id="page-26-4"></span>**9.3.1. Hardware Support**

The GPTIMER core can be configured in a number of ways, the GPTIMER driver in VxWorks 6.7 supports:

- Multiple timer cores
- Multiple timers within one core
- Non-Shared interrupts or shared interrupt between all timers

There is no special support for the optional watchdog functionality of the last timer of the GPTIMER core.

#### <span id="page-26-5"></span>**9.3.2. Using the driver**

The GPTIMER driver is included by defining DRV\_TIMER\_GRLIB\_GPTIMER either from the kernel configuration GUI or from config.h, the default is to include it. However if the system has another driver for creating timers, for example in a LEON2 system, the driver can safely be removed.

The GPTIMER driver has one configuration option, it can be set using the driver resources as described in [Chapter 8](#page-24-0). The driver can be configured to change the prescaler upon initialization, the prescaler value can

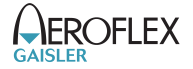

be controlled using the GPTIMER\_SCALAR\_RELOAD. The prescaler value can be changed in order to make the system clock or other timers/watchdogs more accurate.

#### <span id="page-27-0"></span>**9.4. LEON2 Timer driver**

The LEON2 Timer driver supports the two timers available in hardware. The driver is included by defining DRV\_TIMER\_LEON2 either from the kernel configuration GUI or from config.h, the default is to include it. However if the system has another driver for creating timers, for example in a LEON3 system, the driver can safely be removed.

The driver has no configuration parameters.

# <span id="page-28-0"></span>**10. UART driver**

No specific documentation is needed for the UART driver, since the interface to the user is through the standard VxWorks console layer. Please see information about UART and termios in the VxWorks and POSIX documents.

The UART driver supports the LEON2 UART and the GRLIB APBUART core. The APBUART only support on-chip cores, not cores located at a PCI board such as the GR-RASTA-IO.

The system console is normally set to UART0, however it can be changed to UART1 by setting CONSOLE\_TTY to 1. The baud rate of the VxWorks system console is controlled from CONSOLE\_BAUD\_RATE, note that when booting from FLASH/PROM the LEON boot loader will first initialize the baud rate according to the BOOTCFG\_UART\_BAUDRATE setting.

# <span id="page-29-1"></span><span id="page-29-0"></span>**11.1. Overview**

This section gives an introduction to the available Ethernet network drivers available in the SPARC/Vx-Works 6.7 distribution. The network drivers are used from the VxWorks Networking stack and not by the user directly. The interface between the driver and the stack is documented in the WindRiver VxWorks documentation.

Networking applications are normally written using the standard BSD socket interface described in numerous books and on the Internet.

Two drivers are available, the SMC91C111/LanChip MAC driver for off-chip MAC solutions and a GRETH 10/100/100 driver for on-chip MAC solutions. Please read the documentation for the hardware in question.

#### <span id="page-29-2"></span>**11.2. Source code**

Sources are located at as indicated in the table below, all paths are given relative to vxworks-6.7/target/src/drv.

*Table 11.1. Ethernet MAC driver sources*

| Location                   | Description                                       |
|----------------------------|---------------------------------------------------|
| amba/gaisler/greth/greth.c | GRETH 10/100/1000 Ethernet DMA MAC driver.        |
| end/lan91c111End.c         | The SMC91C111/LanChip 10/100 Ethernet MAC driver. |

#### <span id="page-29-3"></span>**11.3. Workbench Connection**

Both the Ethernet drivers supports the low level polling interface required by VxWorks to implement the communication channels to the WindRiver Workbench.

#### <span id="page-29-4"></span>**11.4. Network drivers**

#### <span id="page-29-5"></span>**11.4.1. GRETH 10/100/1000 Ethernet MAC driver**

The GRETH driver support both the GRETH 10/100 and the GRETH 10/100/GBit core. Since the GBit core has additional hardware features such as scatter gather, checksum off-loading and unaligned DMA access support the driver uses different functions to implement a as efficient strategy as possible. The driver is implemented using the VxBus infrastructure.

The GRETH driver is SMP-safe by using spin-locks. It has support for the VxWorks Ethernet multi-cast interface and uses the MII layer for PHY probing and initialization.

#### **11.4.1.1. Adding and configuring**

The GRETH Ethernet driver can be found under "Devices Drivers" in the VxWorks kernel configuration utility, or added from config.h by defining DRV\_GRLIB\_GRETH.

The driver has three configuration parameters, hardware MAC address, number of receive descriptors and the number of transmit descriptors. The MAC address must be unique on the local net. The number of descriptors has an impact on performance and memory usage. Each descriptor can hold one packet, the receive descriptor count is an important parameter to avoid packet loss. For example if the driver has been configured with 8 receive descriptors and 9 packets arrives so quickly that the driver hasn't had the time to process the incoming Ethernet packets, the hardware must drop the 9:th packet. On the other hand if a particularly problem maximally has 5 packets out at the same time, this may be the case of say two concurrent TCP/IP connections, it may be enough with 8 descriptors to avoid packet loss, thus saving about 1536 bytes per descriptor. Too few transmit descriptors may decrease performance, but does not result in packet loss.

In the GBit GRETH case, the GRETH writes directly into the buffer provided by the network stack, thus avoiding on extra copy (a zero-copy solution). Since no temporary buffers need to be used for the GBit core

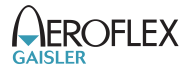

the savings lowering the descriptor is just the descriptor it self, which is just 8 bytes. For the GBit core it is recommended to use the maximum number of descriptors.

#### **11.4.1.2. Cache considerations**

The GRETH core uses DMA to read and write Ethernet frames directly into main memory, for this to work the cache must be updated when Ethernet frames are written to memory by the GRETH. There are different methods that can be used to cope with unsynced caches,

- Cache flush on Ethernet Frame reception
- Cache snooping
- Mapping the Ethernet Frame non-cacheable using the MMU

The GRETH driver checks hardware if snooping is available, if it is, no action needs to be taken. However, if snooping is not available the cache is flushed before an Ethernet frame is handed over the VxWorks network stack.

Note that snooping is not enabled/disabled by the GRETH driver, the enable bit is just read.

Note that on a UT699 system snooping must be disabled for the GRETH driver to work. On the UT699 CPU the snooping enable bit can be set but has no effect, setting it will cause the GRETH driver to be fooled.

#### **11.4.1.3. PHY interrupts**

PHY interrupts can be used to detect Ethernet cable connections/disconnections, however older GRETH cores does not support it in hardware. The GRETH driver does not support PHY interrupt. A task in the platform independent VxWorks MII layer is polling all connected PHYs periodically.

#### <span id="page-30-0"></span>**11.4.2. SMC91C111/LANCHIP 10/100/1000 MAC driver**

The LanChip driver can be found under "Devices Drivers" in the VxWorks kernel configuration utility, or added from config.h by defining INCLUDE\_LAN91C111\_END.

The MAC is accessed over the I/O bus, at address 0x20000300.

Note that the driver is not implemented using the VxBus infrastructure.

#### **11.4.2.1. Configuring**

The configuration parameters are listed in the table below. The PIO channel number is configurable via LA91C111, it is important for the interrupt generation.

| <b>Parameter</b>  | <b>Description</b>                                                           |
|-------------------|------------------------------------------------------------------------------|
| <b>HWADDR</b>     | Configure Ethernet MAC address.                                              |
| <b>CFG DUPLEX</b> | Select duplex, $1 =$ Auto detect, $2 =$ Full Duplex, $3 =$ Half Duplex.      |
| CFG SPEED         | Configure Ethernet speed, $1 = 100Mbps$ , $2 = 10Mbps$ , $3 = Auto$ detect.  |
| <b>PIO</b>        | PIO Channel number Lan91c111 chip interrupt line is connected, default is 4. |

*Table 11.2. Lanchip driver configuration parameters*

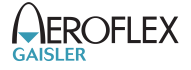

# <span id="page-31-0"></span>**12. GRSPW Packet driver**

#### <span id="page-31-1"></span>**12.1. Introduction**

This section describes the GRSPW packet driver for VxWorks. The packet driver will replace the older GRSPW driver in the future.

It is an advantage to understand the SpaceWire bus/protocols, GRSPW hardware and software driver design when developing using the user interface in [Section 12.3](#page-38-0) and [Section 12.4.](#page-47-0) The [Section 12.2.1](#page-32-1) describes the overall software design of the driver.

#### <span id="page-31-2"></span>**12.1.1. GRSPW packet driver vs. old GRSPW driver**

This driver is a complete redesign of the older GRSPW driver. The user interfaces to GRSPW devices using an API rather than using the standard UNIX file procedures like open(), read(), ioctl() and so on. The driver uses linked lists of packet buffers to receive and transmit SpaceWire packets. Before the user called read() or write() to copy data into/from the GRSPW DMA buffers, where each call received or transmitted a single packet at a time. The packet driver implements a new API that allows efficient custom data buffer handling providing zero-copy ability, SMP support and multiple DMA channel support. The link control handling has been separated from the DMA handling, just to name a few improvements.

#### <span id="page-31-3"></span>**12.1.2. Hardware Support**

The GRSPW cores user interface are documented in the GRIP Core User's manual. Below is a list of the major hardware features it supports:

- GRSPW, GRSPW2 and GRSPW2\_DMA (router AMBA port)
- Multiple DMA channels
- Time Code
- Link Control
- Port Control
- RMAP Control
- SpaceWire Interrupt codes
- Interrupt handling
- Multi-processor SMP support (currently experimental)

#### <span id="page-31-4"></span>**12.1.3. Driver sources**

The driver sources and definitions are listed in the table below, the path is given relative to the VxWorks source tree vxworks-6.7/target.

*Table 12.1. Source Location*

| <b>Filename</b>             | Description                            |
|-----------------------------|----------------------------------------|
| h/hwif/io/qrlibGrspwPkt.h   | <b>GRSPW</b> user interface definition |
| src/hwit/io/qrlibGrspwPkt.c | <b>GRSPW</b> driver implementation     |

#### <span id="page-31-5"></span>**12.1.4. Show routines**

There are currently no show routines.

#### <span id="page-31-6"></span>**12.1.5. Examples**

Examples are available in the usr/ directory in the VxWorks LEON distribution. For the GRSPW Packet driver examples are available upon request.

#### <span id="page-31-7"></span>**12.1.6. Known driver limitations**

The known limitations in the GRSPW Packet driver exists listed below:

• SMP support not tested enough, may not work as expected.

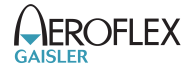

- The shutdown of the work thread when destroying MsgQ may be problematic.
- The statistics counters are not atomic, clearing at the same the interrupt handler is called could cause invalid statistics, one must disable interrupt when reading/clearing (a SMP problem).
- The SpaceWire Interrupt code support is not available yet.

#### <span id="page-32-0"></span>**12.2. Software design overview**

#### <span id="page-32-1"></span>**12.2.1. Overview**

The driver has been implemented using the VxBus Framework. The driver provides a kernel function interface, an API, rather than implementing a IO system device. The API is intended for kernel tasks but has been designed so that a custom interface for RTP tasks can be implemented on top of the kernel space API. The driver API has been split up in two major parts listed below:

- Device interface, see [Section 12.3](#page-38-0).
- DMA channel interface, see [Section 12.4.](#page-47-0)

GRSPW device parameters that affects the GRSPW core and all DMA channels are accessed over the device API whereas DMA specific settings and buffer handling are accessed over the per DMA channel API. A GRSPW2 device may implement up to four DMA channels.

In order to access the driver the first thing is to open a GRSPW device using the device interface.

For controlling the device which one must open a GRSPW device using 'id grspw\_open(dev\_index)' and call appropriate device control functions. Device operations naturally affects all DMA channels, for example when the link is disabled all DMA activity pause. However there is no connection software wise between the device functions and DMA function, except from that the grspw\_close will also close all its DMA channels associated with the GRSPW device. Closing the device will wake up blocked DMA threads and return to the caller with an error code.

Packets are transferred using DMA channels. To open a DMA channel one calls 'dma\_id = grspw\_dma\_open(id, dmachan\_index)' and use the appropriate transmission function with the dma id to identify which DMA channel used.

#### <span id="page-32-2"></span>**12.2.2. Driver resource configuration**

It is possible to configure the GRSPW driver by driver resources assigned at compile time. The resources are set individually per GRSPW device. The table below shows all options.

| <b>Name</b> | <b>Type</b> | <b>Parameter description</b>                                                                                                    |
|-------------|-------------|----------------------------------------------------------------------------------------------------|
| nDma        | <b>INT</b>  | Number of DMA channels to present to user. This is used to limit the number<br>of DMA channels and thereby save memory. This option does not have an effect<br>if it is less than one or greater than the number of DMA channels present in the<br>hardware. |
| bdDmaArea   | <b>INT</b>  | Custom RX and TX DMA descriptor table area address. The driver always requires<br>$0x800$ Bytes memory per DMA channel. This means that at least ( $nDMA * 0x400$ )<br>* 2) Bytes must be available.<br>The address must be aligned to $0x400$ .             |

*Table 12.2. GRSPW packet driver resources*

#### <span id="page-32-3"></span>**12.2.3. Initialization**

During early initialization when the operating system boots the driver performs some basic GRSPW device and software initialization. The following steps are performed or not performed:

- GRSPW device and DMA channels I/O registers are initialized to a state where most are zero.
- DMA is stopped on all channels
- Link state and settings are not changed (RMAP may be active).

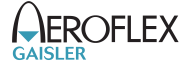

- RMAP settings untouched (RMAP may be active).
- Port select untouched (RMAP may be active).
- Time Codes are disabled and TC register cleared.
- IRQ generation disabled.
- Status Register cleared.
- Node address / DMA channels node address is untouched (RMAP may be active).
- Hardware capabilities are read and potentially overridden by  $nDMA$  configuration option, see [Sec](#page-32-2)[tion 12.2.2](#page-32-2).
- Device index determined.

#### <span id="page-33-0"></span>**12.2.4. Link control**

The GRSPW link interface handles the communication on the SpaceWire network. It consists of a transmitter, receiver, a FSM and FIFO interfaces. The current link state, status indicating past failures, parameters that affect the link interface such as transmitter frequency for example is controlled using the GRSPW register interface.

The SpaceWire link is controlled using the software device interface. The driver initialization sequence during boot does not affect the link parameters or state. The link is controlled separately from the DMA channels, even though the link goes out from run-mode this does not affect the DMA interface. The DMA activity of all channels are of course paused. It is possible to configure the driver to disable the link on certain error interrupts.

The link can be disabled when a link error is detected by the GRSPW interrupt handler. There are two options which can be combined, either the DMA transmitter is disabled on error (disabled by hardware) or the software interrupt handler disables the link on a selection of link errors determined. When software disables the link the work-task is informed and stops all DMA channels, thus grspw dma  $stop()$  is called for each DMA channel by the work-task. The GRSPW interrupt handler will disable the link by writing "Link Disable" bit and clearing "Link Start" bit on link errors. The user is responsible to restart the link interface again. The status register ( $qrspw$  status()) and statistics interface can be used to determine which error(s) happened. The two options are configured by the link control interface of the device API. To make hardware disable the DMA transmitter automatically on error the option (LINKOPTS DIS ONERR) is used. To make the GRSWP interrupt routine disable the link and inform the work-task of a shutdown stop, the bit-mask options "Disable Link on XX Error" (LINKOPTS\_DIS\_ON\_\*) is used.

Statistics about the link errors can be read from the driver, see [Section 12.3.8](#page-46-0).

Function names prefix: grspw\_link\_\*() and grspw\_status().

#### <span id="page-33-1"></span>**12.2.5. Time Code support**

The GRSPW supports sending and receiving SpaceWire Time Codes. An interrupt can optionally be generated on Time Code reception and the last Time Code can be read out from a GRSPW register.

The GRSPW core's Time Code interface can be controlled from the device API. One can generate Time Codes and read out the last received or generated Time Code. An user assignable interrupt handler can be used to detect and handle Time Code reception, the callback is called from the GRSPW interrupt routine thus from interrupt context.

Function names prefix: grspw\_tc\_\*()

#### <span id="page-33-2"></span>**12.2.6. RMAP support**

The GRSPW device has optional support for an RMAP target implemented in hardware. The target interface is able to interpret RMAP protocol ( $protid=1$ ) requests, take the necessary actions on the AMBA bus and generate a RMAP response without the software's knowledge or interaction. The RMAP target can be disabled in order to implement the RMAP protocol in software instead using the DMA operations. The RMAP CRC algorithm optionally present in hardware can also be used for checksumming the data payload.

The device interface is used to get the RMAP features supported by the hardware and configuring the below RMAP parameters:

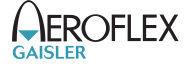

- Probe if RMAP and RMAP CRC is supported by hardware
- RMAP enable/disable
- SpaceWire DESTKEY of RMAP packets

The SpaceWire node address, which also affects the RMAP target, is controlled from the address configuration routines, see [Section 12.2.8.](#page-34-1)

Function names prefix:  $qrspw\text{ }rmap\;*()$ 

#### <span id="page-34-0"></span>**12.2.7. Port support**

The GRSPW device has optional support for two ports (two connectors), where only one port can be active at a time. The active SpaceWire port is either forced by the user or auto selected by the hardware depending on the link state of the SpaceWire ports at a certain condition.

The device interface is used to get information about the GRSPW hardware port support, current set up and to control how the active port is selected.

Function names prefix: grspw\_port\_\*()

#### <span id="page-34-1"></span>**12.2.8. SpaceWire node address configuration**

The GRSPW core supports assigning a SpaceWire node address or a range of addresses. The address affects the received SpaceWire Packets, both to the RMAP target and to the DMA receiver. If a received packet does not match the node address it is dropped and the GRSPW status indicates that one or more packets with invalid address was received.

The GRSPW2 and GRSPW2\_DMA cores that implements multiple DMA channels use the node address as a way to determine which DMA channel a received packet shall appear at. A unique node address or range of node addresses per DMA channel must be configured in this case.

It is also possible to enable promiscuous mode to enable all node addresses to be accepted into the first DMA channel, this option does not affect the RMAP target node address decoding.

The GRSPW SpaceWire node address configuration is controlled using the device interface. A specific DMA channel's node address is thus affected by the "global" device API and not controllable using the DMA channel interface.

If supported by hardware the node address can be removed before DMA writes the packet to memory. This is an configuration option per DMA channel using the DMA channel API.

Function names prefix: grspw\_addr\_\*()

#### <span id="page-34-2"></span>**12.2.9. SpaceWire Interrupt Code support**

The GRSPW2 has optionally support for receiving and generating SpaceWire Interrupt codes. The Interrupt Codes implementation is based on the Time Code service but with a different Time Code Control content.

The SpaceWire Interrupt Code interface are controlled from the device interface.

Function names prefix: grspw\_ic\_\*()

#### <span id="page-34-3"></span>**12.2.10. User DMA buffer handling**

The driver is designed with zero-copy in mind. The user is responsible for setting up data buffers on its own, there is a helper library distributed together with the examples that do buffer allocation and handling. The driver uses linked lists of packet buffers as input and output from/to the user. It makes it possible to handle multiple packets on a single driver entry, which typically has a positive impact when transmitting small sized packets.

The API supports header and data buffers for every packet, and other packet specific transmission parameters such as generate RMAP CRC and reception indicators such as if packet was truncated.

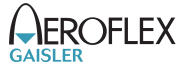

Since the driver never reads or writes to the header of data buffers the driver does not affect the CPU cache of the DMA buffers, it is the user's responsibility to handle potential cache effects.

**NOTE:** Note that the UT699 does not have D-cache snooping, this means that when reading received buffers D-cache should either be invalidated or the load instructions should force cache miss when accessing DMA buffers (LEON LDA instruction).

Function names prefix: grspw\_dma\_\*()

#### **12.2.10.1. Buffer List help routines**

The GRSPW packet driver internally uses linked lists routines. The linked list operations are found in the header file and can be used by the user as well. The user application typically defines its own packet structures having the same layout as 'struct grspw\_pkt' in the top and adding custom fields for the application buffer handling as needed. For small implementations however the 'pkt\_id' field may be enough to implement application buffer handling. The 'pkt id' field is never accessed by the driver, instead is an optional application 32-bit data storage intended for identifying a specific packet, which packet pool the packet buffer belongs to, or a higher level protocol id information for example.

Function names prefix: grspw\_list\_\*()

#### <span id="page-35-0"></span>**12.2.11. Driver DMA buffer handling**

The driver represents packets with the grspw\_pkt packet structure. See [Table 12.30.](#page-50-1) They are arranged in linked lists that are called queues by the driver. The order of the linked lists are always maintained to ensure that the packet transmission order is represented correctly.

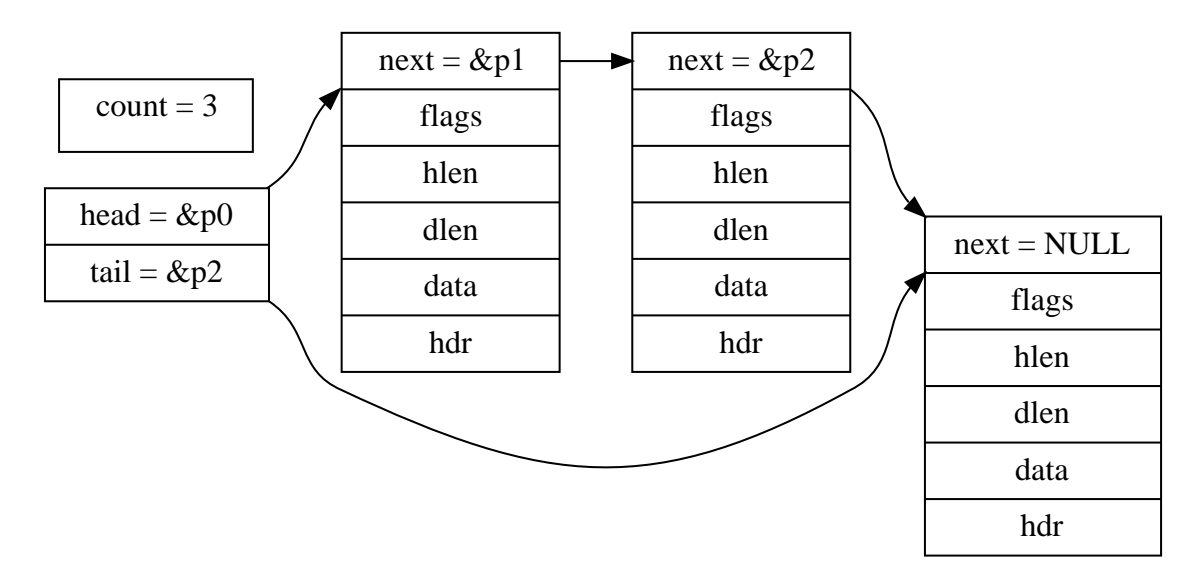

*Figure 12.1. Queue example - linked list of three grspw\_pkt packets*

#### **12.2.11.1. DMA Queues**

The driver uses three queues per DMA channel transfer direction, thus six queues per DMA channel. The number of packets within a queue is maintained to optimize moving packets internally between queues and to the user which also needs this information. The different queues are listed below.

- RX READY queue free packet buffers provided by the user.
- RX SCHED queue packets that have been assigned a DMA descriptor.
- RX RECV queue packets containing a received packet.
- TX SEND queue user provided packets ready to be sent.
- TX SCHED queue packets that have been assigned a DMA descriptor.
- TX SENT queue packets sent
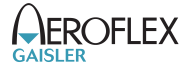

Packet in the SCHED queues always are assigned to a DMA descriptor waiting for hardware to perform RX or TX DMA operations. There is a limited number of DMA descriptor table, 64 TX or 128 RX descriptors. Naturally this also limits the number of packets that the SCHED queues contain simultaneously. The other queues does not have any maximum number of packets, instead it is up to the user to handle the sizing of the RX READY, RX RECV, TX SEND and TX SENT packet queues by controlling the input and output to them. Thereby it is possible to queue packets within the driver. Since the driver can move queued packets itself it can makes sense to queue up free buffers in the RX READY queue and TX SEND queue for future transmission.

The current number of packets in respective queue can be read by doing function calls using the DMA API, see [Section 12.4.7](#page-58-0). The user can for example use this to determine to wait or continue with packet processing.

#### **12.2.11.2. DMA Queue operations**

The user can control how the RX READY and TX SEND queue is populated, by providing packet buffers. The user can control how and when packets are moved from RX READY and TX SEND queues into the RX SCHED or TX SCHED by enabling the work-task and interrupt driven DMA or by manually trigger the moving calling reception and transmission routines as described in [Section 12.4.6](#page-55-0) and [Section 12.4.5.](#page-53-0)

The packets always flow in one direction from RX READY -> RX SCHED -> RX RECV. Likewise the TX packets flow TX SEND -> TX SCHED -> TX SENT. The procedures triggering queue packet moves are listed below and in [Figure 12.2](#page-36-0) and [Figure 12.3.](#page-36-1) The interface of theses procedures are described in the DMA channel API.

- USER -> RX READY queue rx\_prepare, [Section 12.4.6.](#page-55-0)
- RX RECV -> USER rx\_recv, [Section 12.4.6.](#page-55-0)
- USER -> TX SEND tx\_send, [Section 12.4.5](#page-53-0).
- TX SEND -> USER tx\_reclaim, [Section 12.4.5](#page-53-0).

<span id="page-36-0"></span>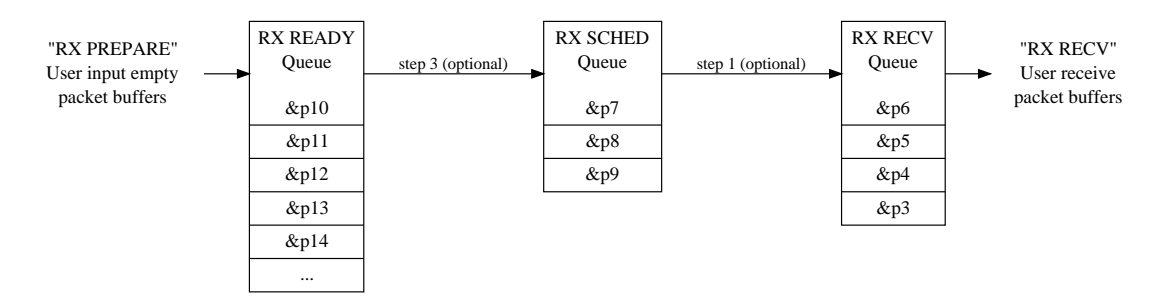

*Figure 12.2. RX queue packet flow and operations*

<span id="page-36-1"></span>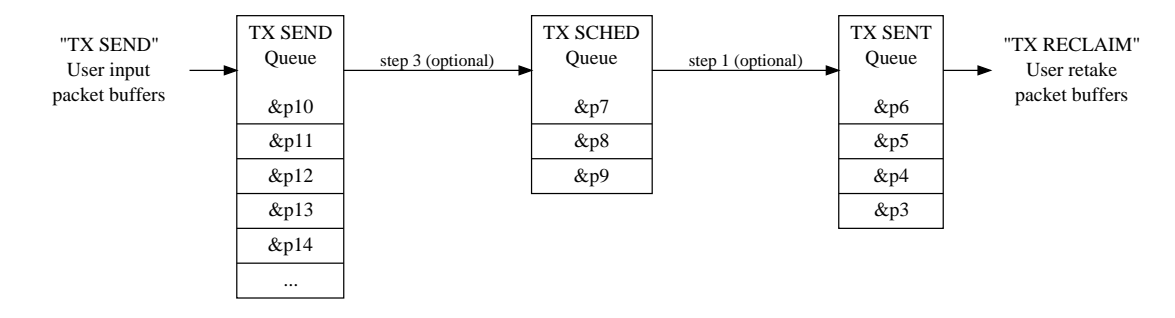

*Figure 12.3. TX queue packet flow and operations*

## <span id="page-36-2"></span>**12.2.12. Polling and blocking mode**

Both polling and blocking transfer modes are supported. Blocking mode is implemented using DMA interrupt and a work-task for processing the descriptor tables to avoid loading the CPU in interrupt context. One common work-task handles all GRSPW devices DMA handling triggered by DMA interrupt. In polling mode the user is responsible for processing the DMA descriptor tables at a user defined interval by calling reception and transmit routines of the driver.

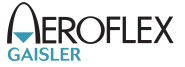

DMA interrupt is generated every N received/transmitted packets or controlled individually per packet. The latter is configured in the packet data structures and the former using the DMA channel configuration. See [Section 12.4.3](#page-50-0) and [Section 12.4.9](#page-61-0) for more information.

Blocking mode is implemented by letting the user setting up a condition on the RX or TX DMA queues packet counters. The condition can optionally be timed out protected in a number of ticks, implemented by the semaphore service provided by the operating system. Each time after the work-task has completed processing the DMA descriptor table the condition is evaluated. If considered true then the blocked task is woken up by signaling on the semaphore the task is waiting for. There is only one RX and one TX condition per channel, thus only two tasks can block at a time per channel.

Blocking function names:  $qrspw$  dma  $\{tx,rx\}$  wait()

#### **12.2.13. Interrupt and work-task**

The driver can optionally spawn one work-task that is used service all GRSPW devices. The work-task execution is resumed/triggered from the GRSPW ISR at certain user configurable events, at link errors or DMA transmissions completed. The ISR sends messages to the work-task using the VxWorks MsgQ API. When the work-task has been scheduled work for a specific device or DMA channel the ISR has turned off the specific interrupt that the work-task handles, once the work has been completed the work-task re-enables interrupt again for the specific event. This is to lower the number of interrupts.

The work-task can also be used to automatically stop DMA operation on link error. This feature is enabled by activating the "Disable Link on Error" (LINKOPTS\_DIS\_ONERR) option from the device API link control interface. See [Section 12.2.4](#page-33-0). The on certain link errors the GRSPW interrupt handler will trigger the shutdown work to start which will stop all DMA channels by calling grspw dma  $stop()$ .

## <span id="page-37-0"></span>**12.2.14. Starting and stopping DMA**

The driver has been designed to make it clear which functionality belongs to the device and DMA channel APIs. The DMA API is affected by started and stopped mode, where in stopped mode means that DMA is not possible and used to configure the DMA part of the driver. During started mode a DMA channel can accept incoming and send packets. Each DMA channel controls its own state. Parts of the DMA API is not available in during stopped mode and some during stopped mode to simplify the design. The device API is not affected by this.

Typically the DMA configuration is set and user buffers are initialized before DMA is started. The user can control the link interface separately from the DMA channel before and during DMA starts.

The DMA close routines make sure that the DMA channel is stopped. Similarly, the device close routine makes sure that all DMA channels are stopped before returning. This is to make sure all user tasks return and hardware is in a good state.

DMA operational function names: grspw\_dma\_{start,stop}()

### **12.2.15. SMP Support**

The driver has been designed with SMP in mind. Data structures, interrupt handling routine and GRSPW control register accesses are spin-lock protected when SMP is enabled.

The design using a worker task off-loads the interrupt handler and makes it possible to control which CPU (with CPU affinity in the scheduler) that should handle the descriptor table processing.

**NOTE:** As described in [Section 12.1.6](#page-31-0) the SMP support requires testing.

## **12.2.16. User space (RTP) Support**

The driver has been designed for kernel space where pointers and memory addresses are being exchanged with the API user and trusted. There is no specific RTP user interface, however the driver exports some basic functionality for device discovery to make it possible to add a layer that implements an interface towards

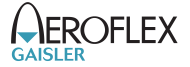

RTPs. This approach has been tested using mmap() for supporting zero-copy between GRSPW devices under Linux and is available as an example in open source within the Linux GRLIB driver package.

The grspw\_initialize\_user function is not documented here but provides a starting point for the RTP support described here.

## **12.3. Device Interface**

This section covers how the driver can be interfaced to an application to control the GRSPW hardware.

#### <span id="page-38-0"></span>**12.3.1. Opening and closing device**

A GRSPW device must first be opened before any operations can be performed using the driver. The number of devices registered to the driver can be retrieved using grspw\_dev\_count. A particular device can be opened using grspw\_open and closed grspw\_close. The functions are described below.

A opened device can not be reopened unless the device is closed first. When opening a device the device is marked opened by the driver. This procedure is thread-safe by protecting from other threads by using the GRSPW driver's semaphore lock. The semaphore is used by all GRSPW devices on device opening, closing and DMA channel opening and closing.

During opening of a GRSPW device the following steps are taken:

- GRSPW device I/O registers are initialized to a state where most are zero.
- Descriptor tables memory for all DMA channels are allocated from the heap or from a user assigned address and cleared. See driver resource configuration options described in [Section 12.2.2](#page-32-0). The descriptor table length is always the maximum 0x400 Bytes for RX and TX.
- Internal resources like spin-locks and data structures are initialized.
- The GRSPW device Interrupt Service Routine (ISR) is installed and enabled. However hardware does not generate interrupt until the user configures the device or DMA channel to generate interrupts.
- The device is marked opened to protect the caller from other users of the same device.

The example below prints the number of GRSPW devices to screen then opens, prints the current link settings and closes the first GRSPW device present in the system.

```
int print_spw_link_properties()
{
  void *device;
  int count, options, clkdiv;
 count = arswdevcount();
  printf("%d GRSPW device present\n", count);
 device = qrspw open(0);
  if (!device)
   return -1; /* Failure */
  options = clkdiv = -1;
  grspw_link_ctrl(device, &options, &clkdiv);
   if (options & LINKOPTS_AUTOSTART) {
   printf("GRSPW0: Link is in auto-start after start-up\n");
 }
  printf("GRSPW0: Clock divisor reset value is %d\n", clkdiv);
  grspw_close(device);
  return 0; /* success */
```
*Table 12.3.* grspw\_dev\_count *function declaration*

|  | $ $ Proto $ $ int grspw_dev_count(void)                                 |  |  |  |
|--|-------------------------------------------------------------------------|--|--|--|
|  | About Retrieve number of GRSPW devices registered to the driver.        |  |  |  |
|  | Return int. Number of GRSPW devices registered in system, zero if none. |  |  |  |

*Table 12.4.* grspw\_open *function declaration*

}

Proto  $|void *grspw_open(int dev.no)$ 

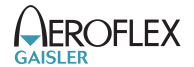

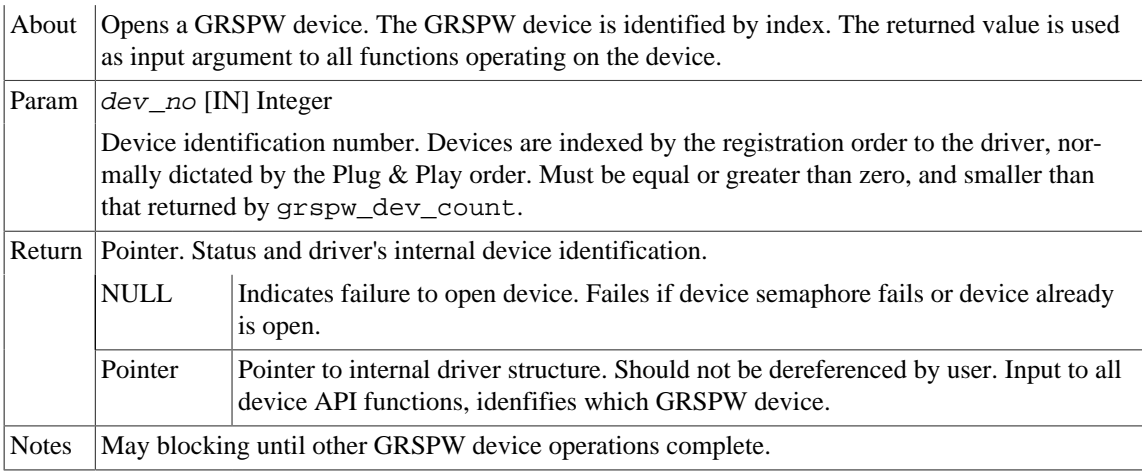

*Table 12.5.* grspw\_close *function declaration*

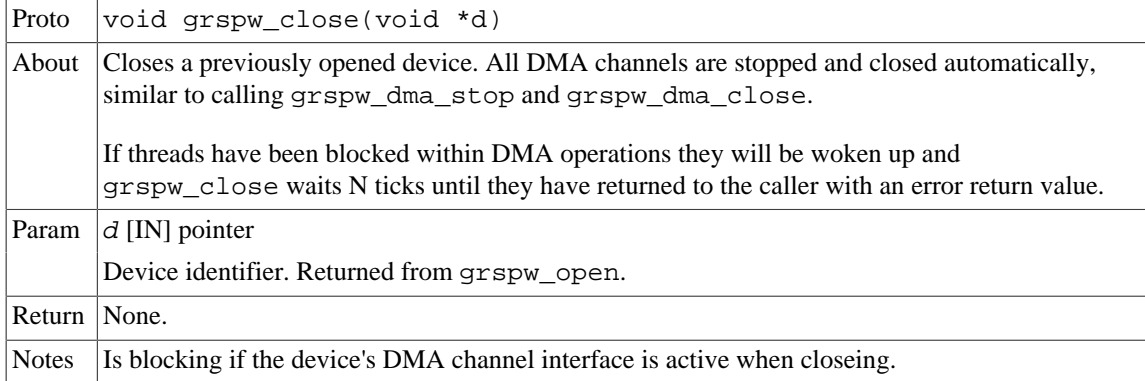

## <span id="page-39-0"></span>**12.3.2. Hardware capabilities**

The features and capabilities present in hardware might not be symmetric in a system with several GRSPW devices. For example the two first GRSPW devices on the GR712RC implements RMAP whereas the others does not. The driver can read out the hardware capabilities and present it to the user. The set of functionality are determined at design time. In some system where two or more systems are connected together it is likely to have different capabilities.

The capabilities are read out from the GRSPW I/O registers and written to the user in an easier accessible way. See below function declarations for details.

Depending on the capabilities parts of the API may be inactivated due to missing hardware support. See respective section for details.

**NOTE:** The function grspw\_rmap\_support and grspw\_port\_count retrieves a subset of the hardware capabilities. They are described in respective section.

*Table 12.6.* grspw\_hw\_support *function declaration*

| Proto | void grspw_hw_support(void *d, struct grspw_hw_sup *hw)                                                                                                    |  |  |  |  |
|-------|----------------------------------------------------------------------------------------------------|--|--|--|--|
| About | Read hardware capabilities of GRSPW device and write them in an easy to use format described<br>by the grspw_hw_sup data structure. The data structure is described by Table 12.7. |  |  |  |  |
| Param | $d$ [IN] pointer                                                                                                    |  |  |  |  |
|       | Device identifier. Returned from grspw_open.                                                                                                    |  |  |  |  |
| Param | $h$ w [OUT] pointer                                                                                                    |  |  |  |  |
|       | Address to where the driver will write the hardware capabilities. Pointer must point to memory<br>and be valid.                                                                    |  |  |  |  |

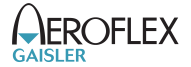

Return None. Always success, input is not range checked.

The grspw\_hw\_sup data structure is described by the declaration and table below. It is used to describe the GRSPW hardware capabilities.

```
/* Hardware Support in GRSPW Core */
struct grspw_hw_sup {
 char rmap; /* If RMAP in HW is available */
 char rmap_crc; /* If RMAP CRC is available */
 char rx_unalign; /* RX unaligned (byte boundary) access allowed*/
 char nports; /* Number of Ports (1 or 2) */
char ndma chans; /* Number of DMA Channels (1..4) */
 char strip_adr; /* Hardware can strip ADR from packet data */
char strip_pid; /* Hardware can strip PID from packet data */
 int hw_version; /* GRSPW Hardware Version */
 char reserved[2];
};
```
<span id="page-40-0"></span>*Table 12.7. grspw\_hw\_sup data structure declaration*

| <b>Member</b> | <b>Description</b>                                                          |                                                                                                    |
|---------------|-----------------------------------------------------------------------------|----------------------------------------------------------------------------------------------------|
| rmap          | 0                                                                           | RMAP target functionality is not implemented in hardware.                                                                 |
|               | 1                                                                           | RMAP target functionality is implemented by hardware.                                                                     |
| rmap_crc      | Non-zero if RMAP CRC is available in hardware.                              |                                                                                                    |
| rx unalign    | Non-zero if hardware can perform RX unaligned (byte boundary) DMA accesses. |                                                                                                    |
| nports        |                                                                             | Number of SpaceWire ports in hardware. Values: 1 or 2.                                                                    |
| ndma chans    | Number of DMA Channels in hardware. Values: 1,2,3 or 4.                     |                                                                                                    |
| strip_adr     | non-zero if GRSPW can strip ADR from packet data.                           |                                                                                                    |
| strip_pid     | non-zero if device can strip PID from packet data.                          |                                                                                                    |
| hw version    | 27.16                                                                       | The 12-bits indicates GRLIB AMBA Plug & Play device ID of APB de-<br>vice. Indicates if GRSPW, GRSPW2 or GRSPW2 DMA.      |
|               | 4.0                                                                         | The 5 LSB bits indicates GRLIB AMBA Plug & Play device version of<br>APB device. Indicates subversion of GRSPW or GRSPW2. |
| reserved      |                                                                             | Not used. Reserved for future use.                                                                                        |

## <span id="page-40-1"></span>**12.3.3. Link Control**

The SpaceWire link is controlled and configured using the device API functions described below. The link control functionality is described in [Section 12.2.4](#page-33-0).

*Table 12.8.* grspw\_link\_ctrl *function declaration*

| Proto                                                                                                    | void grspw_link_ctrl(void *d, int *options, int *clkdiv)                                         |                                                 |  |  |
|----------------------------------------------------------------------------------------------------|--------------------------------------------------------------------------------------------------|-------------------------------------------------|--|--|
| About                                                                                                    | Read and configure link interface settings, such as clock divisor, link start and error options. |                                                 |  |  |
| Param                                                                                                    | $d$ [IN] pointer                                                                                 |                                                 |  |  |
|                                                                                                    | Device identifier. Returned from grspw_open.                                                     |                                                 |  |  |
| Param                                                                                                    | <i>options</i> [IO] pointer to bit-mask                                                          |                                                 |  |  |
| If options points to -1, the link options is only read from the I/O registers, otherwise it is updated<br>according to the value in memory pointed to by options. Use LINKOPTS_* defines for option<br>bit declarations. |                                                                                                  |                                                 |  |  |
|                                                                                                    | <b>Bits</b>                                                                                      | Description                                     |  |  |
|                                                                                                    | 0                                                                                                | Read/Set enable/disable link option.            |  |  |
|                                                                                                    |                                                                                                  | Read/Set start link option.                     |  |  |
|                                                                                                    | 2                                                                                                | Read/Set enable/disable link auto-start option. |  |  |
|                                                                                                    | 3<br>Read/Set disable link on error option.                                                      |                                                 |  |  |
|                                                                                                    |                                                                                                  |                                                 |  |  |

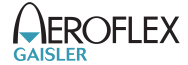

9 Read/Set interrupt generation on link error option.

Return None.

*Table 12.9.* grspw\_link\_state *function declaration*

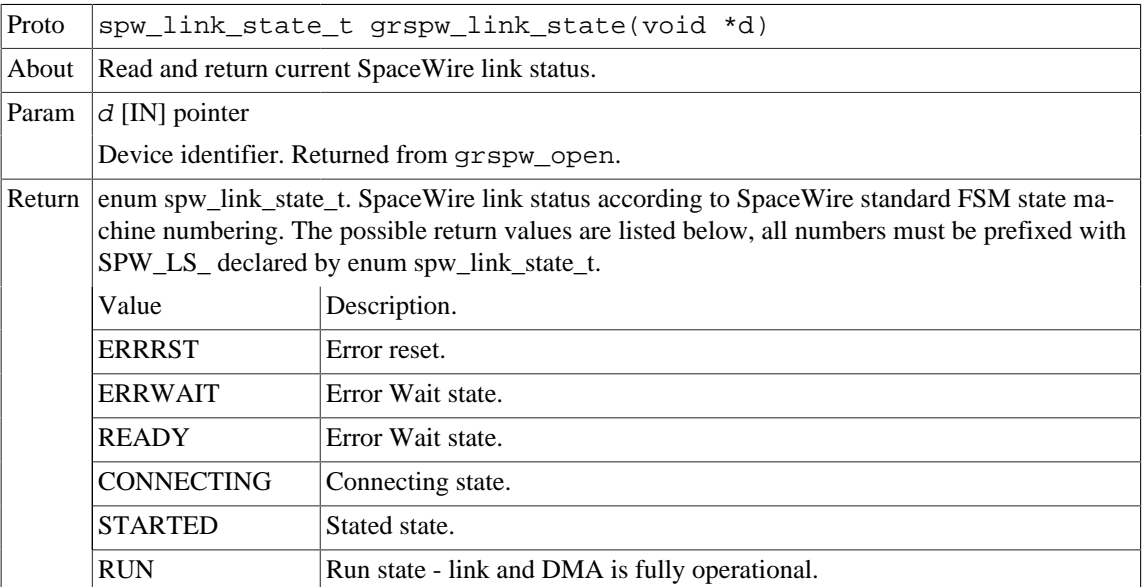

*Table 12.10.* grspw\_status *function declaration*

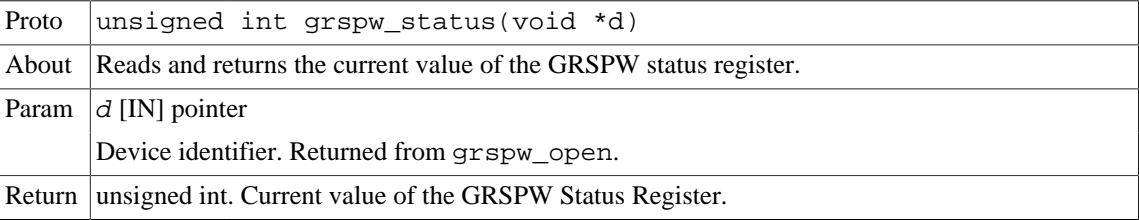

## <span id="page-41-1"></span>**12.3.4. Node address configuration**

This part for the device API controls the node address configuration of the RMAP target and DMA channels. The node address configuration functionality is described in [Section 12.2.8](#page-34-0). The data structures and functions involved in controlling the node address configuration are listed below.

```
struct grspw_addr_config {
  /* Ignore address field and put all received packets to first
   * DMA channel.
   */
  int promiscuous;
  /* Default Node Address and Mask */
  unsigned char def_addr;
 unsigned char def mask;
  /* DMA Channel custom Node Address and Mask */
 struct {<br>char node en:
                                       % Enable Separate Addr */<br> /* Node address */
  unsigned char node_addr; <br>unsigned char node_mask; <br>/* Node address mask */
  unsigned char node_mask;
  } dma_nacfg[4];
};
```
<span id="page-41-0"></span>*Table 12.11. grspw\_addr\_config data structure declaration*

| Enable (1) or disable (0) promiscous mode. The GRSPW will ignore the address field and<br>promiscu-<br>put all received packets to first DMA channel. See hardware manual for. This field is also<br>ous<br>used to by the driver indicate if the settings should be written and read, or only read. See<br>function description. |                                    |
|----------------------------------------------------------------------------------------------------|------------------------------------|
| def addr                                                                                                    | <b>GRSPW</b> default node address. |

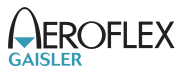

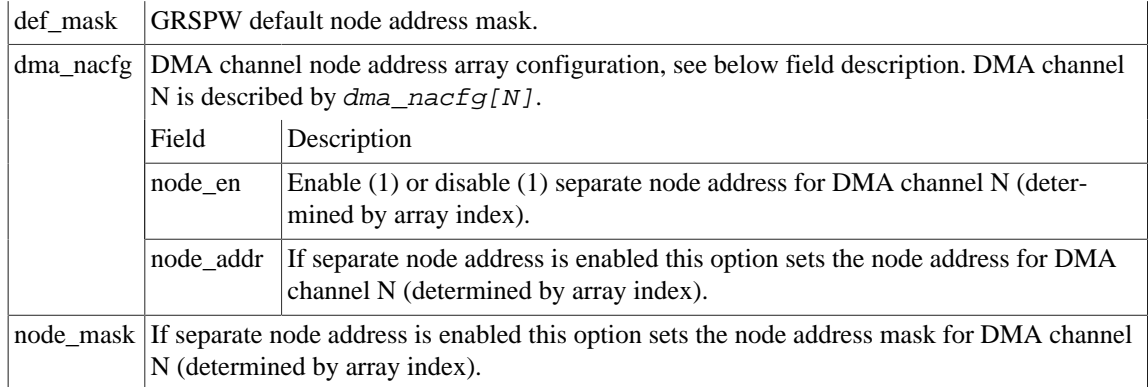

## *Table 12.12.* grspw\_addr\_ctrl *function declaration*

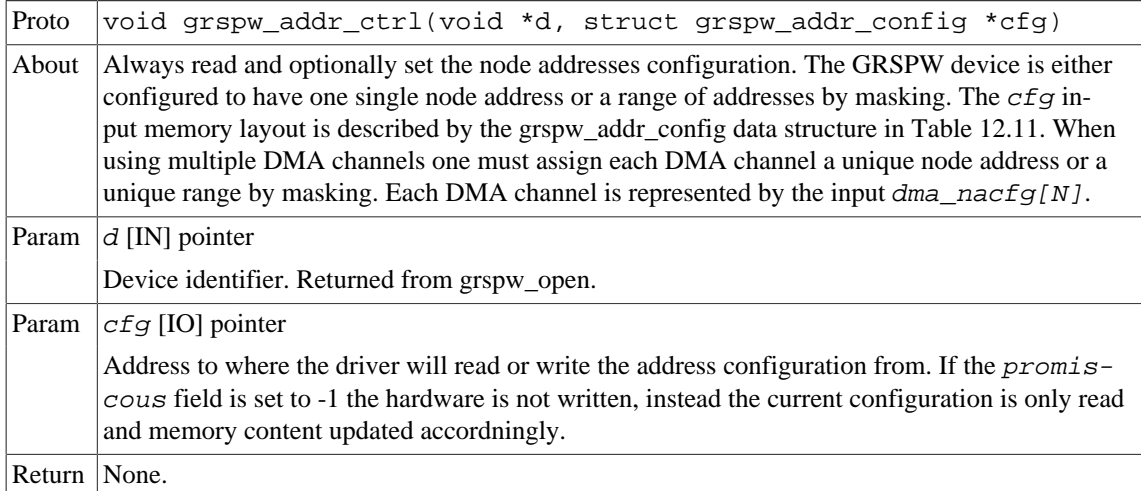

# <span id="page-42-0"></span>**12.3.5. Time Code support**

SpaceWire Time Code handling is controlled and configured using the device API functions described below. The Time Code functionality is described in [Section 12.2.5.](#page-33-1)

*Table 12.13.* grspw\_tc\_ctrl *function declaration*

| Proto | void grspw_tc_ctrl(void *d, int *options)                                                                                                    |                                                                                                    |  |  |
|-------|----------------------------------------------------------------------------------------------------|----------------------------------------------------------------------------------------------------|--|--|
| About | Always read and optionally set TimeCode settings of GRSPW device.                                                                                                    |                                                                                                    |  |  |
|       | It is possible to enable/disable reception/transmission and interrupt generation of TimeCodes.                                                                                                    |                                                                                                    |  |  |
|       | See $TCOPTS$ $\rightarrow$ defines for available options.                                                                                                    |                                                                                                    |  |  |
| Param | $d$ [IN] pointer                                                                                                    |                                                                                                    |  |  |
|       | Device identifier. Returned from grspw_open.                                                                                                    |                                                                                                    |  |  |
| Param | options [IO] pointer to bit-mask                                                                                                    |                                                                                                    |  |  |
|       | If options points to -1, the TimeCode options is only read from the I/O registers, otherwise it is<br>updated according to the value in memory pointed to by options. Use TCOPTS_* defines for op-<br>tion bit declarations. |                                                                                                    |  |  |
|       | Value<br>Description                                                                                                    |                                                                                                    |  |  |
|       | EN_RXIRQ                                                                                                    | When 1 enable, when zero disable TimeCode receive interrupt generation (affects<br>TQ and IE bit in control register). |  |  |
|       | EN TX                                                                                                    | Enable/disable TimeCode transmission (affects TT bit in control register).                                             |  |  |
|       | EN RX                                                                                                    | Enable/disable TimeCode reception (affects TR bit in control register).                                                |  |  |

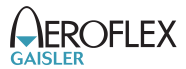

Return None.

*Table 12.14.* grspw\_tc\_tx *function declaration*

| Proto          | $ void$ qrspw tc tx(void *d)                 |  |  |
|----------------|----------------------------------------------|--|--|
|                | About Generates a TimeCode Tick-In.          |  |  |
|                | Param $ d$ [IN] pointer                      |  |  |
|                | Device identifier. Returned from grspw_open. |  |  |
| Return   None. |                                              |  |  |

*Table 12.15.* grspw\_tc\_isr *function declaration*

| Proto          | void grspw_tc_isr(void *d, void (*tcisr)(void *data, int tc),<br>void *data)                                                                                                    |  |  |  |  |
|----------------|----------------------------------------------------------------------------------------------------|--|--|--|--|
| About          | Assigns a Interrupt Service Routine (ISR) to handle TimeCode interrupt events. The ISR is<br>called from the GRSPW device's interrupt handler, thus the isr is called in interrupt context and<br>care needs to be taken.                                  |  |  |  |  |
|                | The ISR is called when a Tick-Out event has happened and an interrupt has been generated. The<br>ISR is called with a custom argument data and the current value of the GRSPW TC register.<br>The TC register contains TimeCode control flags and counter. |  |  |  |  |
|                | The GRSPW interrupt handler always clears the GRSPW status field. It is performed after the<br>ISR has been called.                                                                                                    |  |  |  |  |
|                | Note that even if the Tick-Out interrupt generation has not been enabled the ISR may still be<br>called if other GRSPW interrupts are generated and the GRSPW status indicates that a Tick-Out<br>has been received.                                       |  |  |  |  |
| Param          | $d$ [IN] pointer                                                                                                    |  |  |  |  |
|                | Device identifier. Returned from grspw_open.                                                                                                    |  |  |  |  |
| Param          | $tcisr$ [IN] pointer to function                                                                                                    |  |  |  |  |
|                | If argument is NULL the Tick-Out ISR call is disabled. Otherwise the pointer will be used in a<br>function call from interrupt context when a Tick-Out event is detected.                                                                                  |  |  |  |  |
| Param          | data [IN] pointer to custom data                                                                                                    |  |  |  |  |
|                | This value is given as the first argument to the ISR.                                                                                                    |  |  |  |  |
| Return   None. |                                                                                                    |  |  |  |  |

*Table 12.16.* grspw\_tc\_time *function declaration*

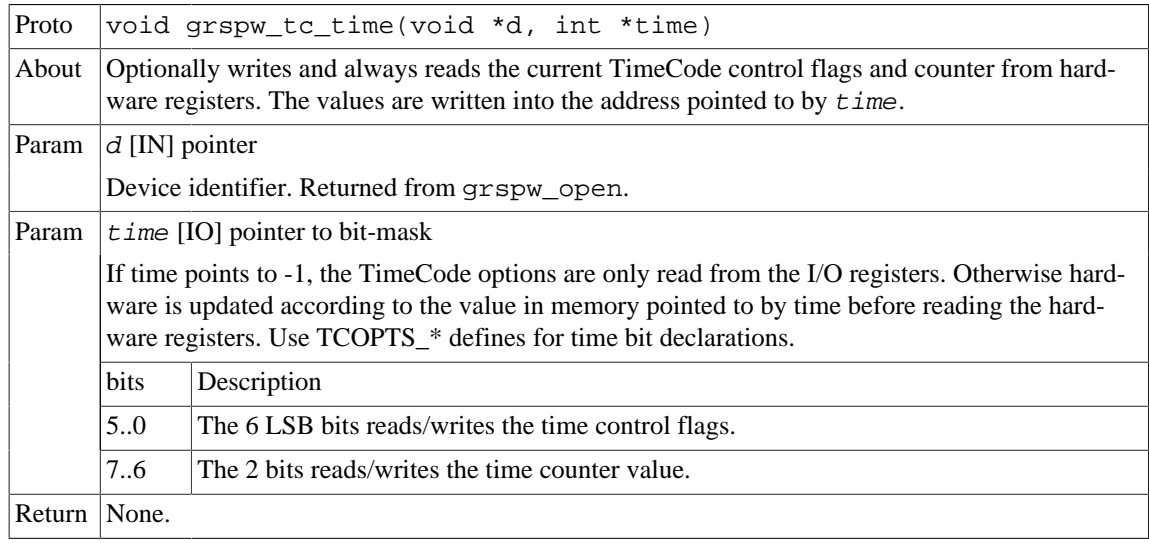

## <span id="page-44-0"></span>**12.3.6. Port Control**

The SpaceWire port selection configuration, hardware support and current hardware status can be accessed using the device API functions described below. The SpaceWire port support functionality is described in [Section 12.2.4.](#page-33-0)

In cases where only one SpaceWire port is implemented this part of the API can safely be ignored. The functions still deliver consistent information and error code failures when forcing Port1, however provides no real functionality.

*Table 12.17.* grspw\_port\_ctrl *function declaration*

| Proto                                        | int grspw_port_ctrl(void *d, int *port)                                                                                                    |                                                                          |  |
|----------------------------------------------|----------------------------------------------------------------------------------------------------|--------------------------------------------------------------------------|--|
| About                                        | Always read and optionally set port control settings of GRSPW device. The configuration deter-<br>mines how the hardware selects which SpaceWire port that is used. This is an optional feature in<br>hardware to support one or two SpaceWire ports. An error is returned if operation not supported<br>by hardware. |                                                                          |  |
| Param<br>$d$ [IN] pointer                    |                                                                                                    |                                                                          |  |
| Device identifier. Returned from grspw_open. |                                                                                                    |                                                                          |  |
| Param<br>port [IO] pointer to bit-mask       |                                                                                                    |                                                                          |  |
|                                              | The port configuration is first written if port does not point to $-1$ . The port configuration is al-<br>ways read from the I/O registers and stored in the port address.                                                                                                    |                                                                          |  |
|                                              | Value                                                                                                    | Description                                                              |  |
|                                              | $-1$                                                                                                    | The current port configuration is read and stored into the port address. |  |
|                                              | $\Omega$                                                                                                    | Force to use Port <sub>0</sub> .                                         |  |
|                                              |                                                                                                    | Force to use Port1.                                                      |  |
|                                              | >1                                                                                                    | Hardware auto select between Port0 or Port1.                             |  |
| Value. Description<br>Return                 |                                                                                                    |                                                                          |  |
|                                              | $\Omega$                                                                                                    | Request successful.                                                      |  |
|                                              | $-1$                                                                                                    | Request failed. Port1 is not implemented in hardware.                    |  |

*Table 12.18.* grspw\_port\_count *function declaration*

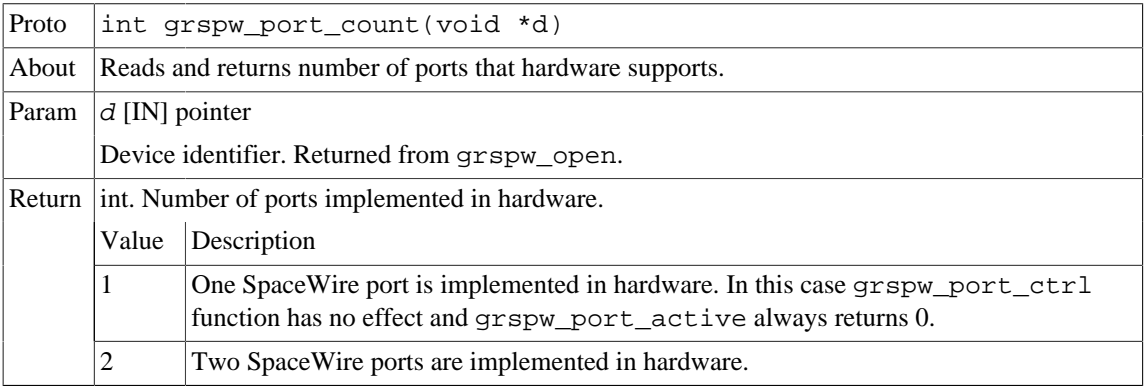

*Table 12.19.* grspw\_port\_active *function declaration*

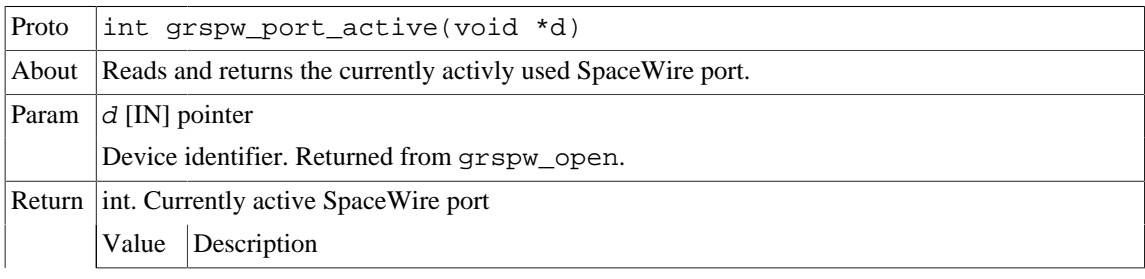

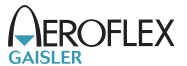

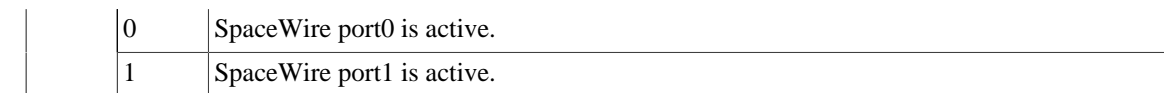

## <span id="page-45-0"></span>**12.3.7. RMAP Control**

The device API described below is used to configure the hardware supported RMAP target. The RMAP support is described in [Section 12.2.6](#page-33-2).

**NOTE:** When RMAP CRC is implemented in hardware it can be used to generate and append a CRC on a per packet basis. It is controlled by the DMA packet flags. Header and data CRC can be generated individually. See [Table 12.30](#page-50-1) for more information.

*Table 12.20.* grspw\_rmap\_support *function declaration*

| Proto                                                                  | int grspw_rmap_ctrl(void *d, int *options, int *dstkey)                                                                                                    |                                                                        |  |
|------------------------------------------------------------------------|----------------------------------------------------------------------------------------------------|------------------------------------------------------------------------|--|
| About                                                                  | Reads the RMAP hardware support of a GRSPW device. It is equivalent to use the<br>grspw_hw_support fucntion to get the RMAP functionality present in hardware. |                                                                        |  |
| Param                                                                  | $d$ [IN] pointer                                                                                                    |                                                                        |  |
|                                                                        | Device identifier. Returned from grspw_open.                                                                                                    |                                                                        |  |
| Param<br>$rmap$ [OUT] pointer                                          |                                                                                                    |                                                                        |  |
|                                                                        |                                                                                                    | If not NULL the RMAP configuration is stored into the address of rmap. |  |
|                                                                        | Value                                                                                                    | Description                                                            |  |
|                                                                        | 0                                                                                                    | RMAP target is not implemented in hardware.                            |  |
|                                                                        |                                                                                                    | RMAP target is implemented in hardware.                                |  |
| Param                                                                  | rmap crc [OUT] pointer                                                                                                    |                                                                        |  |
| If not NULL the RMAP configuration is stored into the address of rmap. |                                                                                                    |                                                                        |  |
|                                                                        | Value                                                                                                    | Description                                                            |  |
|                                                                        | 0                                                                                                    | RMAP CRC algorithm is not implemented in hardware                      |  |
|                                                                        |                                                                                                    | RMAP CRC algorithm is implemented in hardware                          |  |
| Return                                                                 | None.                                                                                                    |                                                                        |  |

*Table 12.21.* grspw\_rmap\_ctrl *function declaration*

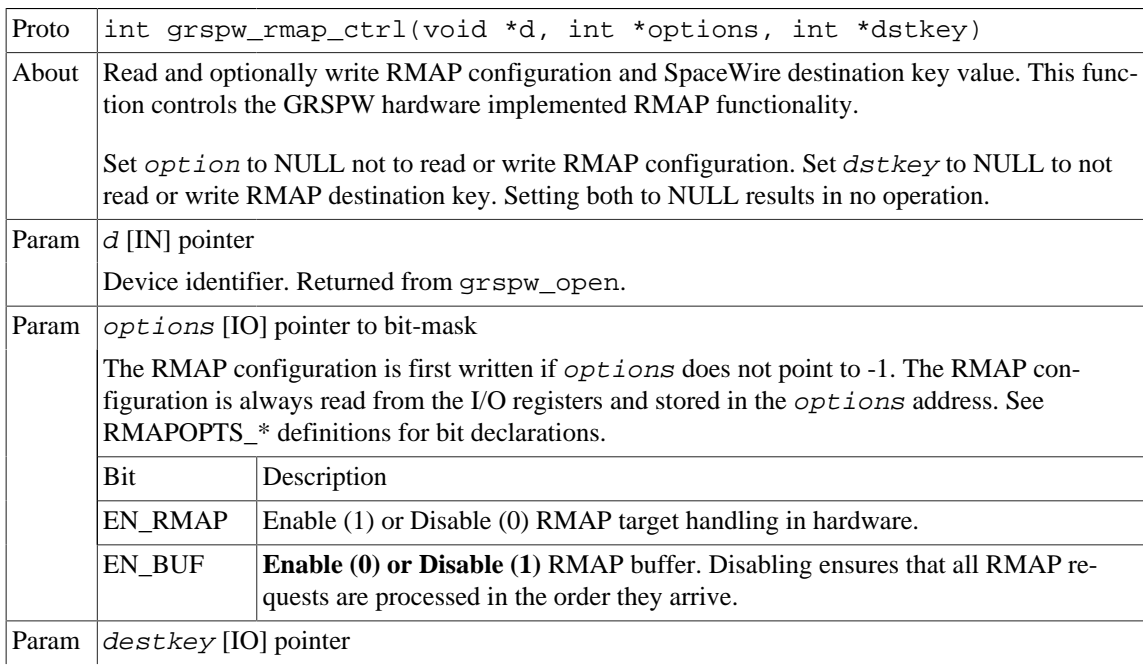

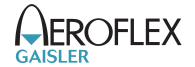

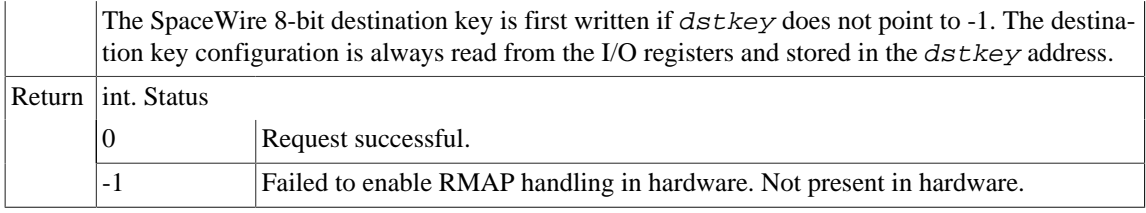

## <span id="page-46-1"></span>**12.3.8. Statistics**

The driver counts statistics at certain events. The GRSPW device driver counters can be read out using the device API. The number of interrupts serviced and different kinds of link error can be obtained.

Statistics related to a specific DMA channel activity can be accessed using the DMA channel API.

**NOTE:** The read function is not protected by locks. A GRSPW interrupt could cause the statistics to be out of sync. For example the number of link parity errors may not match the number of interrupts, by one.

```
struct grspw_core_stats {
 int irq_cnt;
  int err_credit;
 int err_eeop;
 int err_addr;
  int err_parity;
 int err_escape;
 int err_wsync; /* only in GRSPW1 */
};
```
#### <span id="page-46-0"></span>*Table 12.22. grspw\_core\_stats data structure declaration*

| irq_cnt    | Number of interrupts serviced for this GRSPW device.                                                                   |
|------------|----------------------------------------------------------------------------------------------------|
| err_credit | Number of credit errors experienced for this GRSPW device.                                                             |
| err_eeop   | Number of Early EOP/EEP errors experienced for this GRSPW device.                                                      |
| err addr   | Number of invalid address errors experienced for this GRSPW device.                                                    |
| err_parity | Number of parity errors experienced for this GRSPW device.                                                             |
| err_escape | Number of escape errors experienced for this GRSPW device.                                                             |
| err wsync  | Number of write synchonization errors experienced for this GRSPW device. This is only ap-<br>plicable for GRSPW cores. |

*Table 12.23.* grspw\_stats\_read *function declaration*

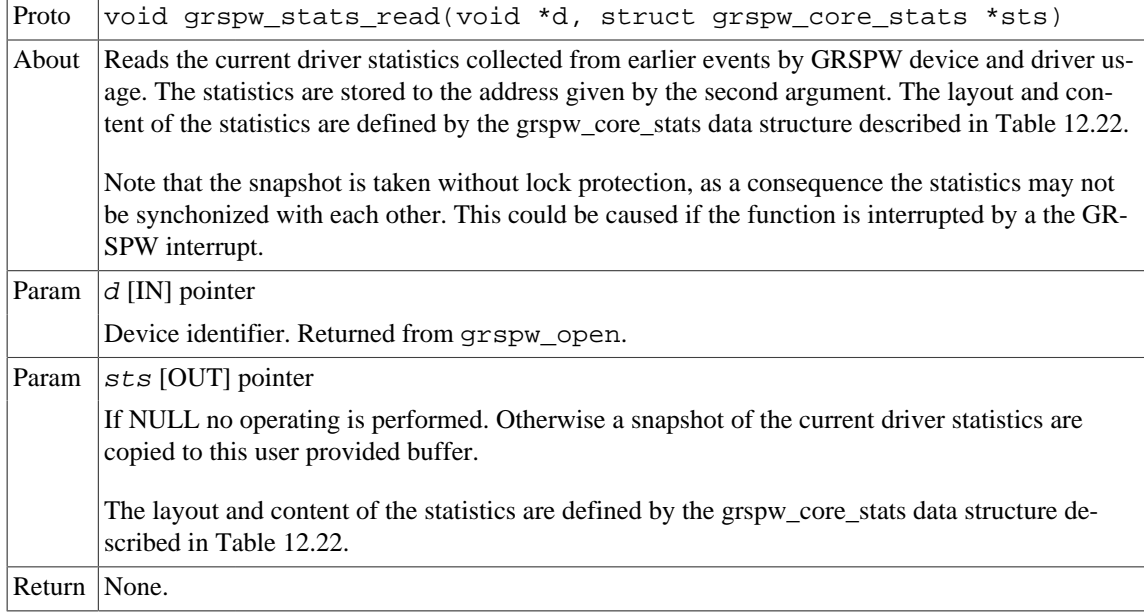

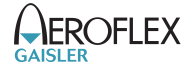

*Table 12.24.* grspw\_stats\_clr *function declaration*

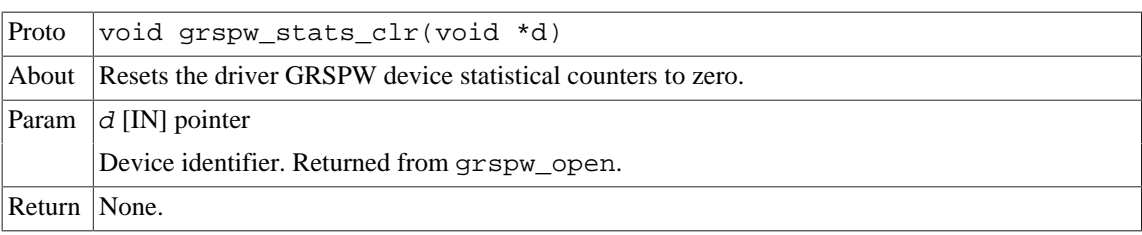

### **12.4. DMA interface**

This section covers how the driver can be interfaced to an application to send and transmit SpaceWire packets using the GRSPW hardware.

GRSPW2 and GRSPW2\_DMA devices supports more than one DMA channel. The device channel zero is always present.

#### <span id="page-47-0"></span>**12.4.1. Opening and closing DMA channels**

The first step before any SpaceWire packets can be transferred is to open a DMA channel to be used for transmission. As described in the device API [Section 12.3.1](#page-38-0) the GRSPW device the DMA channel belongs to must be opened and passed onto the DMA channel open routines.

The number of DMA channels of a GRSPW device can obtained by calling grspw\_hw\_support.

An opened DMA channel can not be reopened unless the channel is closed first. When opening a channel the channel is marked opened by the driver. This procedure is thread-safe by protecting from other threads by using the GRSPW driver's semaphore lock. The semaphore is used by all GRSPW devices on device opening, closing and DMA channel opening and closing.

During opening of a GRSPW DMA channel the following steps are taken:

- DMA channel I/O registers are initialized to a state where most are zero.
- Resources like semaphores used for the DMA channel implementation itself are allocated and initialized.
- The channel is marked opened to protect the caller from other users of the DMA channel.

Below is a partial example of how the first GRSPW device's first DMA channel is opened, link is started and a packet can be received.

```
int spw_receive_one_packet()
{
  void *device;
   void *dma0;
  int count, options, clkdiv;
   spw_link_state_t state;
  struct grspw_list lst;
 device = grayw\_open(0); if (!device)
   return -1; /* Failure */
   /* Start Link */
  options = LINKOPTS_ENABLE | LINKOPTS_START; /* Start Link */
  clkdiv = (9 \ll 8) | 9; /* Clock Divisor factor of 10 (100MHz input) */
   grspw_link_ctrl(device, &options, &clkdiv);
   /* wait until link is in run-state */
  do {
    state = grspw_link_state(device);
  } while (state != SPW_LS_RUN);
   /* Open DMA channel */
   dma0 = grspw_dma_open(device, 0);
   if (!dma0) {
    grspw_close(device);
    return -2;
   }
   /* Initialize and activate DMA */
   if (grspw_dma_start(dma0)) {
```
}

```
 grspw_dma_close(dma0);
   grspw_close(device);
  return -3; }
 7 * ... *7 /* Prepare driver with RX buffers */
  grspw_dma_rx_prepare(dma0, 1, &preinited_rx_unused_buf_list0);
  /* Start sending a number of SpaceWire packets */
  grspw_dma_tx_send(dma0, 1, &preinited_tx_send_buf_list);
  /* Receive at least one packet */
 do {
 /* Try to receive as many packets as possible */
  count = -1;
   grspw_dma_rx_recv(dma0, 0, &lst, &count);
 } while (count \leq 0);
  printf("GRSPW0.DMA0: Received %d packets\n", count);
 7* ... */ grspw_dma_close(dma0);
  grspw_close(device);
  return 0; /* success */
```
*Table 12.25.* grspw\_dma\_open *function declaration*

| Proto                                                                  | void *grspw_dma_open(void *d, int chan_no)                                                                                                    |                                                                                                    |  |
|------------------------------------------------------------------------|----------------------------------------------------------------------------------------------------|----------------------------------------------------------------------------------------------------|--|
| About                                                                  | Opens a DMA channel of a previously opened GRSPW device. The GRSPW device is identified<br>by its device handle d anf the DMA channel is identified by index chan_no.                                                                                        |                                                                                                    |  |
|                                                                        | The returned value is used as input argument to all functions operating on the DMA channel.                                                                                                    |                                                                                                    |  |
| $d$ [IN] pointer<br>Param                                              |                                                                                                    |                                                                                                    |  |
|                                                                        | Device identifier. Returned from grspw_open.                                                                                                    |                                                                                                    |  |
| Param                                                                  | $chan\_no$ [IN] Integer                                                                                                    |                                                                                                    |  |
|                                                                        | DMA channel identification number. DMA channels are indexed by $0, 1, 2$ or 3. Other input val-<br>ues cause NULL to be returned. The index must be equal or greater than zero, and smaller than<br>the number of DMA channels reported by grspw_hw_support. |                                                                                                    |  |
| Pointer. Status and driver's internal device identification.<br>Return |                                                                                                    |                                                                                                    |  |
|                                                                        | Value                                                                                                    | Description                                                                                                    |  |
|                                                                        | <b>NULL</b>                                                                                                    | Indicates failure to DMA channel. Failes if device semaphore operation fails, DMA<br>channel does not exists, DMA channel already has been opened or that DMA channel<br>resource allocation or initialization failes. |  |
|                                                                        | Pointer                                                                                                    | Pointer to internal driver structure. Should not be dereferenced by user. Input to all<br>DMA channel API functions, idenfifies which DMA channel.                                                                     |  |
| <b>Notes</b>                                                           | May blocking until other GRSPW device operations complete.                                                                                                    |                                                                                                    |  |

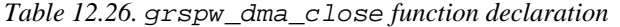

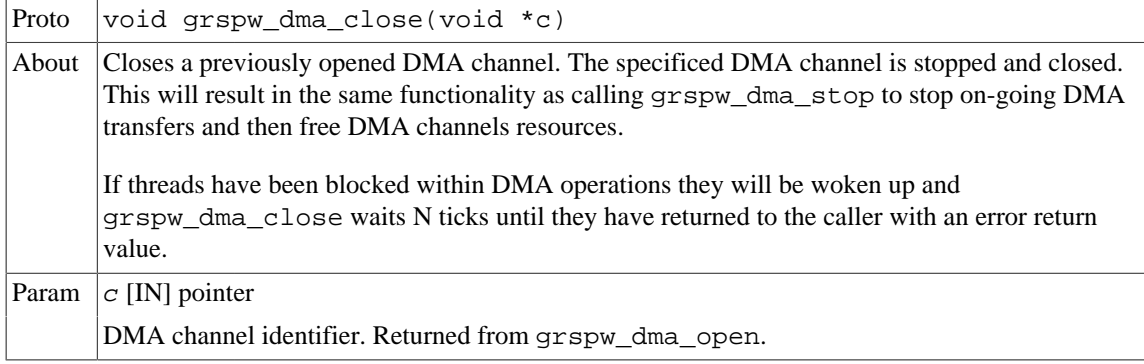

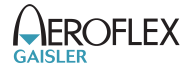

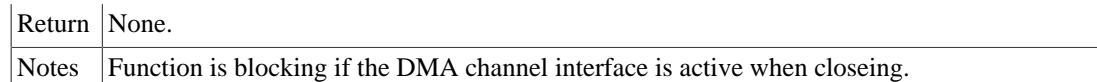

# <span id="page-49-1"></span>**12.4.2. Starting and stopping DMA operation**

The start and stop operational modes are described in [Section 12.2.14](#page-37-0). The functions described below are used to change the operational mode of a DMA channels. A summary of which DMA API functions are affected are listed in [Table 12.27,](#page-49-0) see function description for details on limitations.

<span id="page-49-0"></span>*Table 12.27. functions available in the two operational modes*

| <b>Function</b>       | <b>Stopped</b>                                      | <b>Started</b> |
|-----------------------|-----------------------------------------------------|----------------|
| grspw_dma_open        | N/A                                                 | N/A            |
| grspw_dma_close       | <b>Yes</b>                                          | <b>Yes</b>     |
| grspw dma start       | <b>Yes</b>                                          | N <sub>o</sub> |
| grspw dma stop        | N <sub>0</sub>                                      | Yes            |
| grspw dma rx recv     | Yes, with limitations, see<br>Section 12.4.6        | Yes            |
| grspw dma rx prepare  | Yes, with limitations, see<br>Section 12.4.6        | Yes            |
| grspw dma rx count    | Yes, with limitations, see $Y$ es<br>Section 12.4.7 |                |
| grspw dma rx wait     | N <sub>0</sub>                                      | <b>Yes</b>     |
| grspw dma tx send     | Yes, with limitations, see   Yes<br>Section 12.4.5  |                |
| grspw dma tx reclaim  | Yes, with limitations, see   Yes<br>Section 12.4.5  |                |
| grspw dma tx count    | Yes with limitations, see<br>Section 12.4.7         | Yes            |
| grspw_dma_tx_wait     | N <sub>o</sub>                                      | Yes            |
| grspw_dma_config      | <b>Yes</b>                                          | N <sub>o</sub> |
| grspw_dma_config_read | Yes                                                 | Yes            |
| grspw_dma_stats_read  | Yes                                                 | Yes            |
| grspw dma stats clr   | Yes                                                 | Yes            |

*Table 12.28.* grspw\_dma\_start *function declaration*

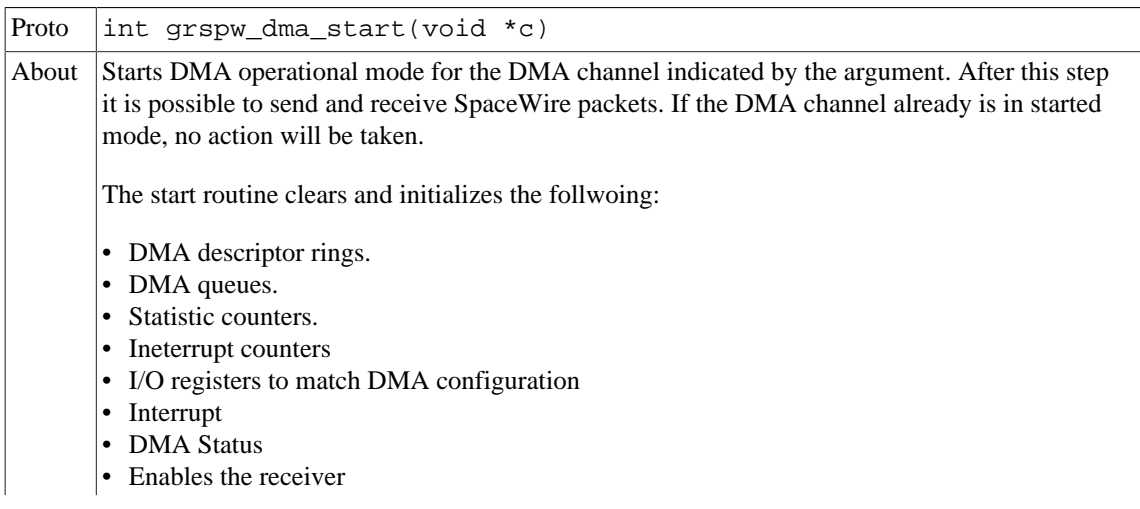

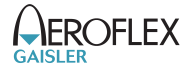

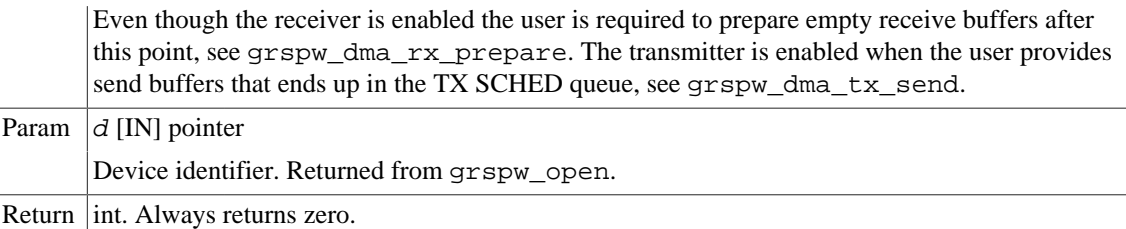

*Table 12.29.* grspw\_dma\_stop *function declaration*

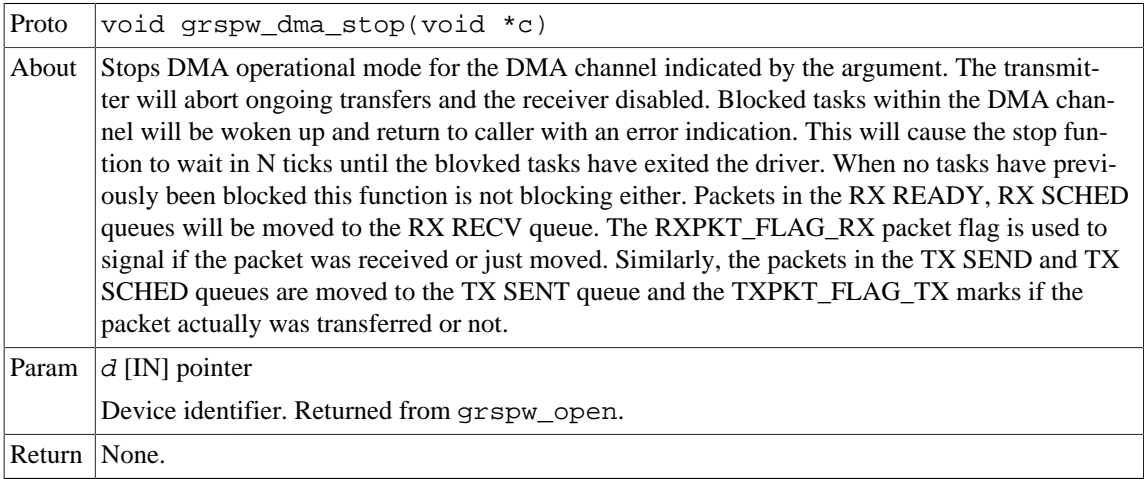

## <span id="page-50-0"></span>**12.4.3. Packet buffer description**

The GRSPW packet driver describes packets for both RX and TX using a common memory layout defined by the data structure grspw\_pkt. It is described in detail below.

There are differences in which fields and bits are used between RX and TX operations. The bits used in the *flags* field are defined different. When sending packets the user can optionally provide two different buffers, the header and data. The header can maximally be 256Bytes due to hardware limitations and the data supports 24-bit length fields. For RX operations hdr and hlen are not used. Instead all data received is put into the data area.

```
struct grspw_pkt {
 struct grspw_pkt *next; /* Next packet in list. NULL if last packet */
 unsigned int pkt_id; /* User assigned ID (not touched by driver) */
 unsigned short flags; /* RX/TX Options and status */
  unsigned char reserved; /* Reserved, must be zero */
 unsigned char hlen; \qquad /* Length of Header Buffer (only TX) */
 unsigned int dlen; \qquad /* Length of Data Buffer */
void *data; <br> \frac{1}{2} /* 4-byte or byte aligned depends on HW (or \frac{1}{2} /* 4-byte or byte aligned depends on HW (or \frac{1}{2})
                            /* 4-byte or byte aligned depends on HW (only TX) */
};
```
<span id="page-50-1"></span>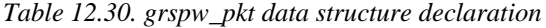

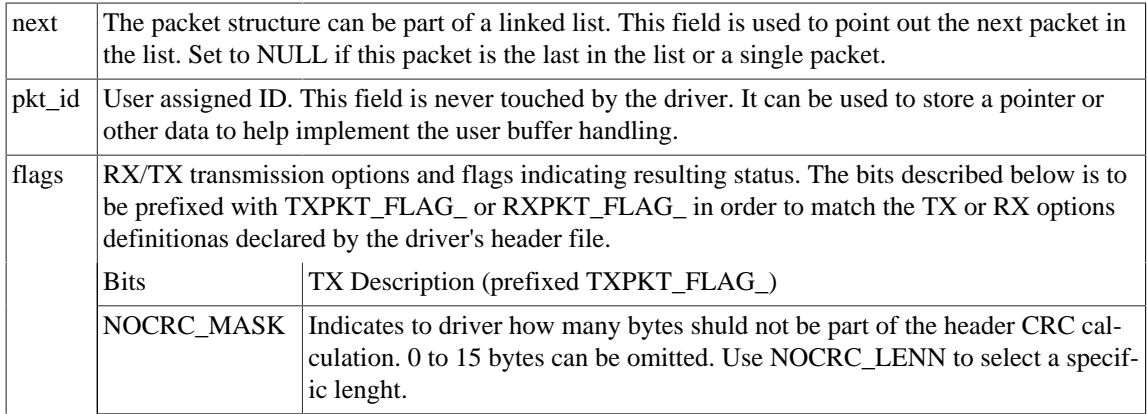

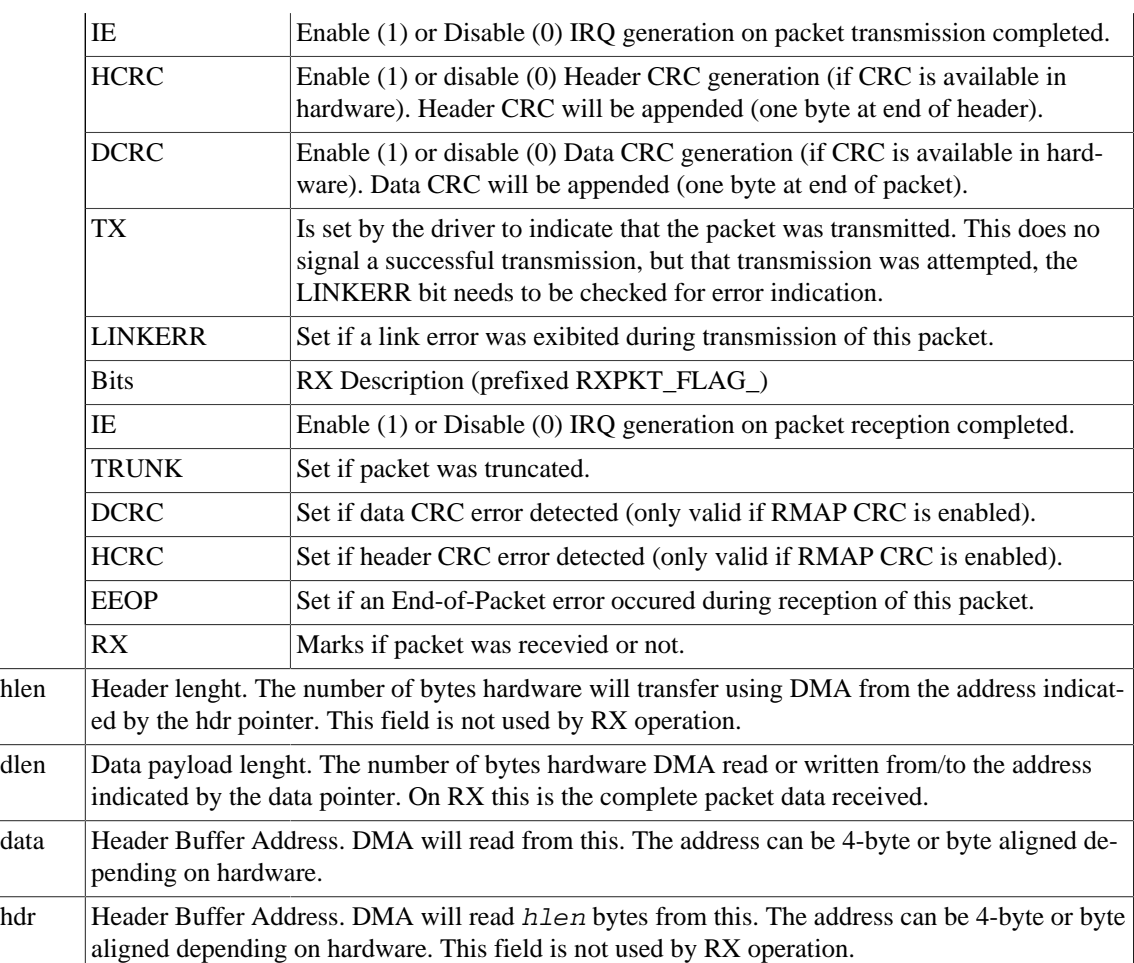

# <span id="page-51-0"></span>**12.4.4. Blocking/Waiting on DMA activity**

Blocking and polling mode are described in the [Section 12.2.12.](#page-36-2) The functions described below are used to set up RX or TX wait conditions and blocks the calling thread until condition evaluates true.

*Table 12.31.* grspw\_dma\_tx\_wait *function declaration*

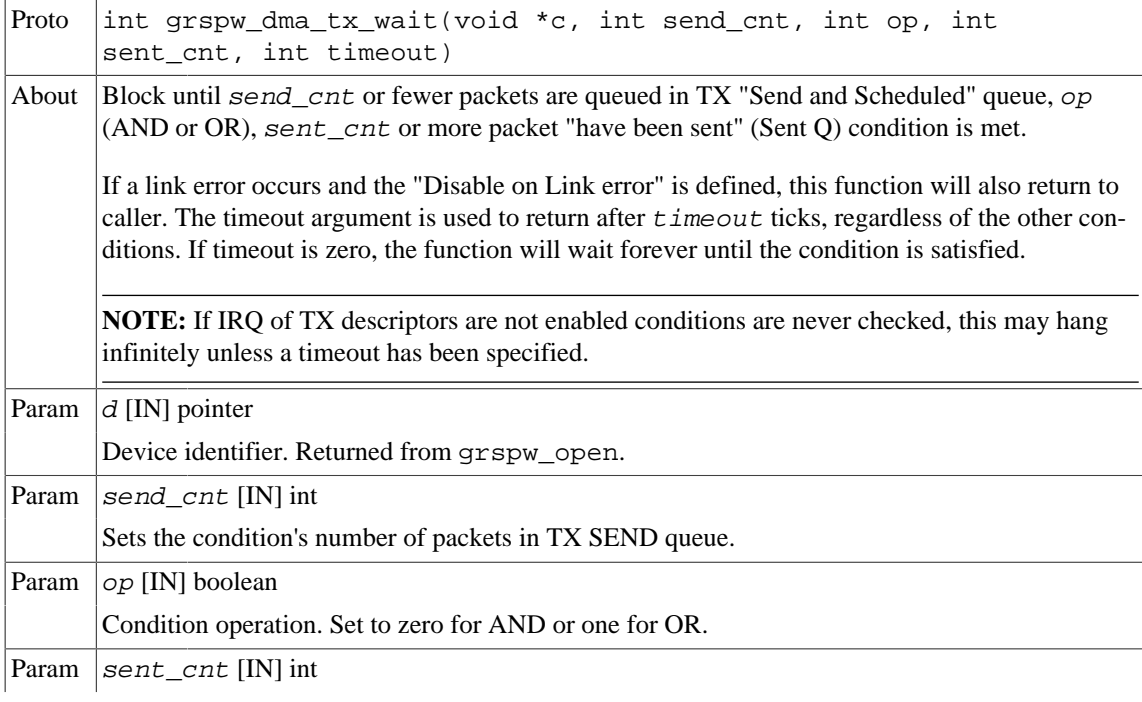

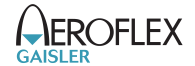

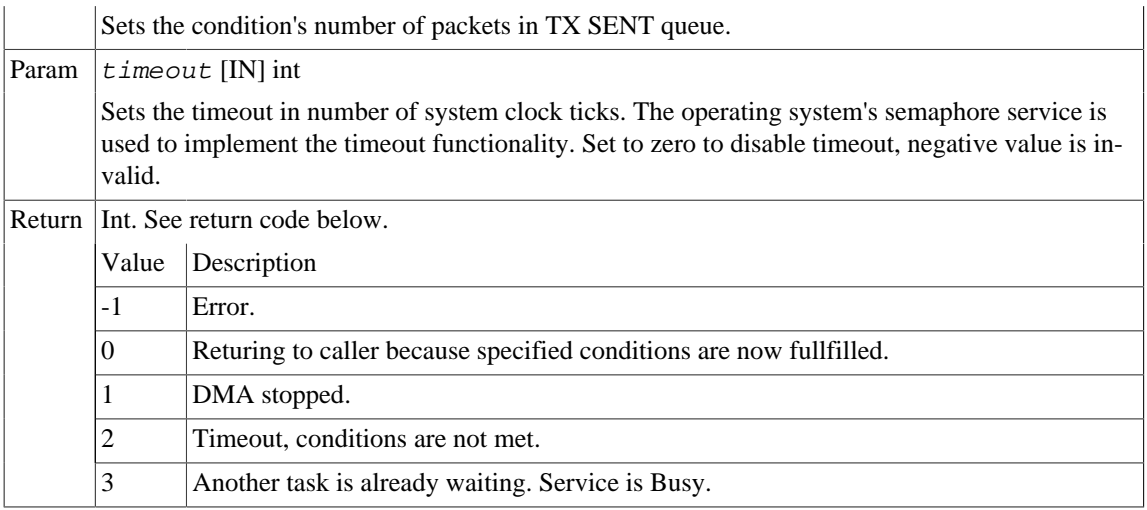

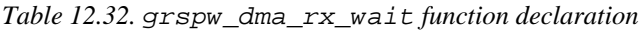

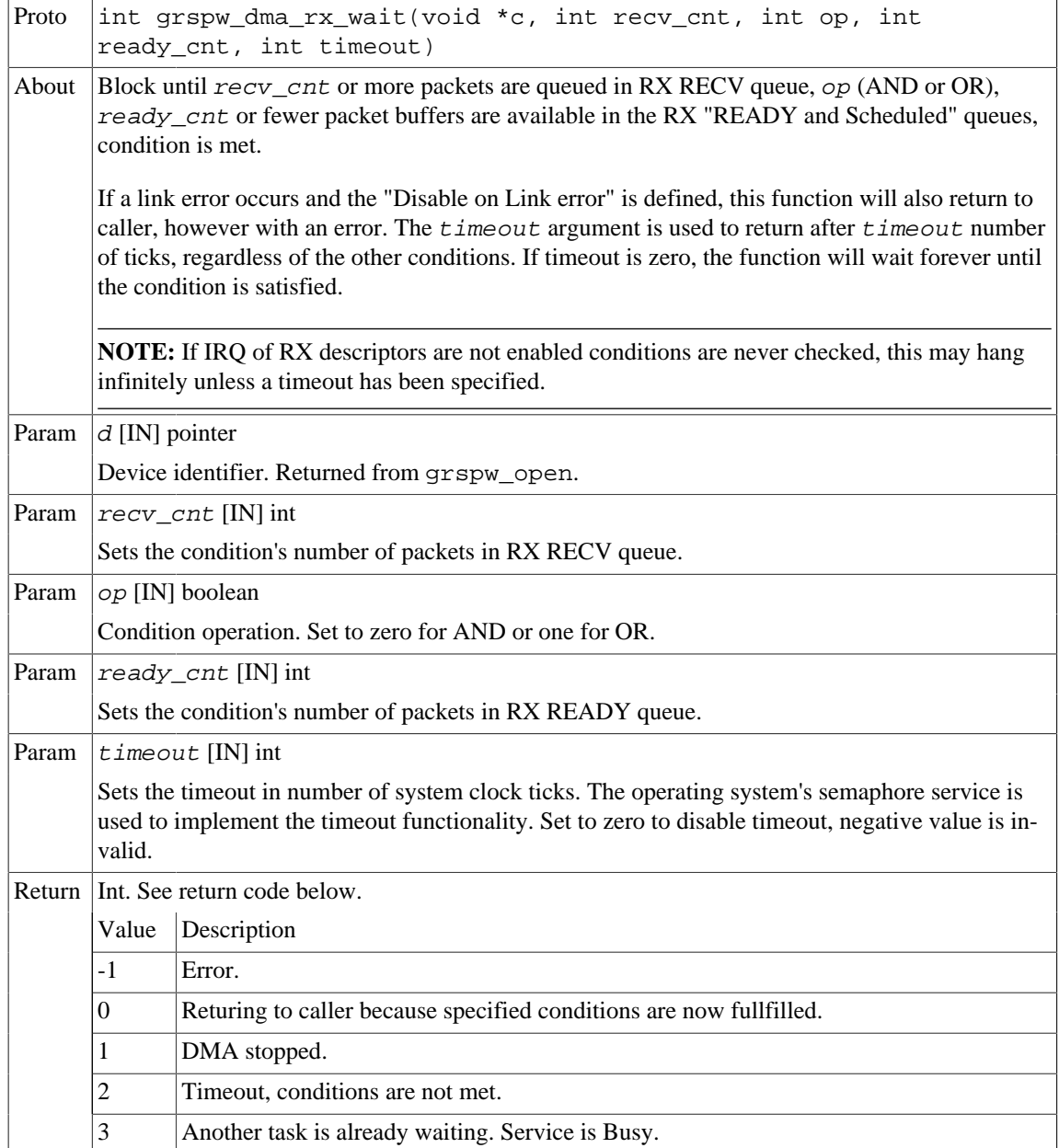

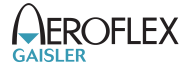

#### <span id="page-53-0"></span>**12.4.5. Sending packets**

Packets are sent by adding packets to the SEND queue. Depending on the driver configuration and usage the packets eventually are put into SCHED queue where they will be assigned a DMA descriptor and scheduled for transmission. After transmission has completed the packet buffers can be retrieved to view the transmission status and to be able to reuse the packet buffers for new transfers. During the time the packet is in the driver it must not be accessed by the user.

Transmission of SpaceWire packets are described in [Section 12.2.1](#page-32-1).

In the below example [Figure 12.4](#page-53-1) three SpaceWire packets are scheduled for transmission. The count should be set to three. The second packet is programmed to generate an interrupt when transmission finished, GRSPW hardware will also generate a header CRC using the RMAP CRC algorithm resulting in a 16 bytes long SpaceWire packet.

<span id="page-53-1"></span>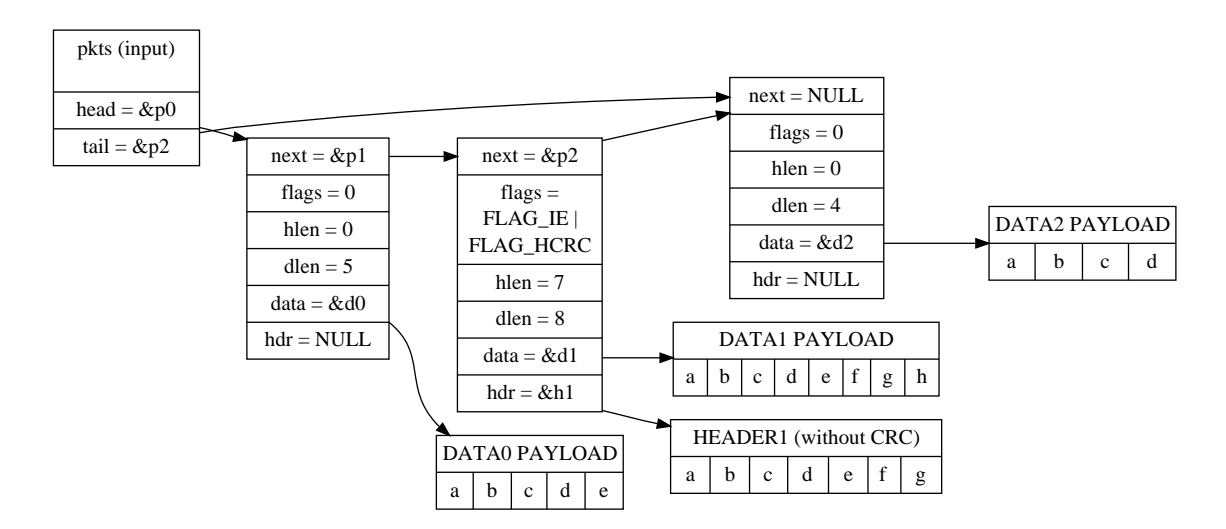

*Figure 12.4. TX packet description* pkts *input to* grspw\_tx\_dma\_send

The below tables describe the functions involved in initiating and completing transmissions.

*Table 12.33.* grspw\_dma\_tx\_send *function declaration*

| Proto | int grspw_dma_tx_send(void *c, int opts, struct grspw_list *pk-<br>ts, int count)                                                                                                    |  |  |  |  |  |
|-------|----------------------------------------------------------------------------------------------------|--|--|--|--|--|
| About | Schedules a list of packets for transmission at some point in future. The packets are put to the<br>SEND queue of the driver. Depending on the input arguments a selection of the below steps are<br>performed: |  |  |  |  |  |
|       | 1. Move transmitted packets to SENT List (SCHED->SENT).<br>2. Add the requested packets to the SEND List (USER->SEND)<br>3. Schedule as many packets as possible for transmission (SEND->SCHED)                 |  |  |  |  |  |
|       | Skipping both step 1 and 3 may be useful when IRQ is enabled, then the worker thread will be<br>responsible for handling descriptors.                                                                           |  |  |  |  |  |
|       | The GRSPW transmitter is enabled when packets are added to the TX SCHED queue.                                                                                                    |  |  |  |  |  |
|       | The fastest solution in retrieving sent TX packets and sending new frames is to call:                                                                                                    |  |  |  |  |  |
|       | 1. grspw_dma_tx_reclaim(opts=0)<br>2. $grspw_dma_tx_send(opts=1)$                                                                                                    |  |  |  |  |  |
|       | NOTE: the TXPKT_FLAG_TX flag must not be set in the packet structure.                                                                                                    |  |  |  |  |  |

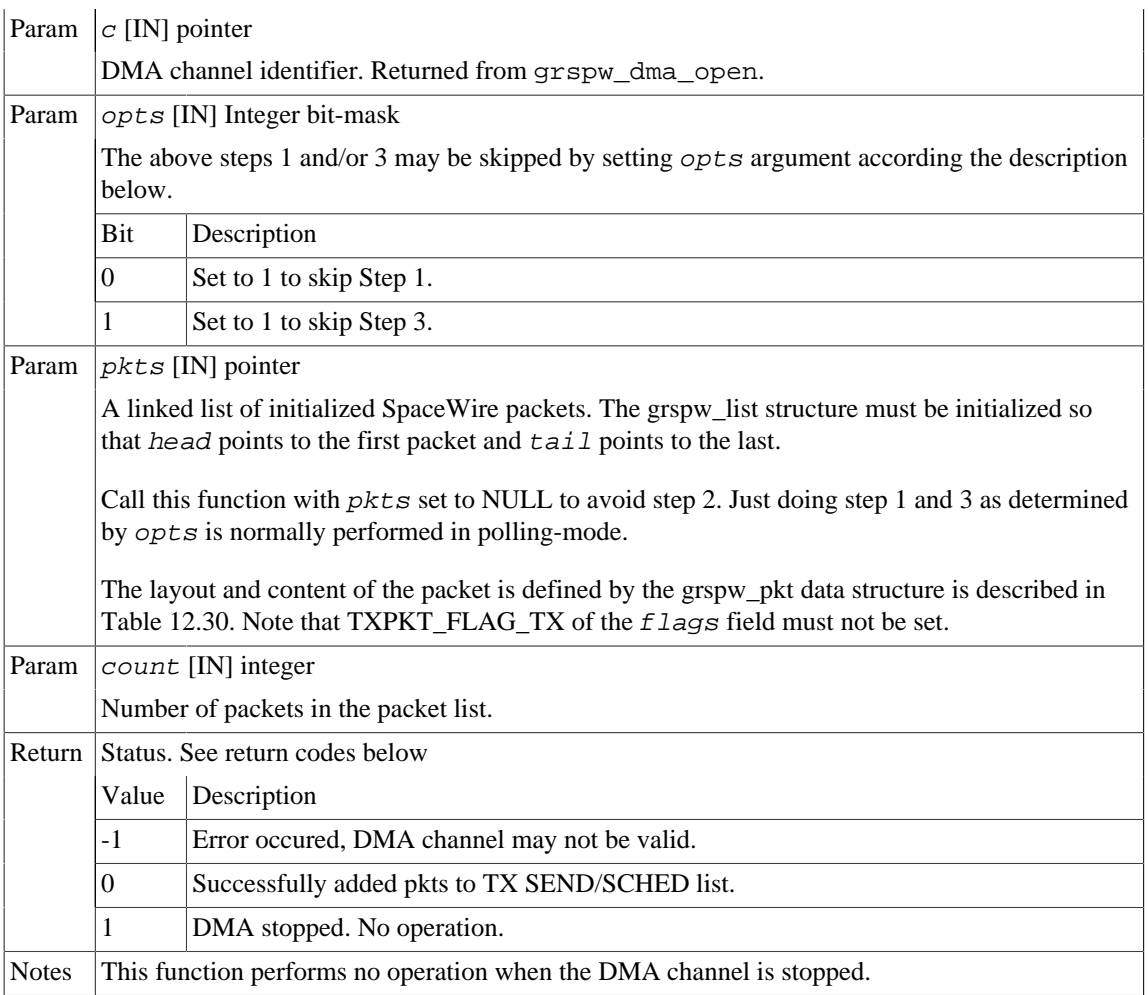

## *Table 12.34.* grspw\_dma\_tx\_reclaim *function declaration*

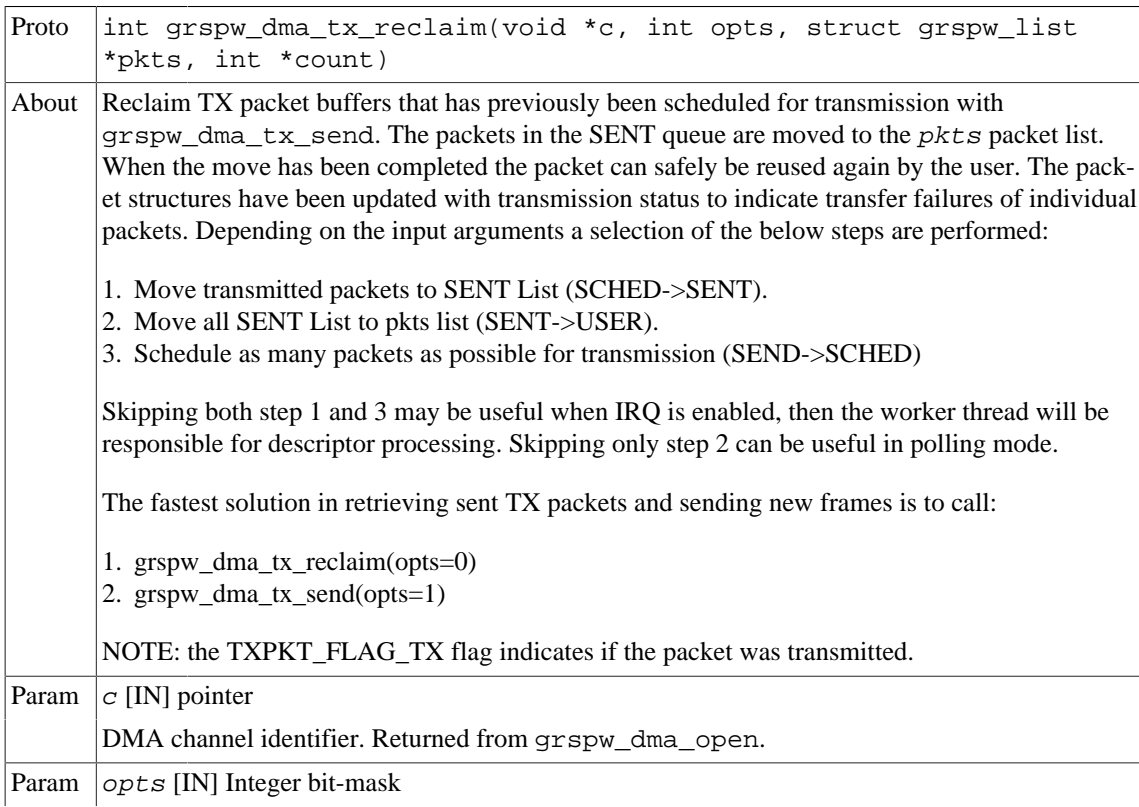

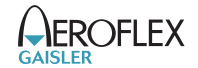

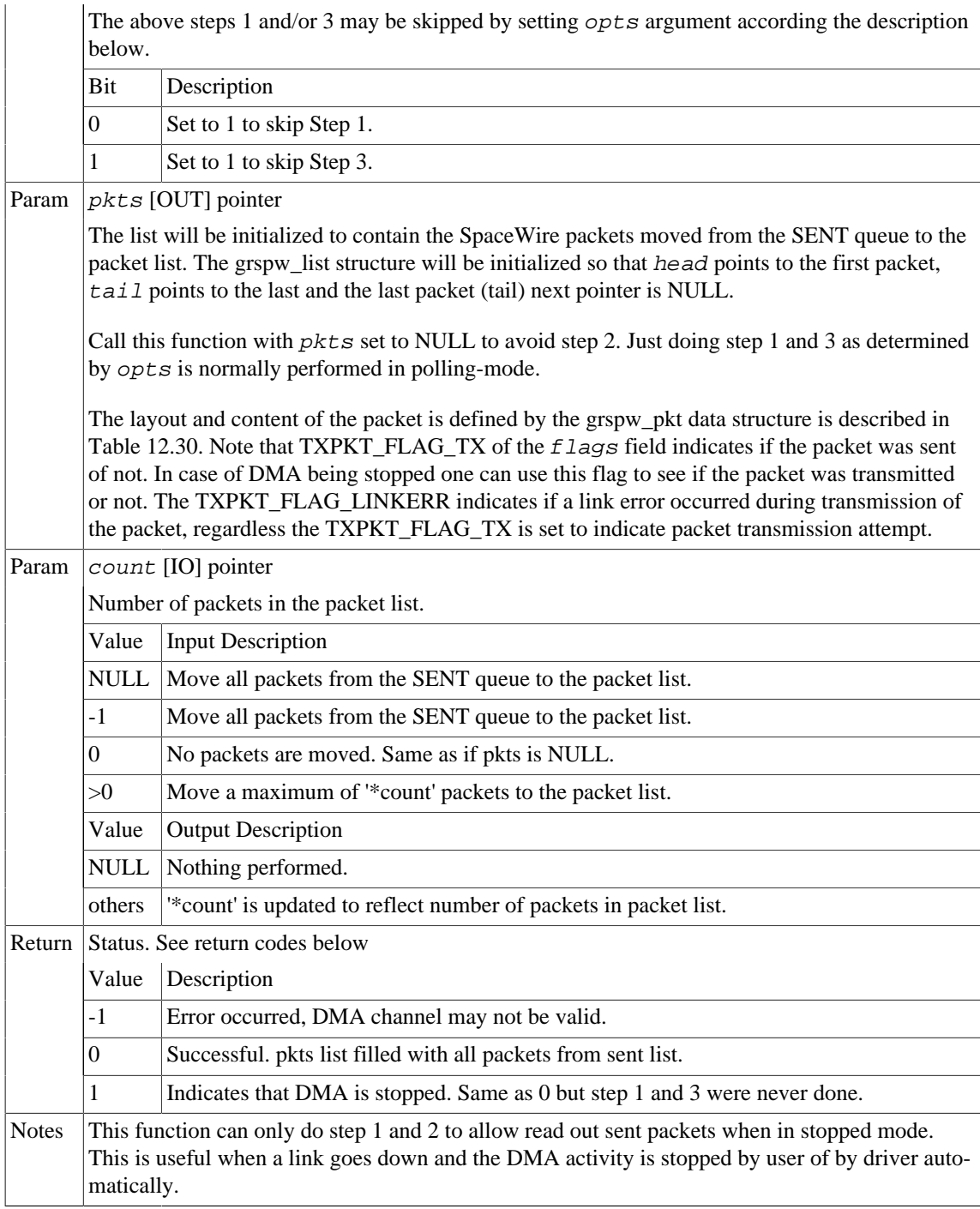

## <span id="page-55-0"></span>**12.4.6. Receiving packets**

Packets are received by adding empty/free packets to the RX READY queue. Depending on the driver configuration and usage the packets eventually are put into RX SCHED queue where they will be assigned a DMA descriptor and scheduled for reception. After a packet is received into the buffer(s) the packet buffer(s) can be retrieved to view the reception status and to be able to reuse the packet buffers for new transfers. During the time the packet is in the driver it must not be accessed by the user.

Reception of SpaceWire packets are described in [Section 12.2.1](#page-32-1).

In the [Figure 12.5](#page-56-0) example three SpaceWire packets are received. The count parameters is set to three by the driver to reflect the number of packets. The first packet exhibited an early end-of-packet during reception which also resulted in header and data CRC error. All header points and header lengths have been set to zero

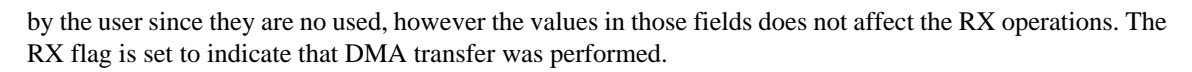

<span id="page-56-0"></span>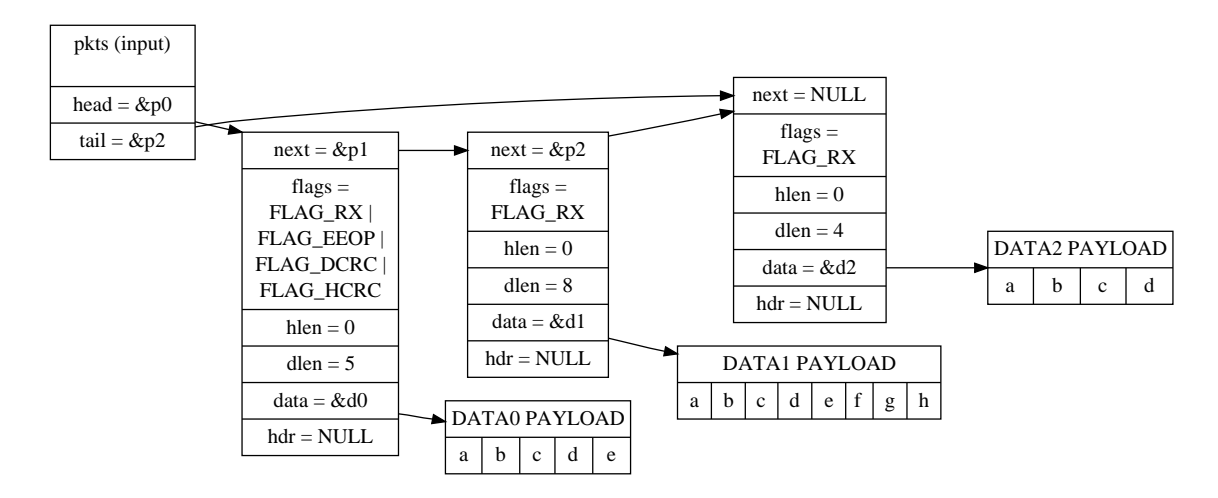

*Figure 12.5. RX packet output from* grspw\_rx\_dma\_recv

The below tables describe the functions involved in initiating and completing transmissions.

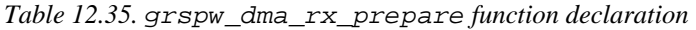

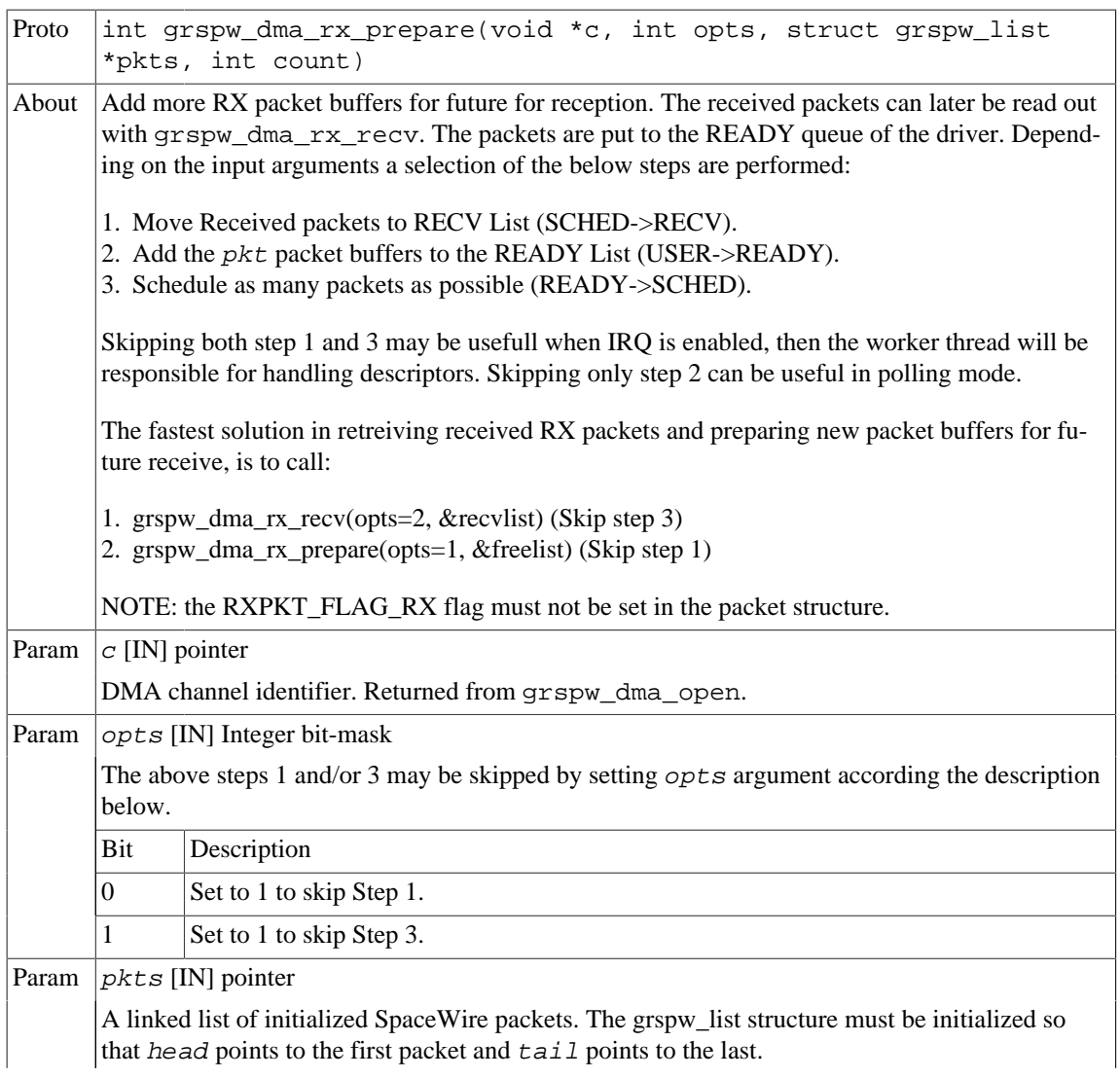

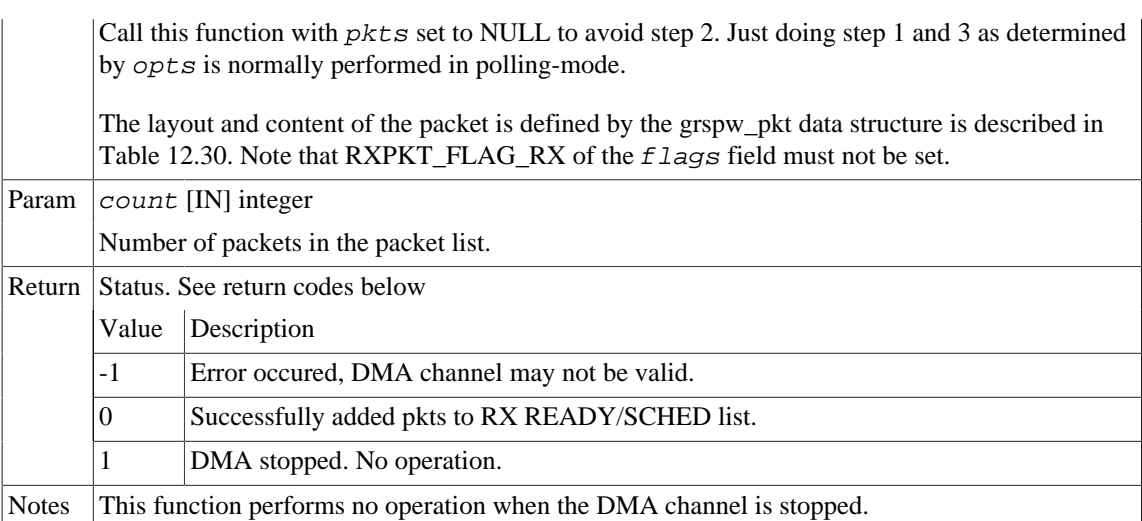

*Table 12.36.* grspw\_dma\_rx\_recv *function declaration*

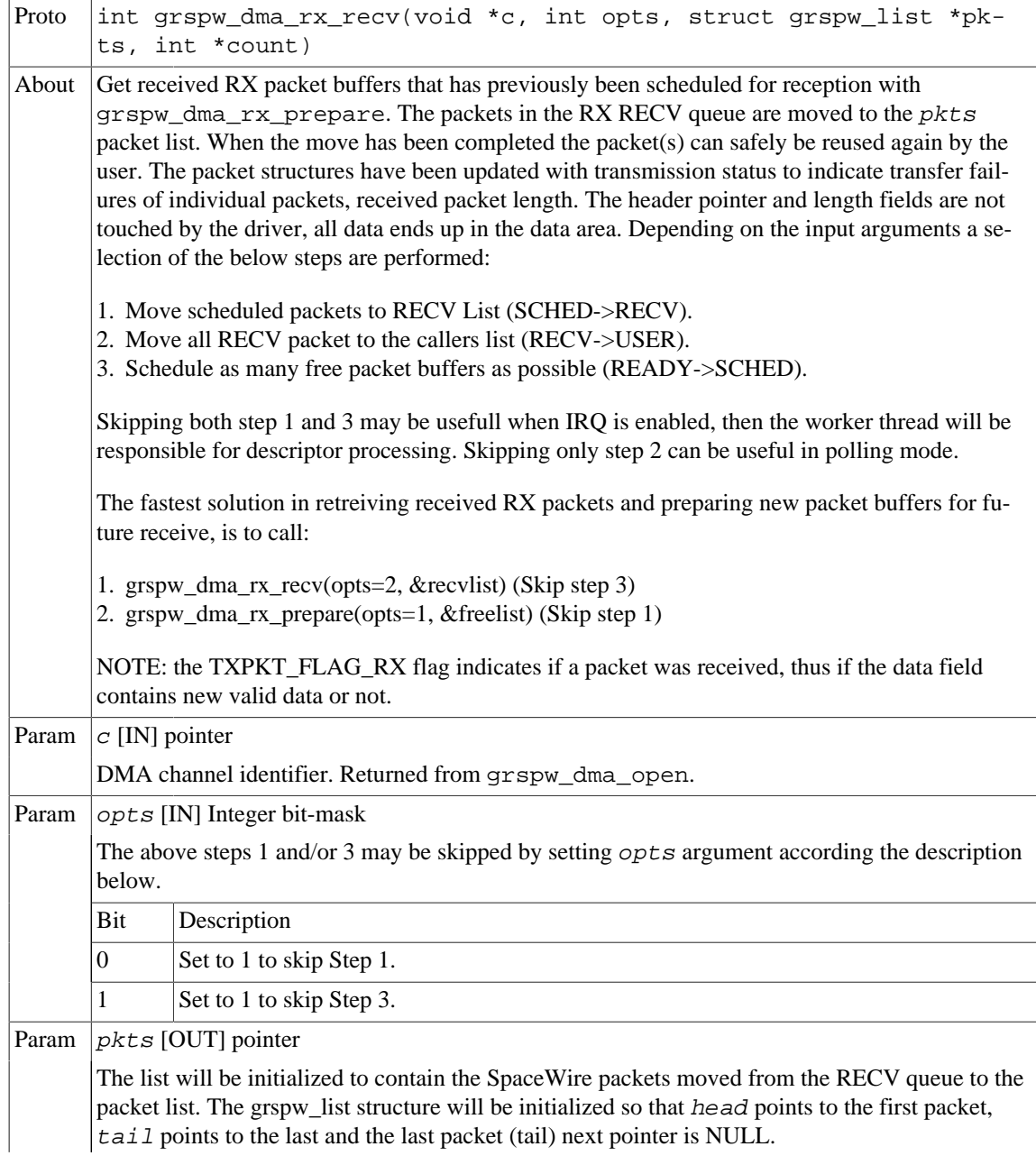

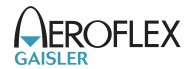

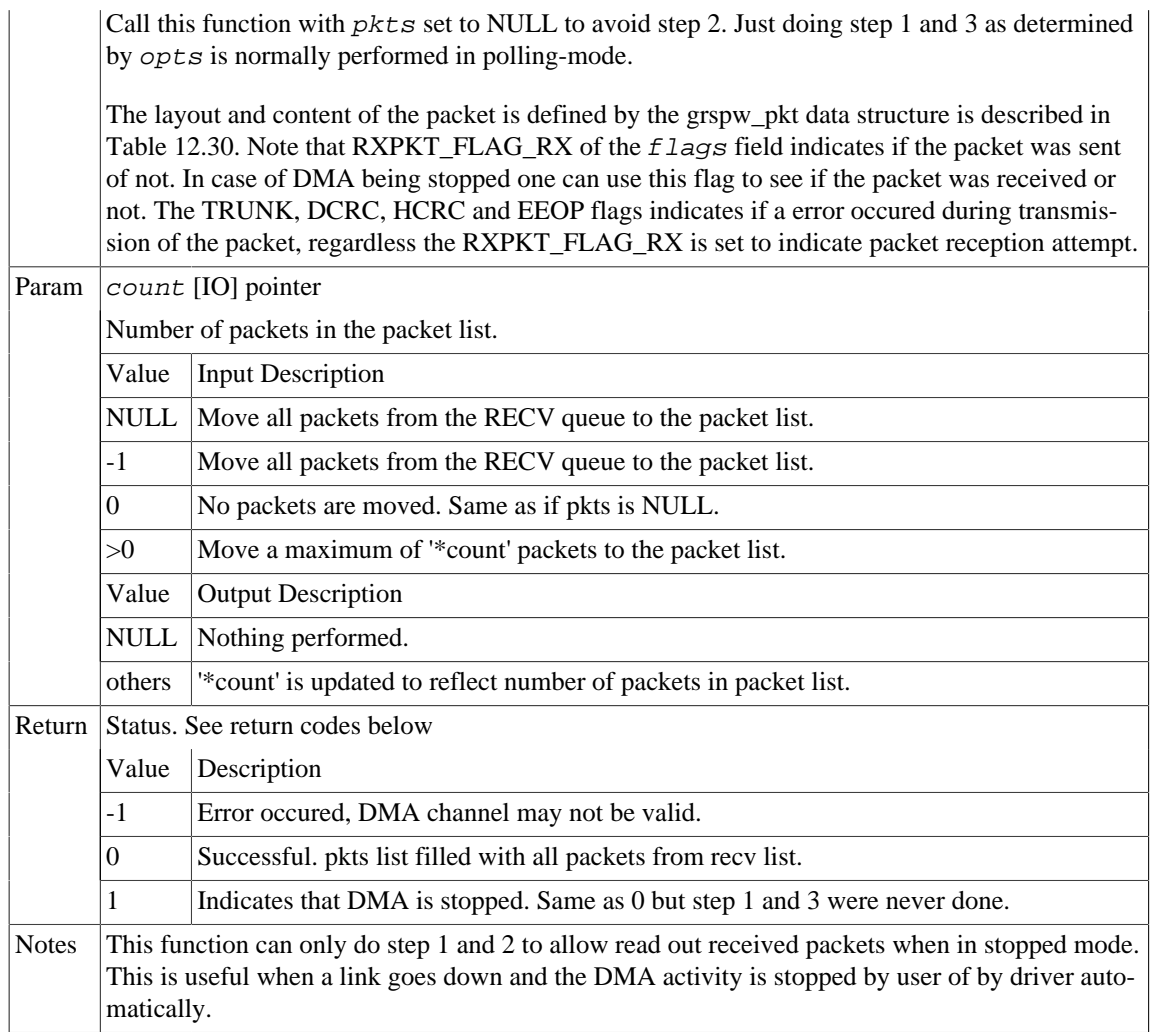

# <span id="page-58-0"></span>**12.4.7. Transmission queue status**

The current status of send and receive transmissions can be obtained by looking at the DMA channel's packet queues. Note that the queues content does not change unless the user calls the driver to perform work or if the work thread triggered via DMA interrupts is enabled. The current number of packets actually processed by hardware can also be read using the functions described below.

| Proto | void grspw_dma_tx_count(void *c, int *send, int *sched, int<br>*sent, int *hw)                                                                   |  |  |  |  |  |
|-------|----------------------------------------------------------------------------------------------------|--|--|--|--|--|
| About | Get current number of packets in respective TX queue and current number of unhandled packets<br>that hardware processed (from descriptor table). |  |  |  |  |  |
| Param | $\subset$ [IN] pointer                                                                                                    |  |  |  |  |  |
|       | DMA channel identifier. Returned from grspw_dma_open.                                                                                            |  |  |  |  |  |
| Param | send [OUT] pointer                                                                                                    |  |  |  |  |  |
|       | If not NULL the TX SEND Queue count is stored into the address of send.                                                                          |  |  |  |  |  |
| Param | sched [OUT] pointer                                                                                                    |  |  |  |  |  |
|       | If not NULL the TX SCHED Queue count is stored into the address of sched.                                                                        |  |  |  |  |  |
| Param | sent [OUT] pointer                                                                                                    |  |  |  |  |  |
|       | If not NULL the TX SENT Queue count is stored into the address of sent.                                                                          |  |  |  |  |  |
| Param | $hw$ [OUT] pointer                                                                                                    |  |  |  |  |  |

*Table 12.37.* grspw\_dma\_tx\_count *function declaration*

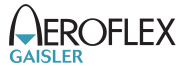

If not NULL the number of packets completed transmitted by hardware. This is determined by looking at the TX descriptor pointer register. The number represents how many of the SCHED queue that actually have been transmitted by hardware but not handled by the driver yet. The number is stored into the address of hw.

Return None.

*Table 12.38.* grspw\_dma\_rx\_count *function declaration*

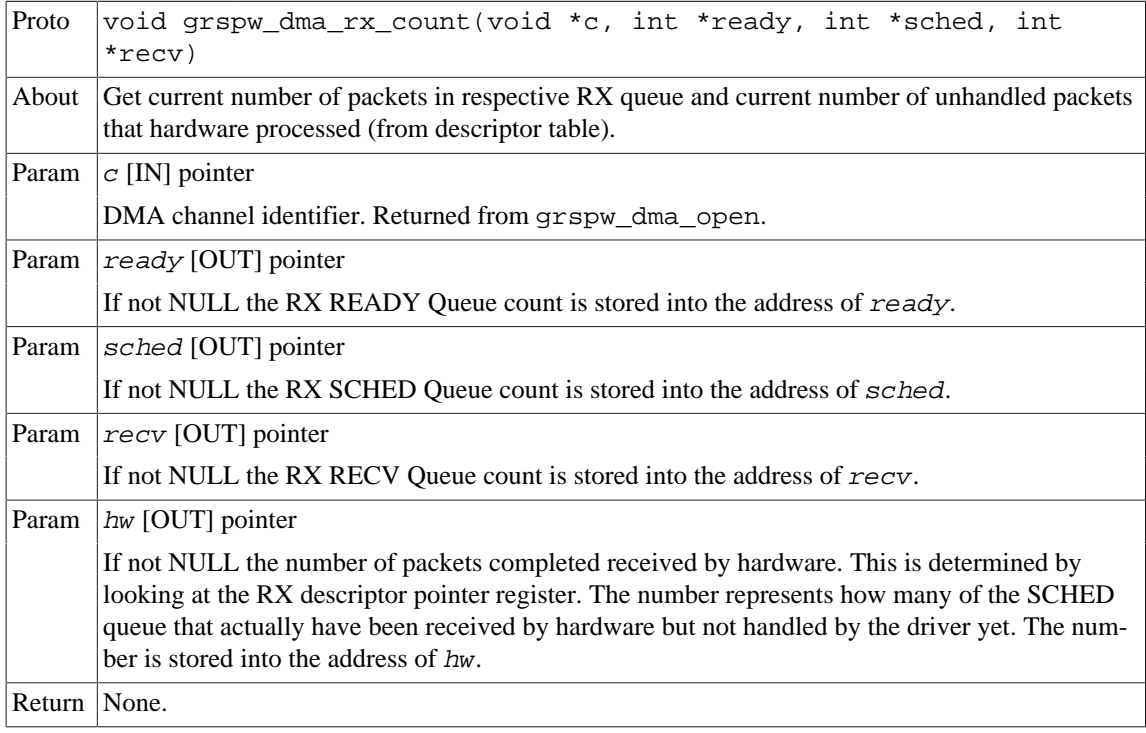

## <span id="page-59-0"></span>**12.4.8. Statistics**

The driver counts statistics at certain events. The driver's DMA channel counters can be read out using the DMA API. The number of interrupts serviced by the worker task, packet transmission statistics, packet transmission errors and packet queue statistics can be obtained.

**NOTE:** The read function is not protected by locks. A GRSPW interrupt or other tasks performing driver operations on the same device could cause the statistics to be out of sync. Similar to the statistic functionality of the device API.

```
struct grspw_dma_stats {
  /* IRQ Statistics */
  int irq_cnt; /* Number of DMA IRQs generated by channel */
 /* Descriptor Statistics */<br>int tx_pkts; /*
 int tx_pkts; <br> \uparrow * Number of Transmitted packets */<br> int tx_err_link; <br> /* Number of Transmitted packets wi
                                    i^* Number of Transmitted packets with Link Error*/
  int rx_pkts; /* Number of Received packets */
 int rx_err_trunk; /* Number of Received Truncated packets */<br>int rx_err_endpkt; /* Number of Received packets with bad end
                                    /* Number of Received packets with bad ending */
  /* Diagnostics to help developers sizing their number buffers to avoid
   * out-of-buffers or other phenomenons.
 ^{\star}/ int send_cnt_min;
 int send_cnt_min; \frac{1}{2} /* Minimum number of packets in TX SEND queue */<br>int send_cnt_max; /* Maximum number of packets in TX SEND queue */
 int send_cnt_max; /* Maximum number of packets in TX SEND queue */
 int tx_sched_cnt_min; /* Minimum number of packets in TX SCHED queue */
 int tx_sched_cnt_max; /* Maximum number of packets in TX SCHED queue */<br>int sent_cnt_max; /* Maximum number of packets in TX SENT queue */
 \begin{tabular}{lllllllllll} & int \; sent\_cnt\_max; & & /* \; Maximum \; number \; of \; packets \; in \; TX \; SENT \; queue \; */ \\ int \; tx\_work\_cnt; & & /* \; Times \; the \; work \; thread \; processed \; TX \; BDS \; */ \\ \end{tabular}\prime\,^* Times the work thread processed TX BDs */
  int tx_work_enabled; /* No. RX BDs enabled by work thread */
```
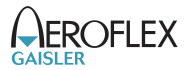

|        | int ready cnt min;    |  |  | /* Minimum number of packets in RX READY queue */ |  |  |  |
|--------|-----------------------|--|--|---------------------------------------------------|--|--|--|
|        | int ready cnt max;    |  |  | /* Maximum number of packets in RX READY queue */ |  |  |  |
|        | int rx sched cnt min; |  |  | /* Minimum number of packets in RX SCHED queue */ |  |  |  |
|        | int rx sched cnt max; |  |  | /* Maximum number of packets in RX SCHED queue */ |  |  |  |
|        | int recv cnt max;     |  |  | /* Maximum number of packets in RX RECV queue */  |  |  |  |
|        | int rx work cnt;      |  |  | /* Times the work thread processed RX BDs */      |  |  |  |
|        | int rx work enabled;  |  |  | /* No. RX BDs enabled by work thread $*/$         |  |  |  |
| $\}$ ; |                       |  |  |                                                   |  |  |  |

<span id="page-60-0"></span>*Table 12.39. grspw\_dma\_stats data structure declaration*

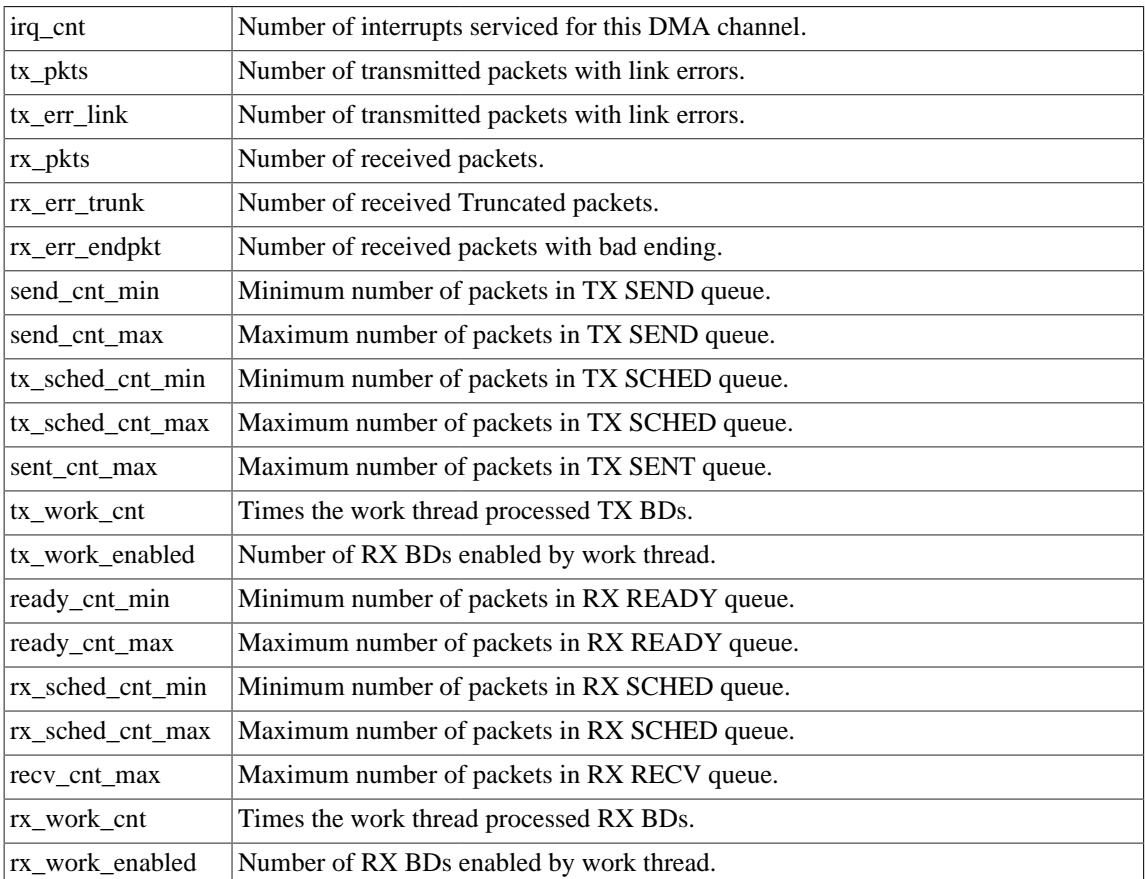

*Table 12.40.* grspw\_dma\_stats\_read *function declaration*

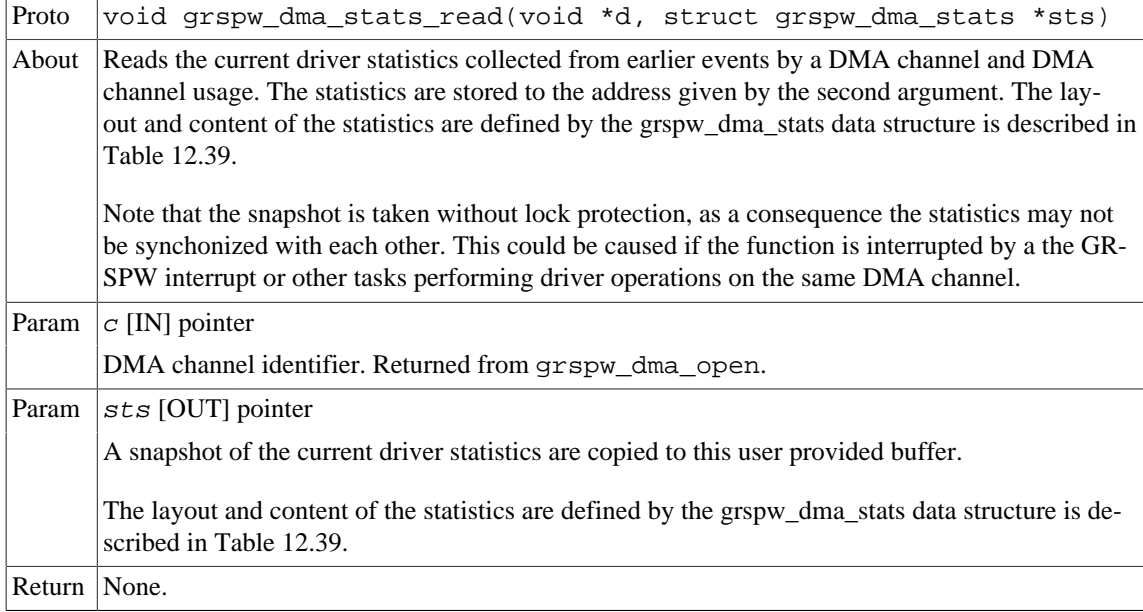

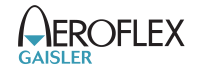

*Table 12.41.* grspw\_dma\_stats\_clr *function declaration*

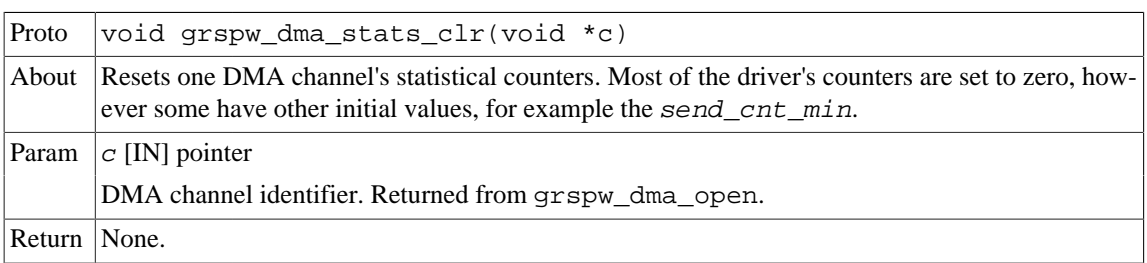

# <span id="page-61-0"></span>**12.4.9. DMA channel configuration**

Various aspects of DMA transfers can be configured using the functions described in this section. The configuration affects:

- DMA transfer options, no-spill, strip address/PID.
- Receive max packet length.
- RX/TX Interrupt generation options.

```
struct grspw_dma_config {
 int flags; /* DMA config flags, see DMAFLAG_* options */
 int rxmaxlen; /* RX Max Packet Length */
 int rx_irq_en_cnt; /* Enable RX IRQ every cnt descriptors */
 int tx_irq_en_cnt; /* Enable TX IRQ every cnt descriptors */
};
```
<span id="page-61-1"></span>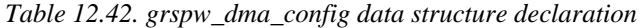

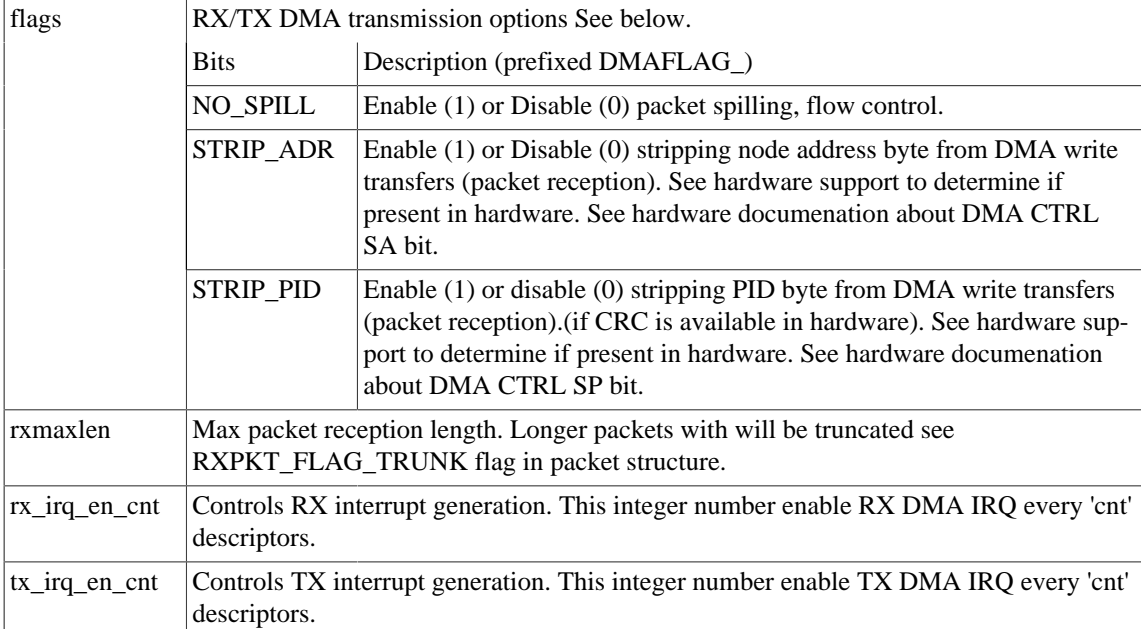

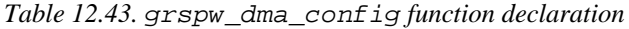

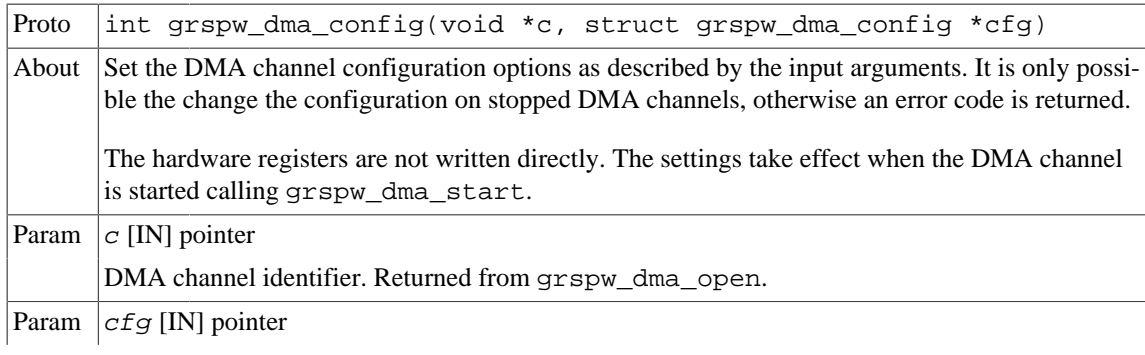

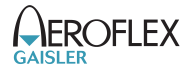

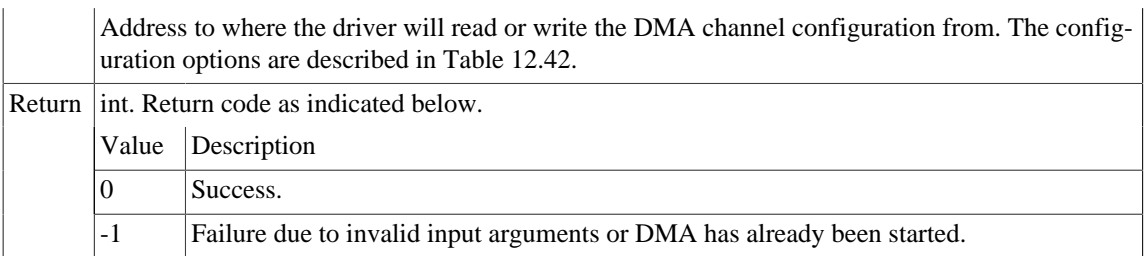

*Table 12.44.* grspw\_dma\_config\_read *function declaration*

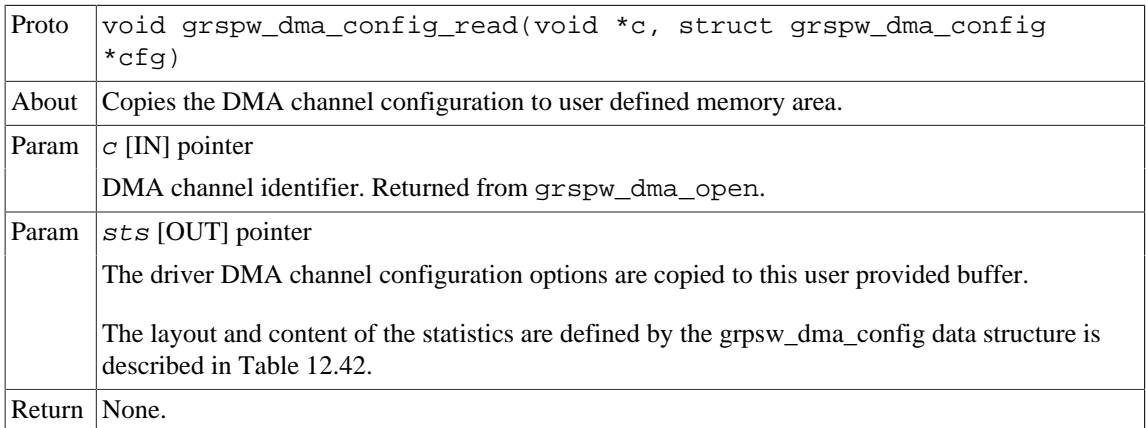

# **12.5. API reference**

This section lists all functions and data structures part of the GRSPW driver API, and in which section(s) they are described. The API is also documented in the source header file of the driver, see [Section 12.1.3](#page-31-1).

## **12.5.1. Data structures**

The data structures used together with the Device and/or DMA API are summarized in the table below.

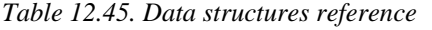

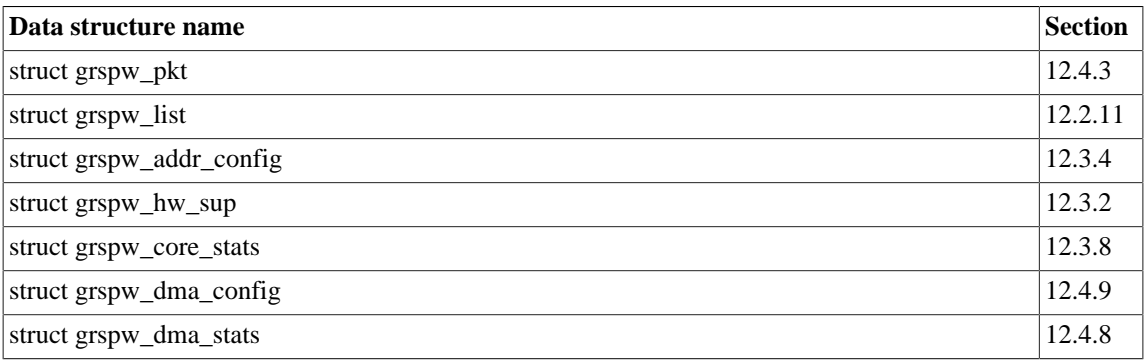

# **12.5.2. Device functions**

The GRSPW device API. The functions listed in the table below operates on the GRSPW common registers and driver set up. Changes here typically affects all DMA channels and link properties.

*Table 12.46. Device function reference*

| Prototype                    | Section |
|------------------------------|---------|
| int grspw_dev_count(void)    | 12.3.1  |
| void *grspw_open(int dev_no) | 12.3.1  |
| void grspw_close(void *d)    | 12.3.   |

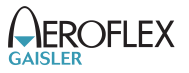

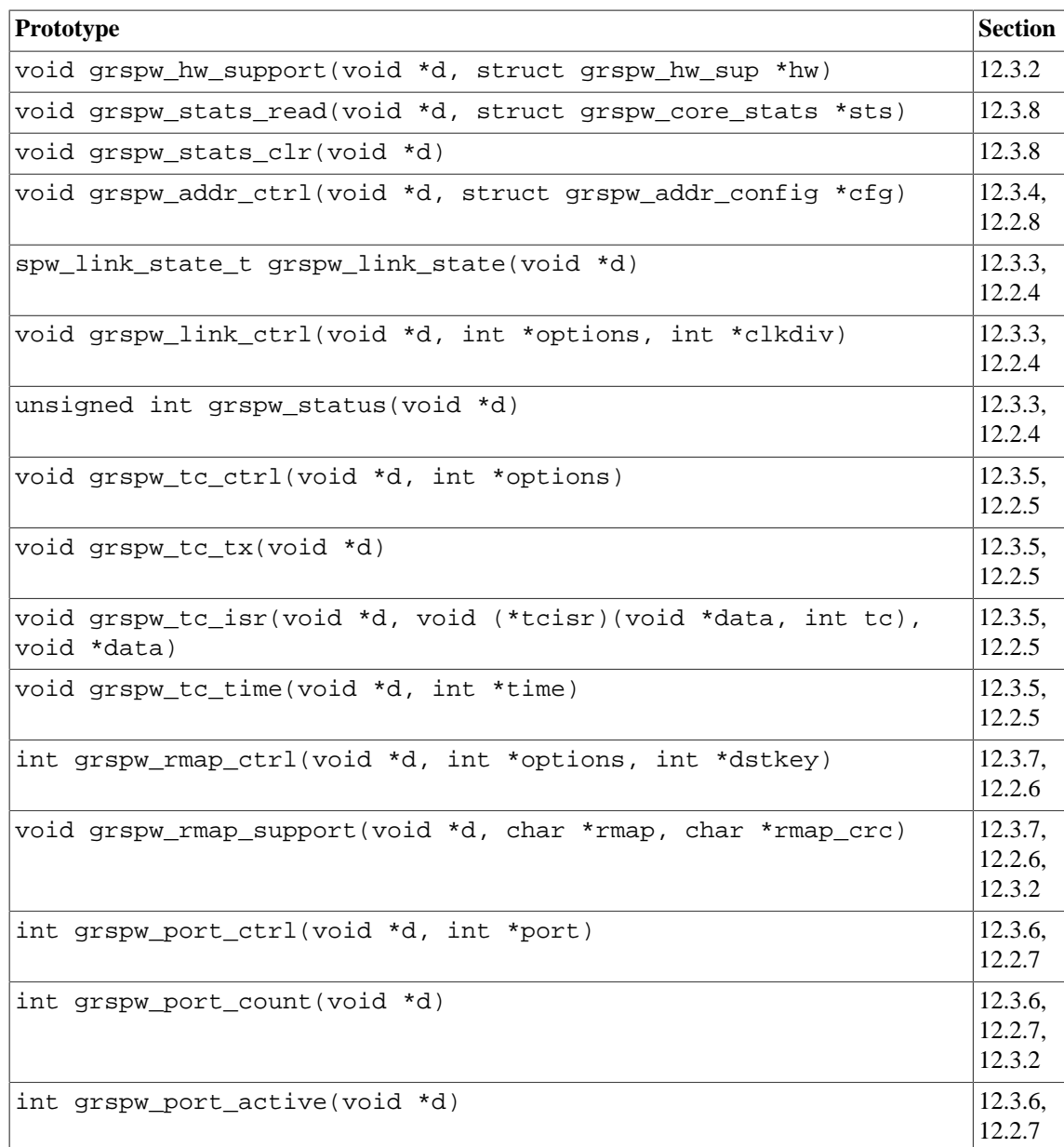

## **12.5.3. DMA functions**

The GRSPW DMA channel API. The functions listed in the table below operates on one GRSPW DMA channel and its driver set up. This interface is used to send and receive SpaceWire packets.

GRSPW2 and GRSPW2\_DMA devices supports more than one DMA channel.

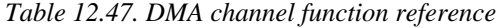

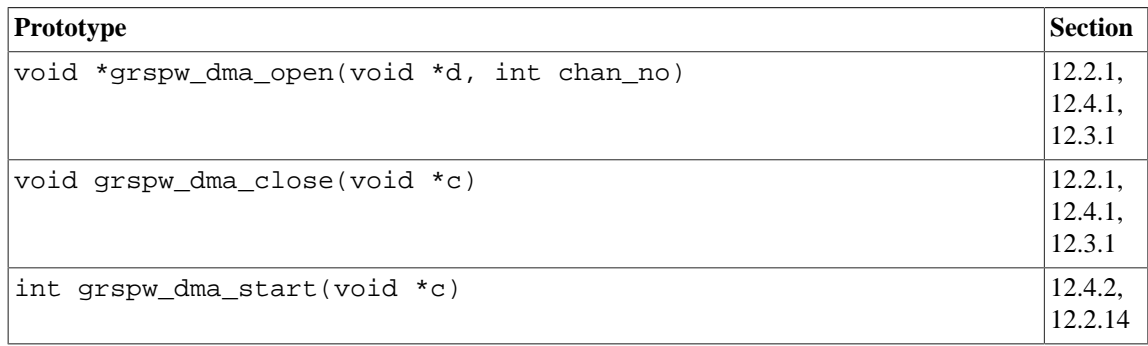

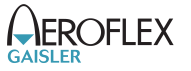

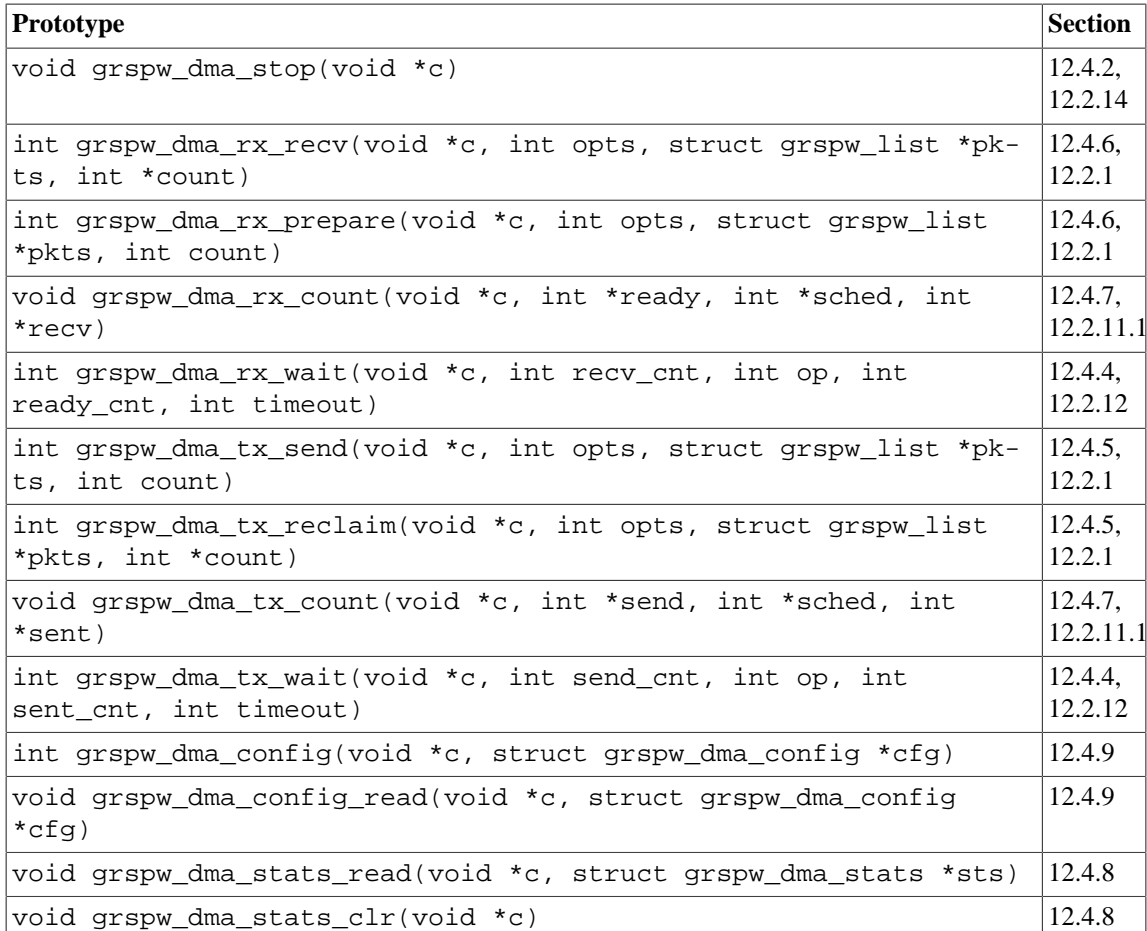

# **13. GPIO Support**

# **13.1. Overview**

This section gives an introduction to the available GPIO drivers and the simple GPIO Library that can be used to access the GPIO ports via the GPIO drivers.

# **13.2. Source code**

Sources are located at as indicated in the table below, all paths are given relative to vxworks-6.7/target.

*Table 13.1. GPIO Sources*

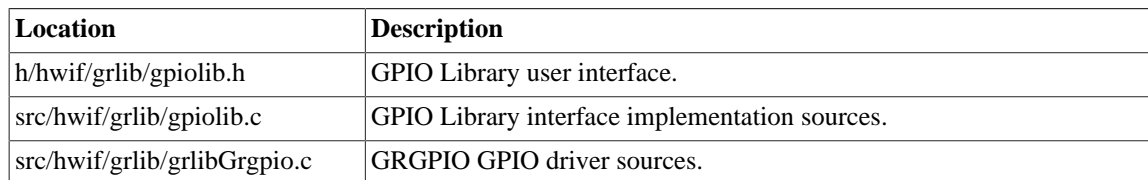

# **13.3. GPIO Library interface**

This section describes the simple General Purpose Input/Output (GPIO) library interface for VxWorks 6.7. The GPIO Library implements a simple function interface that can be used to access individual GPIO ports. The GPIO Library provides means to control and connect an interrupt handler for a particular GPIO port. The library itself does not access the hardware directly but through a GPIO driver, for example the GRGPIO driver. A driver must implement a couple of function operations to satisfy the GPIO Library. The drivers can register GPIO ports during run time.

The two interfaces the GPIO Library implements can be found in the gpiolib header file (hwif/grlib/gpiolib.h), it contains definitions of all necessary data structures, bit masks, procedures and functions used when accessing the hardware and for the drivers implement GPIO ports.

The GPIO Library is included into the project by including the INCLUDE\_DRV\_GPIOLIB component from the Workbench kernel configuration GUI or by defining it in config.h.

This document describes the user interface rather than the driver interface.

# **13.3.1. Examples**

There is an example avaible in the LEON VxWorks distribution at usr/gr\_rasta\_adcdac\_nommu1/ gpio-demo.c. The example has been designed to be operated on an AMBA-over-PCI bus. The example needs to be modified if the GRGPIO used in located on-chip.

# **13.3.2. Driver interface**

The driver interface is not described in this document.

## **13.3.3. User interface**

The GPIO Library provides the user with a function interface per GPIO port. The interface is declared in gpiolib.h. GPIO ports are registered by GPIO drivers during run time, depending on the registration order the GPIO port are assigned a port number. The port number can be used to identify a GPIO port. A GPIO port can also be referenced by a name, the name is assigned by the GPIO driver and is therefore driver dependent and not documented here.

The interface can be directly accessed using the VxWorks C Shell.

GPIO ports which does not support a particular feature, for example interrupt generation, return error codes when tried to be accessed.

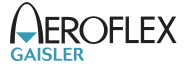

#### **13.3.3.1. Accessing a GPIO port**

The interface for one particular GPIO port is initialized by calling *gpioLibOpen* with a port number or *gpioLibOpenByName* with the device name identifying one port. The functions returns a pointer used when calling other functions identifying the opened GPIO port. If the device name can not be resolved to a GPIO port the open function return NULL. The prototypes of the initialization routines are shown below:

 void \*gpioLibOpen(int port) void \*gpioLibOpenByName(char \*devName)

Note that this function must be called first before accessing other functions in the interface.

Note that the port naming is dependent of the GPIO driver used to access the underlying hardware.

#### <span id="page-66-1"></span>**13.3.3.2. Interrupt handler registration**

Interrupt handlers can be installed to handle events as a result to GPIO pin states or state changes. Depending on the functions supported by the GPIO driver, four interrupt modes are available, edge triggered on falling or rising edge and level triggered on low or high level. It is possible to register a handler per GPIO port by calling *gpioLibIrqRegister* setting the arguments correctly as described in the table below is the prototype for the IRQ handler (ISR) install function.

int gpioLibIrqRegister(void \*handle, VOIDFUNCPTR func, void \*arg)

The function takes three arguments described in the table below.

| <b>Name</b> | <b>Description</b>                                                                                                    |
|-------------|----------------------------------------------------------------------------------------------------|
| handle      | Handle used internally by the function interface, it is returned by the open<br>function.                               |
| func        | Pointer to interrupt service routine which will be called every time an<br>interrupt is generated by the GPIO hardware. |
| arg         | Argument passed to the func ISR function when called as the second ar-<br>gument.                                       |

*Table 13.2. gpioLibIrqRegister argument description*

To enable interrupt, the hardware needs to be initialized correctly, see functions described in the function prototype section. Also the interrupts needs to be unmasked.

#### **13.3.3.3. Data structures**

The data structure used to access the hardware directly is described below. The data structure *gpiolib\_config* is defined in *gpiolib.h*.

```
 struct gpiolib_config {
     char mask;
     char irq_level;
     char irq_polarity;
 }
```

| <b>Member</b> | <b>Description</b><br>Mask controlling GPIO port interrupt generation |                  |  |
|---------------|-----------------------------------------------------------------------|------------------|--|
| mask          |                                                                       |                  |  |
|               | U                                                                     | Mask interrupt   |  |
|               |                                                                       | Unmask interrupt |  |
| irq_level     | Level or Edge triggered interrupt                                     |                  |  |

<span id="page-66-0"></span>*Table 13.3. gpiolib\_config member description.*

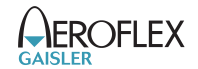

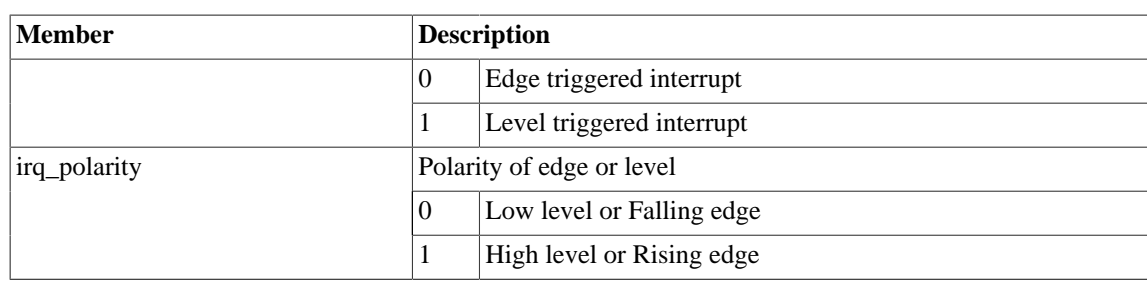

### **13.3.3.4. Function prototype description**

A short summary to the functions are presented in the prototype lists below.

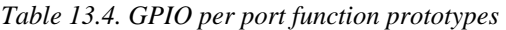

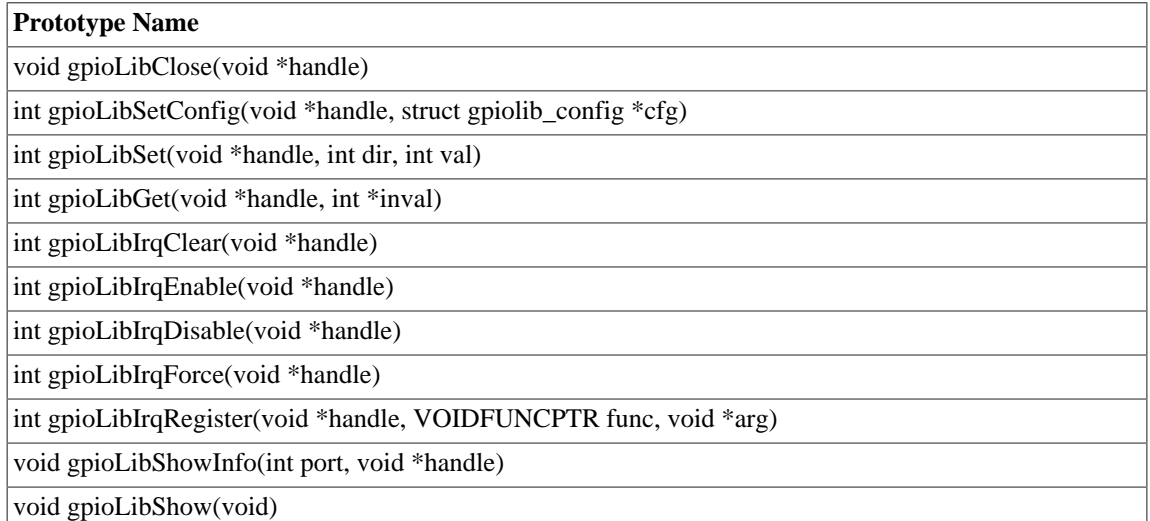

All functions takes a handle to an opened GPIO port by the argument *handle*. The handle is returned by the *gpioLibOpen* or *gpioLibOpenByName* function.

If a GPIO port does not support a particular operation, a negative value is returned. On success a zero is returned.

## **13.3.3.4.1. gpioLibSetConfig**

Configures one GPIO port according to the the gpiolib\_config data structure.

The gpiolib\_config structure is described in [Table 13.3.](#page-66-0)

#### **13.3.3.4.2. gpioLibSet**

Set one GPIO port in output or input mode and set the GPIO Pin value. The direction of the GPIO port is controlled by the *dir* argument, 1 indicates output and 0 indicates input. The third argument is not used when *dir* is set to input. The value driven by the GPIO port is controlled by the *val* argument, it is driven low by setting *val* to 0 or high by setting *val* to 1.

#### **13.3.3.4.3. gpioLibGet**

Get the input value of a GPIO port. The value is stored into the address indicated by the argument *inval*.

#### **13.3.3.4.4. gpioLibIrqClear**

Acknowledge any interrupt at the interrupt controller that the GPIO port is attached to. This may be needed in level sensitive interrupt mode.

#### **13.3.3.4.5. gpioLibIrqEnable**

Unmask GPIO port interrupt on the interrupt controller the GPIO port is attached to. This enables GPIO interrupts to pass though to the interrupt controller.

#### **13.3.3.4.6. gpioLibIrqDisable**

Mask GPIO port interrupt on the interrupt controller the GPIO port is attached to. This disable interrupt generation at the interrupt controller.

### **13.3.3.4.7. gpioLibIrqForce**

Force an interrupt by writing to the interrupt controller that the GPIO port is attached to.

#### **13.3.3.4.8. gpioLibIrqRegister**

Attaches an interrupt service routine to a GPIO port. Described separately in section [Section 13.3.3.2](#page-66-1).

#### **13.3.3.4.9. gpioLibShowInfo**

Show the current status one or all GPIO ports in the system. Integer 'port' is port number, if port  $= -1$  all ports are selected. If port  $!= -1$ , handle is used to get port. If port  $!= -1$ , handle  $==$  NULL, then port is used as port number.

#### **13.3.3.4.10. gpioLibShow**

Shows all GPIO ports in the system.

## **13.4. GPIO Drivers**

The GPIO drivers listed here can be used together with the GPIO Library. The interface to the user is thus the same independent of GPIO driver. However, depending on what the hardware supports features may be disabled, for example all GPIO pins may not support interrupt generation.

#### **13.4.1. GRGPIO driver**

This section describes the GRGPIO driver for VxWorks 6.7, it is used by accessing the GPIO Library documented in another section.

The GRGPIO driver is included into the project by including the INCLUDE\_DRV\_GRGPIO component from the Workbench kernel configuration GUI or by defining it in config.h.

A GRGPIO port is accessed using an unique port number or by name. The name of a GRGPIO port is /grgpio/CORE\_NUM/PORT\_NUM, and on a PCI board PCI\_BOARD/BOARD\_NUM/grgpio/CORE\_NUM/ PORT\_NUM, where CORE\_NUM is the number of the GRGPIO on the AMBA bus, PORT\_NUM is the GPIO port/pin of that GRGPIO core, PCI\_BOARD the name of the PCI system (/gr\_rasta\_io, /gr\_701), and BOARD\_NUM is the number of the PCI board of that type. Accessing pin 13 on GRGPIO core two on the first GR-RASTA-IO PCI board would be /gr\_rasta\_io/0/grgpio/1/13.

The GRGPIO core is configurable, some cores implement the BYPASS register which enables the user to select between GPIO or some other core's functionality for a specific pin. The BYPASS register can be set using the GRGPIOX\_BYPASS parameter. The GRGPIO core can also be configured with different number of ports, the driver can auto detect this by writing DIR and OUTPUT registers, however that may cause previously configured GPIO port to be destroyed, in that case auto detection may be avoided by the GRGPIOX\_NUM\_PORTS parameter.

# **14.1. Overview**

This section gives an introduction to the SPI driver. The driver supports both standard and periodic mode. Periodic mode is not available for all SPI controller cores.

# **14.2. Source code**

Sources are located as indicated in the table below. All paths are given relative to vxworks-6.7/target.

*Table 14.1. SPI Sources*

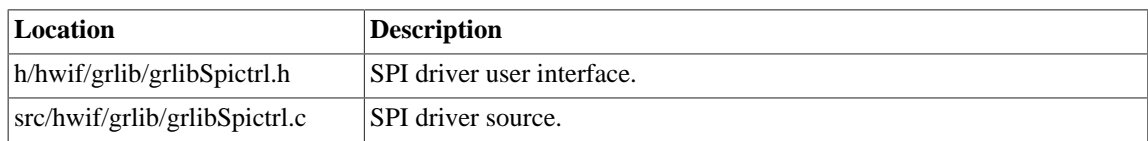

# **14.3. SPI Driver Interface**

## **14.3.1. Function prototype description**

A short summary to the functions are presented in the prototype lists below.

*Table 14.2. SPI driver function prototypes*

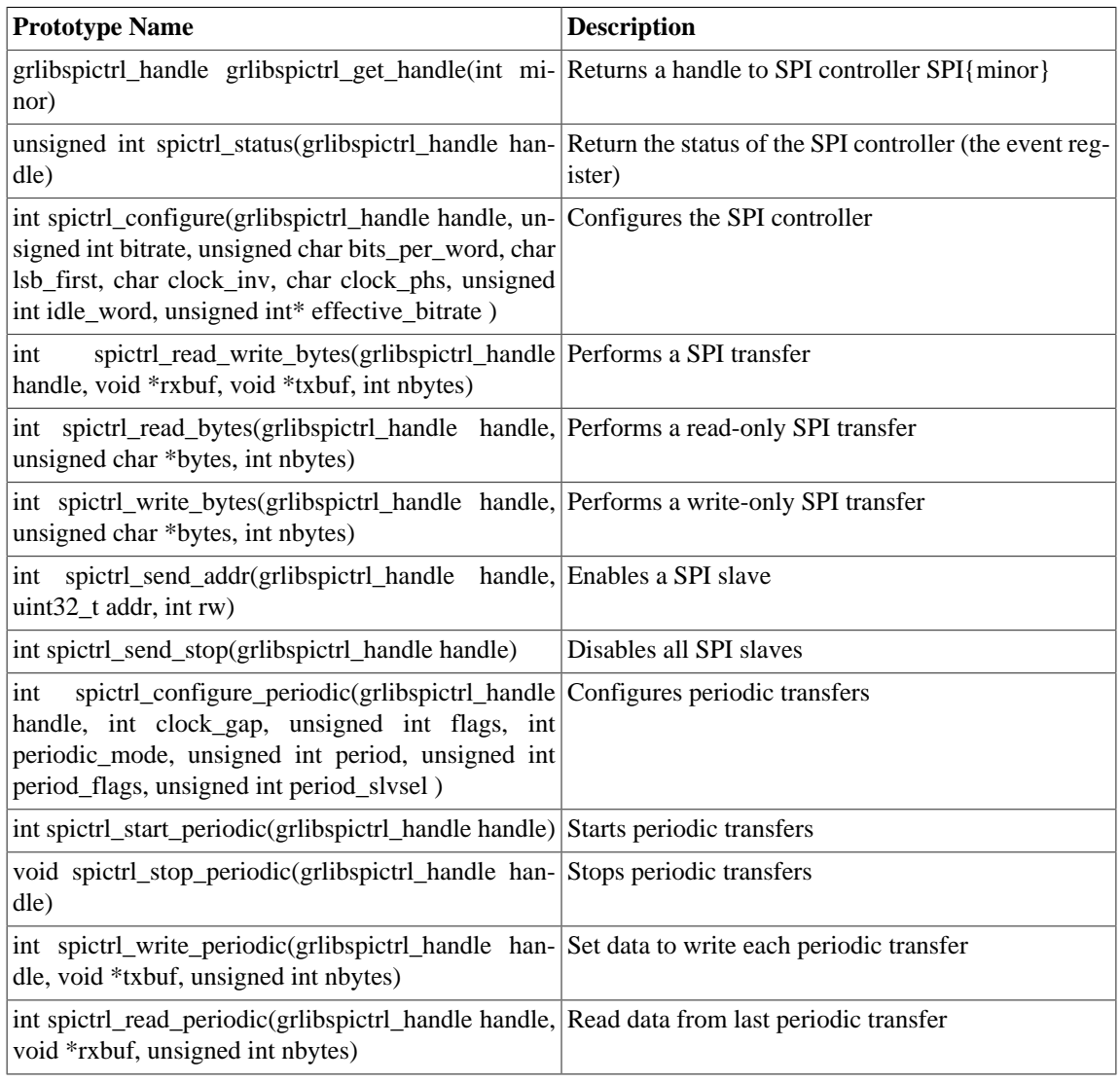

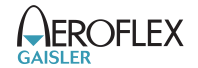

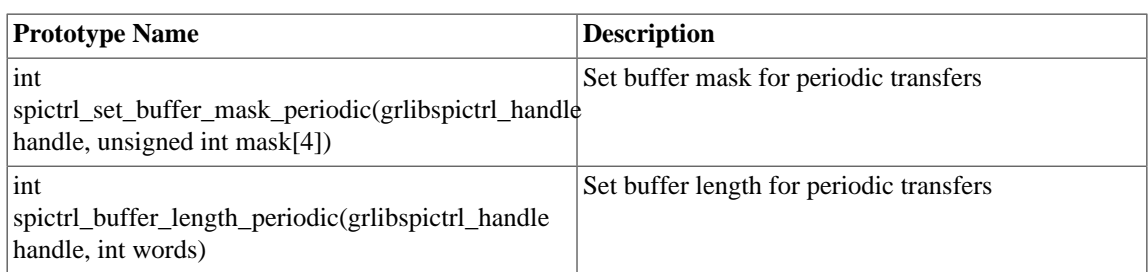

All functions requires a *handle* to a specific SPI core. The handle is created by the *grlibspictrl\_get\_handle* function.

## **14.3.1.1. grlibspictrl\_get\_handle**

Returns a handle to the SPI core with index *minor*. If no such core can be found the function returns 0.

## **14.3.1.2. spictrl\_status**

Return the status of the SPI controller (the event register).

## **14.3.1.3. spictrl\_configure**

Configures the SPI controller for commmunication. Returns 0 if successful or -1 if the bitrate was too low.

*Table 14.3.*

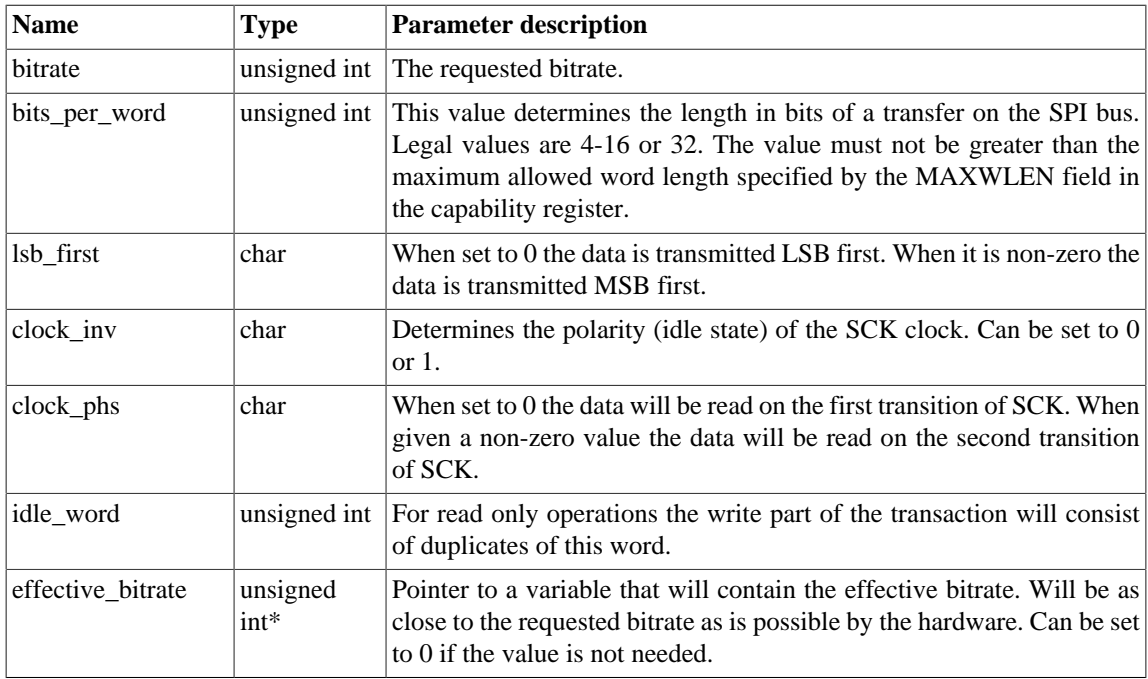

## **14.3.1.4. spictrl\_read\_write\_bytes**

Performs a SPI transaction. *nbytes* specifies the length of the transaction in bytes. If *txbuf* is set to 0 the write part of the transaction will consist of the *idle\_word* given when configuring the controller.

Returns the number of bytes transfered or -1 if the core was configured for periodic mode.

#### **14.3.1.5. spictrl\_read\_bytes**

Performs a read only SPI transaction. *nbytes* specifies the length of the transaction in bytes. The write part of the transaction will consist of the *idle\_word* given when configuring the controller.

Returns the number of bytes transfered or -1 if the core was configured for periodic mode.

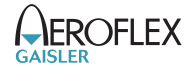

#### **14.3.1.6. spictrl\_write\_bytes**

Performs a write only SPI transaction. *nbytes* specifies the length of the transaction in bytes.

Returns the number of bytes transfered or -1 if the core was configured for periodic mode.

#### **14.3.1.7. spictrl\_send\_addr**

Activate slave select signal with index *addr*. Can be overridden by a custom slave select function. See !!!!!.

Returns 0 if successful or -1 if the address is higher than the number of available slave select signals. If the function is overridden the return value is decided by the custom slave select function.

#### **14.3.1.8. spictrl\_send\_stop**

Inactivate all slave select signals.

Returns 0. If the slave select function is overridden the return value is decided by the custom slave select function.

## **14.3.1.9. spictrl\_configure\_periodic**

Configures the SPI controller for periodic transactions. This functionality is not available on all SPI cores.

Returns 0 if successful, -1 if periodic mode has already been started, or -2 if periodic mode is not supported by the hardware.

| <b>Name</b>   | <b>Type</b>           | <b>Parameter description</b>                                                                                                    |
|---------------|-----------------------|----------------------------------------------------------------------------------------------------|
| clock_gap     |                       | unsigned int The core will insert <i>clock_gap</i> SCK clock cycles between each consec-<br>utive word. Value should be lower than 32.                                                                                                  |
| flags         |                       | unsigned int   Can be set to 0 or SPICTRL_FLAGS_TAC. The latter enables auto-<br>matic slave select during clock gap. This causes the core to perform the<br>swap of the slave select registers at the start and end of each clock gap. |
| periodic_mode |                       | unsigned int Set to 1 to enable automatic periodic mode.                                                                                                    |
| period        |                       | unsigned int Number of clocks between automated transfers. Maximum value is im-<br>plementation dependent.                                                                                                    |
| period_flags  | unsigned int Possible | SPICTRL_PERIOD_FLAGS_EACT<br>and<br>flags<br>are<br>SPICTRL_PERIOD_FLAGS_ASEL. The first will enable external ac-<br>tivation of automated transfers while the latter enables automatic slave<br>select.                                |
| period_slvsel | unsigned int          | Slave select when transfer is not active. Default is 0xffffffff.                                                                                                    |

*Table 14.4.*

#### **14.3.1.10. spictrl\_start\_periodic**

Start performing periodic SPI transactions.

Returns 0.

#### **14.3.1.11. spictrl\_stop\_periodic**

Stop performing periodic SPI transactions.

#### **14.3.1.12. spictrl\_write\_periodic**

Set data to be written in each periodic SPI transaction.

Returns 0 if successful.
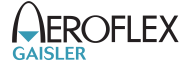

#### **14.3.1.13. spictrl\_read\_periodic**

Get data read in the last periodic SPI transaction.

Returns 0 if successful.

#### **14.3.1.14. spictrl\_set\_buffer\_mask\_periodic**

Sets a bit mask that determines which words in the AM Transmit / Receive queues to read from / write to. Bit 0 of the first mask word corresponds to the first position in the queues, bit 1 of the first mask word to the second position, bit 0 of the second mask word corresponds to the 33:d position, etc. The total number of bits implemented equals FDEPTH (bit 15:8) in the SPI controller capability register.

Use either this function or *spictrl\_buffer\_length\_periodic* to specify the length of the periodic SPI transaction.

Returns 0 if successful or -1 if the number of words used is larger than FDEPTH.

#### **14.3.1.15. spictrl\_buffer\_length\_periodic**

Sets the length of the periodic SPI transaction in words.

Use either this function or *spictrl\_set\_buffer\_mask\_periodic* to specify the length of the periodic SPI transaction.

Returns 0 if successful or -1 if the number of words used is larger than FDEPTH.

### **14.4. Example usage**

To use the SPI controller driver it needs to be included in the kernel configuration. The name of the driver is *DRV\_GRLIB\_SPICTRL*. To access the actual driver functions one needs to include the SPI controller driver header file:

#include <hwif/grlib/grlibSpictrl.h>

A handle can then be acquired to a SPI core. The following function call returns a handle for SPI controller SPI0:

```
 spihandle = grlibspictrl_get_handle(0 /*SPI0*/);
```
In the remainder of the example we will assume that SPI0 is connected to an AD7814 temperature sensor. To configure the SPI controller we call *spictrl\_configure* with the following parameters:

spictrl\_configure(spihandle, 200000, 16, 0, 1, 1, 0, 0);

The first argument is the handle to the SPI0 core. The second is the requested bitrate. For the AD7814 the bits per word is 16, the MSB is sent first, the polarity is 1 and the data is read on the second transition. The idle word is 0 and we are not interested in the effective bitrate. Once the core is configured we use *spictrl\_send\_addr* to enable the temperature sensor using slave select.

spictrl\_send\_addr(spihandle, 0, 0);

We can now perform a SPI transfer where write the idle word and read the temperature.

spictrl\_read\_bytes(spihandle, (unsigned char\*)&temperature, 2);

Once we have finished the transfer we disable the temperature sensor using slave select.

spictrl\_send\_stop(spihandle);

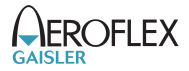

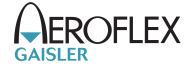

# **15. OCCAN driver interface**

This section describes the OCCAN CAN 2.0 core driver for VxWorks 6.7.

### **15.1. CAN Hardware**

The OC\_CAN core can operate in different modes providing the same register interfaces as other well known CAN cores. The OC\_CAN driver supports PeliCAN mode only.

The driver supports the two different register MAPs, standard 8-bit or non-standard 32-bit. The driver must be compiled with either a WORD or a BYTE aligned register MAP. The both cannot be mixed in the same system. WORD alignment can be selected using the OCCAN\_WORD\_REGS parameter and by editing src/drv/grdrv/occan/grdrv\_occan.c.

This CAN hardware does not support DMA. One interrupt is taken per transmitted and received CAN message.

### **15.2. Software Driver**

The driver provides means for processes and threads to send and receive messages. Errors can be detected by polling the status flags of the driver. Bus off errors cancels the ongoing transfers to let the caller handle the error.

The driver supports filtering received messages id fields by means of acceptance filters, runtime timing register calculation given a baud rate. However not all baud rates may be available for a given system frequency. The system frequency is hard coded and must be set in the driver.

### **15.3. Examples**

There are currently no example available for OCCAN.

### **15.4. Show routines**

During debugging it is sometimes to see the status of the driver and hardware. The OCCAN driver provides two functions listed below that can be used directly from the VxWorks C shell or in an application. The OCCAN\_SHOW\_ROUTINES parameter must be defined during compile time to include the show routines.

```
 void occanShow(int short_info)
 void occanShowRegs(pelican_regs *regs)
```
Driver information of all OCCAN devices can be printed with *occanShow*, if the argument is set to a nonzero value the function will also print RX/TX statistics, OCCAN registers, and RX/TX fifo status.

The OCCAN registers can be listed by calling *occanShowRegs* with the base register address of the OCCAN core. This call is not dependent of the driver.

### **15.5. User interface**

The VxWorks OCCAN driver supports the standard accesses to file descriptors such as *read, write* and *ioctl*. User applications include the grcan driver's header file (grlibOccan.h) which contains definitions of all necessary data structures and bit masks used when accessing the driver.

The GRCAN driver is implemented using the VxBus infrastructure.

### **15.5.1. Driver registration**

The registration of the driver is crucial for threads and processes to be able to access the driver using standard means, such as open. The VxWorks I/O driver registration is performed automatically by the driver when CAN hardware is found for the first time. The driver is called from the VxBus infrastructure to handle detected CAN hardware. In order for the VxBus to match the CAN driver with the CAN hardware one must register the driver. This process is automatically done when including the driver into the project.

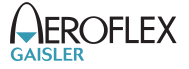

#### **15.5.2. Driver resource configuration**

The driver can be configured using driver resources as described in the VxBus chapter. Below is a description of configurable driver parameters. The driver parameters are unique per CAN device. The parameters are all optional, the parameters only overrides the default values. The resources can be configured from the Workbench kernel configuration GUI.

*Table 15.1. OCCAN driver parameter description*

| <b>Name</b> | Type       | <b>Parameter description</b>                                                                                                    |
|-------------|------------|----------------------------------------------------------------------------------------------------|
| txFifoLen   | <b>INT</b> | Length of TX software FIFO. The FIFO is used when then hardware FIFO is full<br>to store up work. The FIFO is emptied from the interrupt handler when a CAN<br>message has been successfully transmitted. |
| rxFifoLen   | <b>INT</b> | Length of RX software FIFO. Every received CAN message is put into the receive<br>FIFO, from the interrupt handler. The FIFO is emptied by the user in the read()<br>call.                                |

### **15.5.3. Opening the device**

Opening the device enables the user to access the hardware of a certain OC\_CAN device. The driver is used for all OC\_CAN devices available. The devices is separated by assigning each device an unique name and a number called minor. The name is passed during the opening of the driver.

*Table 15.2. Device number to device name conversion.*

| Device number                   | Filesystem name          | Location           |
|---------------------------------|--------------------------|--------------------|
|                                 | $\alpha$ ccan $\alpha$   | On-Chip Bus        |
|                                 | $\alpha$ ccan $\alpha$   | On-Chip Bus        |
| ∠                               | /occan/2                 | On-Chip Bus        |
| Depends on system configuration | $\gamma$ gr701/0/grcan/0 | <b>GR-RASTA-IO</b> |

An example VxWorks open call is shown below.

fd = open("/dev/occan0", O\_RDWR)

A file descriptor is returned on success and -1 otherwise. In the latter case errno is set as indicated in [Ta](#page-75-0)[ble 15.3](#page-75-0).

<span id="page-75-0"></span>*Table 15.3. Open errno values.*

| <b>ERRNO</b>  | Description                                |
|---------------|--------------------------------------------|
| <b>ENODEV</b> | Illegal device name or not available       |
| <b>EBUSY</b>  | Device already opened                      |
| <b>ENOMEM</b> | Driver failed to allocate necessary memory |

### **15.5.4. Closing the device**

The device is closed using the close call. An example is shown below.

res = close(fd)

Close always returns 0 (success) for the occan driver.

# **15.5.5. I/O Control interface**

Changing the behavior of the driver for a device is done via the standard system call *ioctl*. Two arguments must be provided to ioctl, the first being an integer which selects ioctl function and secondly a pointer to data that may be interpreted uniquely for each function. A typical ioctl call definition:

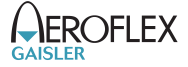

int ioctl(int fd, int cmd, void \*arg);

The return value is 0 on success and -1 on failure and the global errno variable is set accordingly.

All supported commands and their data structures are defined in the OCCAN driver's header file grlibOccan.h. In functions where only one argument is needed the pointer (void \*arg) may be converted to an integer and interpreted directly, thus simplifying the code.

#### **15.5.6. Data structures**

The occan\_afilter structure is used when changing acceptance filter of the CAN receiver.

```
 struct occan_afilter {
     unsigned int code[4];
     unsigned int mask[4];
     int single_mode;
 };
```
*Table 15.4. occan\_afilter member description.*

| Member      | <b>Description</b>                                                                           |
|-------------|----------------------------------------------------------------------------------------------|
| code        | Specifies the pattern to match, only the unmasked bits are used in the filter.               |
| mask        | Selects what bits in <i>code</i> will be used or not A set bit is interpreted as don't care. |
| single_mode | Set to none-zero for a single filter - single filter mode, zero selects dual filter mode.    |

The CANMsg struct is used when reading and writing messages. The structure describes the driver's view of a CAN message. The structure is used for writing and reading. The *sshot* fields lacks meaning during reading and should be ignored. See the transmission and reception section for more information.

```
 typedef struct {
     char extended;
     char rtr;
     char sshot;
     unsigned char len;
     unsigned char data[8];
     unsigned int id;
 } CANMsg;
```
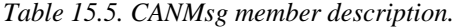

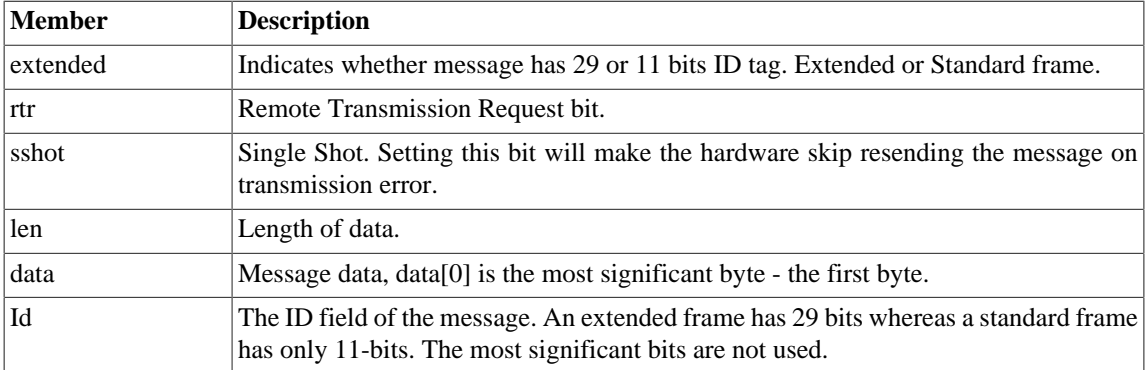

The occan\_stats data structure contains various statistics gathered by the OCCAN hardware.

```
 typedef struct {
   /* tx/rx stats */ unsigned int rx_msgs;
    unsigned int tx_msgs;
     /* Error Interrupt counters */
    unsigned int err_warn;
    unsigned int err_dovr;
```
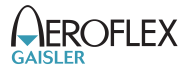

```
 unsigned int err_errp;
       unsigned int err_arb;
        unsigned int err_bus;
       /* ALC 4-0 */ unsigned int err_arb_bitnum[32];
        /* ECC 7-6 */
        unsigned int err_bus_bit; /* Bit error */
 unsigned int err_bus_form; /* Form Error */
 unsigned int err_bus_stuff; /* Stuff Error */
        unsigned int err_bus_other; /* Other Error */
        /* ECC 5 */ unsigned int err_bus_rx;
        unsigned int err_bus_tx;
       /* ECC 4:0 */
        unsigned int err_bus_segs[32]; 
        /* total number of interrupts */
        unsigned int ints;
        /* software monitoring hw errors */
        unsigned int tx_buf_error;
```
} occan\_stats;

*Table 15.6. occan\_stats member description.*

| <b>Member</b>  | <b>Description</b>                                                                                                    |
|----------------|----------------------------------------------------------------------------------------------------|
| rx_msgs        | Number of CAN messages received.                                                                                                    |
| $tx_{\_}$ msgs | Number of CAN messages transmitted.                                                                                                    |
| err warn       | Number of error warning interrupts.                                                                                                    |
| err_dovr       | Number of data overrun interrupts.                                                                                                    |
| err_errp       | Number of error passive interrupts.                                                                                                    |
| err_arb        | Number of times arbitration has been lost.                                                                                                    |
| err_bus        | Number of bus errors interrupts.                                                                                                    |
| err_arb_bitnum | Array of counters, err_arb_bitnum[index] is incremented when arbitration is lost at<br>bit index.                                                                                       |
| err_bus_bit    | Number of bus errors that was caused by a bit error.                                                                                                    |
| err_bus_form   | Number of bus errors that was caused by a form error.                                                                                                    |
| err_bus_stuff  | Number of bus errors that was caused by a stuff error.                                                                                                    |
| err_bus_other  | Number of bus errors that was not caused by a bit, form or stuff error.                                                                                                    |
| $err\_bus\_tx$ | Number of bus errors detected that was due to transmission.                                                                                                    |
| err_bus_rx     | Number of bus errors detected that was due to reception.                                                                                                    |
| err_bus_segs   | Array of 32 counters that can be used to see where the frame transmission often fails.<br>See hardware documentation and header file for details on how to interpret the coun-<br>ters. |
| ints           | Number of times the interrupt handler has been invoked.                                                                                                    |

### **15.5.7. Configuration**

The CAN core and driver are configured using *ioctl* calls. The [Table 15.8](#page-78-0) below lists all supported ioctl calls. OCCAN\_IOC\_ must be concatenated with the call number from the table to get the actual constant used in the code. Return values for all calls are 0 for success and -1 on failure. Errno is set after a failure as indicated in [Table 15.7](#page-78-1).

An example is shown below where the receive and transmit buffers are set to 32 respective 8 by using an ioctl call:

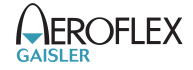

result = ioctl(fd, OCCAN\_IOC\_SET\_BUFLEN, (8 << 16) | 32);

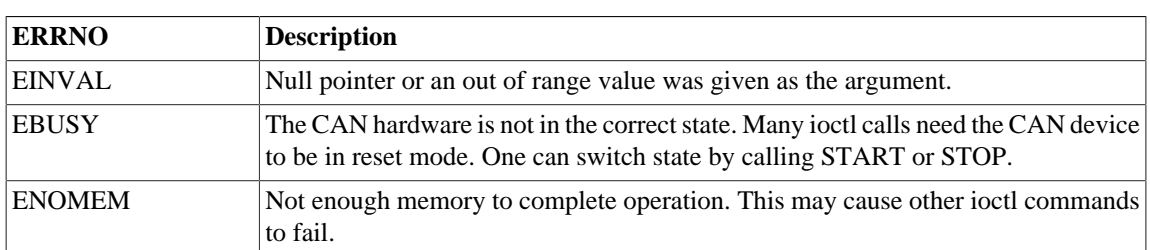

<span id="page-78-1"></span>*Table 15.7. Ioctl errno values.*

<span id="page-78-0"></span>*Table 15.8. ioctl calls supported by the CAN driver.*

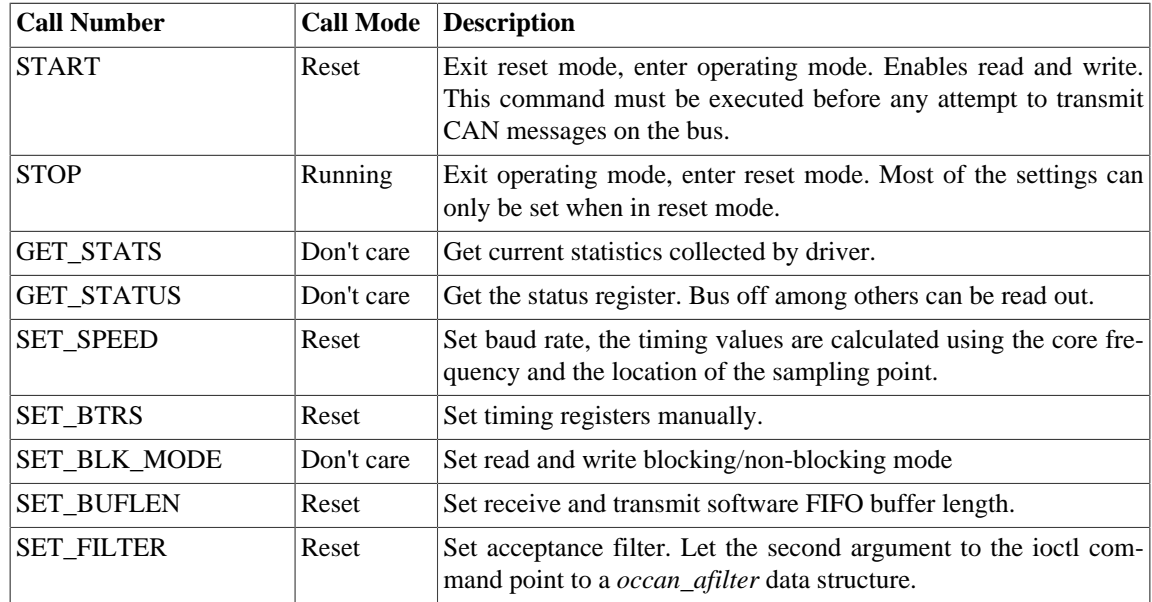

### **15.5.7.1. START**

This ioctl command places the CAN core in operating mode. Settings previously set by other ioctl commands are written to hardware just before leaving reset mode. It is necessary to enter running mode to be able to read or write messages on the CAN bus.

The command will fail if receive or transmit buffers are not correctly allocated or if the CAN core already is in operating mode.

### **15.5.7.2. STOP**

This call makes the CAN core leave operating mode and enter reset mode. After calling STOP further calls to read and write will result in errors.

It is necessary to enter reset mode to change operating parameters of the CAN core such as the baud rate and for the driver to safely change configuration such as FIFO buffer lengths.

The command will fail if the CAN core already is in reset mode.

### **15.5.7.3. GET\_STATS**

This call copies the driver's internal counters to an user provided data area. The format of the data written is described in the data structure subsection. See the *occan\_stats* data structure.

The call will fail if the pointer to the data is invalid and errno will be set to EINVAL.

### **15.5.7.4. GET\_STATUS**

This call stores the current status of the CAN core to the address pointed to by the argument given to *ioctl*. This call is typically used to determine the error state of the CAN core. The 4 byte status bit mask can be interpreted as in the table below.

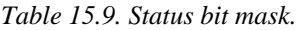

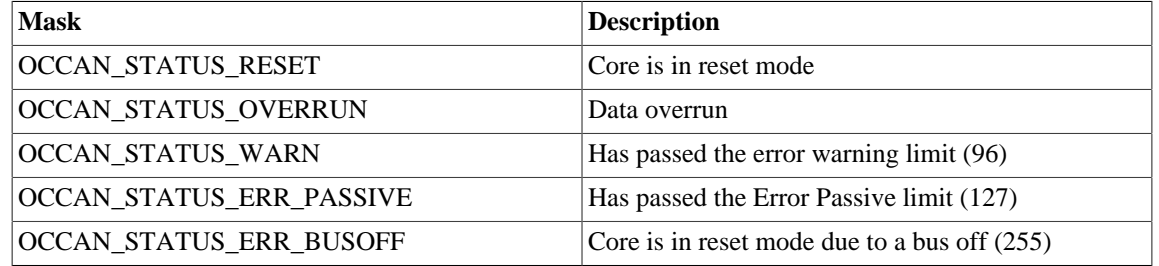

This call never fail.

#### **15.5.7.5. SET\_SPEED**

The SET\_SPEED ioctl call is used to set the baud rate of the CAN bus. The timing register values are calculated for the given baud rate. The baud rate is given in Hertz. For the baud rate calculations to function properly the driver needs to know it's frequency, if application is started from GRMON make sure that the correct frequency is detected or that the -freq option is being used. This command calculates the timing registers from the core frequency, the sampling point location and the baud rate given here. For custom timing parameters, please use SET\_BTRS instead.

If the calculated timing parameters result in a baud rate that are worse than 10% wrong, errno will be set to EINVAL and the return code is -1.

#### **15.5.7.6. SET\_BTRS**

This call sets the timing registers manually. See the CAN hardware documentation for a detailed description of the timing parameters. The SET\_BTRS call takes a 32-bit integer argument containing all available timing parameters. The lower 7..0 bits is BTR1 and 15..8 bits is BTR0. It is encouraged to use this function over the SET\_SPEED.

This call fail if the CAN core is in running mode, in that case errno will be set to EBUSY and ioctl will return -1.

### **15.5.7.7. SET\_BLK\_MODE**

This call sets blocking mode for receive and transmit operations, i.e. read and write. Input is a bit mask as described in the table below.

| Bit number               | <b>Description</b>                                                                                      |
|--------------------------|----------------------------------------------------------------------------------------------------|
| <b>OCCAN BLK MODE RX</b> | Set this bit to make read block when no messages can be read.                                           |
| <b>OCCAN BLK MODE TX</b> | Set this bit to make <i>write</i> block until all messages has been sent or put<br>linfo software fifo. |

*Table 15.10. SET\_BLK\_MODE ioctl argument*

This call never fails, it is valid to call this command in any mode.

### **15.5.7.8. SET\_BUFLEN**

This call sets the buffer length of the receive and transmit software FIFOs. To set the FIFO length the core needs to be in reset mode. In the table below the input to the ioctl command is described.

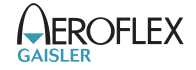

*Table 15.11. SET\_BUFLEN ioctl argument*

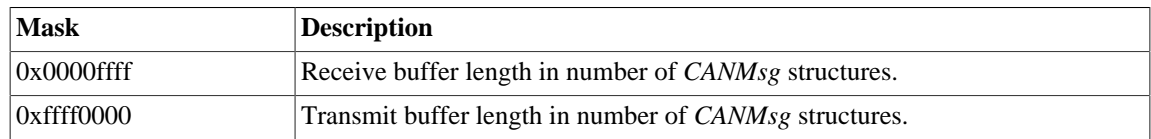

Errno will be set to ENOMEM when the driver was not able to get the requested memory amount. EBUSY is set when the core is in operating mode.

#### **15.5.7.9. SET\_FILTER**

Set Acceptance filter matched by receiver for every message that is received. Let the second argument point to a occan\_afilter data structure or NULL to disable filtering to let all messages pass the filter.

#### **15.5.8. Transmission**

Transmitting messages are done with the write call. It is possible to write multiple messages in one call. An example of a write call is shown below:

result = write(fd, &tx\_msgs[0], sizeof(CANMsg)\*msgcnt))

On success the number of transmitted bytes is returned and -1 on failure. Errno is also set in the latter case. Tx\_msgs points to the beginning of the CANMsg structure which includes id, type of message, data and data length. The last parameter sets the number of CAN messages that will be transmitted it must be a multiple of CANMsg structure size.

The call will fail if the user tries to send more bytes than is allocated for a single message (this can be changed with the SET\_PACKETSIZE ioctl call) or if a NULL pointer is passed.

The write call can be configured to block when the software FIFO is full. In non-blocking mode, write will immediately return either return -1 indicating that no messages were written or the total number of bytes written (always a multiple of CANMsg structure size). Note that a 3 message write request, may end up in only 2 written, the caller is responsible to check the number of messages actually written in non-blocking mode.

If no resources are available in non-blocking mode the call will return with an error. The errno variable is set according to the table given below.

| <b>ERRNO</b>       | <b>Description</b>                                                                                                    |
|--------------------|----------------------------------------------------------------------------------------------------|
| <b>EINVAL</b>      | An invalid argument was passed. For example The buffer length was less than<br>a single CANMsg structure size, or NULL pointer.                                                                                                    |
| <b>EBUSY</b>       | The link is not in operating mode, but in reset mode. Nothing done.                                                                                                    |
| <b>EWOULDBLOCK</b> | Returned only in non-blocking mode, the requested operation failed due to no<br>transmission buffers available, the driver would have blocked the calling task in<br>blocking mode. No buffers available for transmission, no message were sched-<br>uled for transmission. |
| EIO                | Calling task was woken up from blocking mode by a bus off error. The CAN<br>core has entered reset mode. Further calls to read or write will fail until the <i>ioctl</i><br>command START is issued again.                                                                  |

*Table 15.12. Write errno values.*

Each Message has an individual set of options controlled in the CANMsg structure. See the data structure subsection for structure member descriptions.

#### **15.5.9. Reception**

Reception of CAN messages from the CAN bus can be done using the read call. An example is shown below:

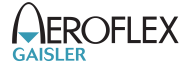

 CANMsg rx\_msgs[5]; len =  $real(fd, rx_m sgs, 5 * sizeof(rx_m sgs));$ 

The requested number of bytes to be read is given in the third argument. The messages will be stored in rx msgs. The actual number of received bytes (a multiple of sizeof(CANMsg)) is returned by the function on success and -1 on failure. In the latter case *errno* is also set.

The CANMsg data structure is described in the data structure subsection.

The call will fail if a NULL pointer is passed, invalid buffer length, the CAN core is in stopped mode or due to a bus off error while still in the read function.

The blocking behavior can be set using ioctl calls. In blocking mode the call will block until at least one message has been received. In non-blocking mode, the call will return immediately and if no message was available -1 is returned and errno set appropriately. The table below shows the different errno values returned.

| <b>ERRNO</b>       | <b>Description</b>                                                                                                    |
|--------------------|----------------------------------------------------------------------------------------------------|
| <b>EINVAL</b>      | A NULL pointer was passed as the data pointer or the length was illegal.                                                                                                    |
| <b>EBUSY</b>       | CAN core is in reset mode. Switch to operating mode by issuing a START ioctl<br>command.                                                                                                    |
| <b>EWOULDBLOCK</b> | In non-blocking mode, no messages were available in the software receive FIFO.<br>In blocking mode the driver would block the calling task until at least one new<br>messages have been received.                                                                                  |
| <b>EIO</b>         | A blocking read was interrupted due to the the CAN core leaved operating mode<br>and entered reset mode, this might be due to a bus off error or the device was<br>closed. Further calls to read or write will fail until the joctl command START<br>is issued again, or reopened. |

*Table 15.13. Read errno values.*

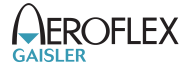

# **16. AHB Status register driver**

# **16.1. Overview**

This section describes the GRLIB AHBSTAT device driver that is available in the SPARC/VxWorks 6.7 distribution.

# **16.2. Show routines**

During debugging it is sometimes useful to see that the hardware have been discovered correctly by the driver. The AHBSTAT driver provides two functions listed below that can be used directly from the Vx-Works C shell or in an application.

```
 void ahbstatShow(void)
 void ahbstatShowMinor(int minor)
```
### **16.3. Source code**

Sources are located at vxworks-6.7/target/src/hwif/grlib/grlibAhbstat.c and the interface declaration is included from  $hwif/grlib/grlibAhbstat.h$ . The driver is included by adding the component

### **16.4. Operation**

The AHBSTAT device can generate an interrupt on AHB error responses and other access errors (correctable errors for example) by looking at signals alongside the AMBA bus. The signals are generated from FT-cores at the time the correctable AMBA access takes place. The software may through interrupt and by looking at the AHBSTAT registers determine what type of error happended and the address accessed.

This driver initializes the AHBSTAT and enables interrupt handling on initialization. A default interrupt handler is installed which prints detected access error to the system console through  $\log M \leq (1, 1)$ , and the AHBSTAT is reenabled by software in order to detect the next error. The user may override the default interrupt handler to do custom handling and some function exists to make accesses to the AHBSTAT easier.

### **16.5. User interface**

The driver provides the ability to assign a custom interrupt error handler and through a simple function interface read the last error that occured which as been sampled at the last interrupt. The interrupt handler will be called first after the "InstConnect" phase of the vxBus framework initialization. If AHBSTAT errors are to be detected earlier than that, one must poll the register content without relying on interrupt generation. The AHBSTAT is initialized to detect errors during the "InstConnect1" phase of the VxBus framework.

### **16.5.1. Assigning a custom interrupt handler**

A custom interrupt handlers can be installed to handle events as a result of AMBA errors detected. The AHBSTAT driver has a weak function pointer which can be overrided at compile time or at runtime. Below is the prototype for the IRQ handler (ISR) install function.

```
 int (*ahbstat_error)(
   int minor,
   struct ahbstat_regs *regs,
   unsigned long status,
   unsigned long failing_address
\lambda
```
The function is called from the AHBSTAT Interrupt Service Routine (ISR), the AHBSTAT driver will provide the custom function with four arguments described in the table below. The return value is interpreted as a 2-bit bit-mask, where bit zero turns on or off the default printout and the second bit controls wheather the AHBSTAT is to be reenabled or not.

| Argument Name   | <b>Description</b>                                                                                                    |
|-----------------|----------------------------------------------------------------------------------------------------|
| minor           | AHBSTAT device index                                                                                                    |
| regs            | Base address of AHBSTAT registers                                                                                                    |
| status          | STATUS register sampled by the AHBSTAT driver ISR. This tells the custom inter-<br>rupt handler what error just occured.                  |
| failing address | FAILING ADDRESS register sampled by the AHBSTAT driver ISR. This tells the<br>custom interrupt handler at what address the error occured. |

*Table 16.1. ahbstat\_error ISR handler argument description*

### **16.5.2. Get the last AHB error occured**

The AHBSTAT driver records the last error into a temporary variable in memory on every error interrupt. The value may be read from the function ahbstat\_last\_error, the prototype is listed below. The argument [minor] determines which AHBSTAT device to request the information from. The second ( [status]) and third ( [address]) arguments are pointers to memory where the function will store the recorded information to.

```
 int ahbstat_last_error(
     int minor,
     unsigned long *status,
     unsigned long *address)
```
# **16.5.3. Reenable the AHB error detection and IRQ generation**

To force a reenabling of the AHB error detection the ahbstat\_reset can be called, the prototype is listed below. The argument [minor] determines which AHBSTAT device to reenable. By defualt the Interrupt handler will reenable the AHB error detection.

void ahbstat\_reset(int minor)

# **16.5.4. AHBSTAT device registers**

The registers can be accessed directly in order to support custom handling. The base address of the registers are returned by the ahbstat qet regs function. The argument [minor] determines which AHBSTAT device. If no AHBSTAT matching the [minor] number is found, NULL is returned.

```
struct ahbstat regs *ahbstat get regs(int minor)
```
# <span id="page-84-0"></span>**17. GR1553B Driver**

# **17.1. Introduction**

Documentation for the GR1553B driver. See known limitations below.

This document describes the VxWorks 6.7 drivers specific to the GRLIB GR1553B core. The Remote Terminal(RT), Bus Monitor (BM and Bus Controller (BC) functionality are supported by the driver. Device discovery and resource sharing are commonly controlled by the GR1553B driver described in this chapter. Each 1553 mode is supported by a separate driver, the drivers are documented in separate chapters.

All the GR1553B drivers relies on the WindRiver VxBus framework for the services: device detection, driver loading/initialization and interrupt management. VxBus is responsible for creating GR1553B device instances and uniting GR1553B devices with the GR1553B low-level driver. For reference, documentation about the VxBus framework is found in WindRiver documentation that comes with VxWorks.

This section gives an brief introduction to the GRLIB GR1553B device allocation driver used internally by the BC, BM and RT device drivers. This driver controls the GR1553B device regardless of interfaces supported (BC, RT and/or BM). The device can be located at an on-chip AMBA or an AMBA-over-PCI bus. The driver provides an interface for the BC, RT and BM drivers.

Since the different interfaces (BC, BM and RT) are accessed from the same register interface on one core, the APB device must be shared among the BC, BM and RT drivers. The GR1553B driver provides an easy function interface that allows the APB device to be shared safely between the BC, BM and RT device drivers.

Any combination of interface functionality is supported, but the RT and BC functionality cannot be used simultaneously (limited by hardware).

The interface towards to the BC, BM and RT drivers is used internally by the device drivers and is not documented here. See respective driver for an interface description.

### **17.1.1. Considerations and limitations**

Note that the following items must be taken into consideration when using the GR1553B drivers:

- The driver uses only Physical addressing, i.e it does not do MMU translation or memory mapping for the user. The user is responsible for mapping DMA memory buffers provided to the 1553 drivers 1:1.
- Physical buffers addresses (assigned by user) must be located at non-cachable areas or D-Cache snooping must be present in hardware. If D-cache snooping is not present the user must edit the GR1553\* READ MEM() macros in respective driver.
- SMP locking (spin-locks) has not been implemented, it does however not mean that SMP mode can not be used. The CPU handling the IRQ (CPU0 unless configured otherwise) must be the CPU and only CPU using the driver API. Only one CPU can use respective driver API at a time. One can use the CPU affinity ability of the VxWorks Scheduler to configure that only one CPU shall eecute a specific task.

The above restrictions should not cause any problems for the AT697 + GR-RASTA-IO (RASTA-101) systems or similar.

### **17.1.2. GR1553B Hardware**

The GRLIB GR1553B core may support up to three modes depending on configuration, Bus Controller (BC), Remote Terminal (RT) or Bus Monitor (BM). The BC and RT functionality may not be used simultaneously, but the BM may be used together with BC or RT or separately. All three modes are supported by the driver.

Interrupts generated from BC, BM and RT result in the same system interrupt, interrupts are shared.

### **17.1.3. Software Driver**

The driver provides an interface used internally by the BC, BM and RT device drivers, see respective driver for an interface declaration. The driver sources and definitions are listed in the table below, the path is given relative to the VxWorks source tree vxworks-6.7/target.

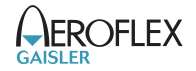

*Table 17.1. Source Location*

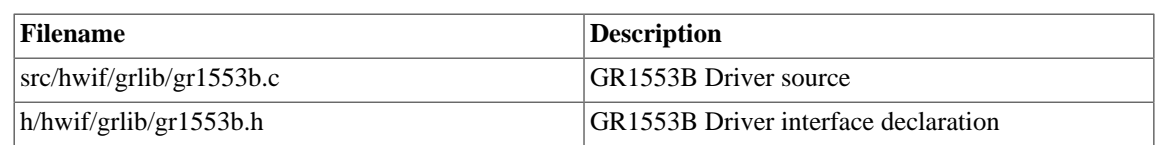

## **17.1.4. Driver Registration**

The driver must be registered to the VxBus framework. The registration is performed by including the GR1553B Component named DRV\_GRLIB\_GR1553B. This driver is automatically registered when including any of the BC, BM and the RT device drivers.

The registration of the driver is crucial for the user to be able to access the driver application programming interfaces. The drivers does not use the VxWorks I/O layer, instead a classic C-language API is used from kernel mode tasks.

The driver is called from the VxBus infrastructure to handle detected GR1553B hardware. In order for VxBus to match the GR1553B driver with the GR1553B hardware device one must register the driver into the VxBus framework. This process is automatically done when including the driver into the project, which can be done graphically from the WindRiver Workbench. The drivers are added independently into the project by including/defining one or multiple of the components listed below.

- DRV\_GRLIB\_GR1553B required by all GR1553B drivers (described in this chapter)
- DRV\_GRLIB\_GR1553BC is the Bus Controller driver
- DRV\_GRLIB\_GR1553RT is Remote Terminal driver
- DRV\_GRLIB\_GR1553B is the Bus Monitor driver

### **17.1.5. Examples**

Examples of how to use the VxWorks GR1553 driver is not currently available. The Aeroflex Gaisler RTEMS RCC distribution contains some examples which also includes the GR1533B driver providing the same API to users. VxWorks examples can be received on request to support@gaisler.com, the status is however not fully tested and has therefore not included in the release.

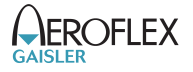

# **18. GR1553B Bus Controller Driver**

# **18.1. Introduction**

This section describes the GRLIB GR1553B Bus Controller (BC) device driver interface. The driver relies on the GR1553B driver and the VxBus. The reader is assumed to be well acquainted with MIL-STD-1553 and the GR1553B core. The GR1553BC device driver is included by adding the DRV\_GRLIB\_GR1553BC component.

# **18.1.1. GR1553B Bus Controller Hardware**

The GR1553B core supports any combination of the Bus Controller (BC), Bus Monitor (BM) and Remote Terminal (RT) functionality. This driver supports the BC functionality of the hardware, it can be used simultaneously with the Bus Monitor (BM) functionality. When the BM is used together with the BC, interrupts are shared between the drivers.

The three functions (BC, BM, RT) are accessed using the same register interface, but through separate registers. In order to share hardware resources between the three GR1553B drivers, the three depends on a lower level GR1553B driver, see [Chapter 17.](#page-84-0)

The driver supports the on-chip AMBA bus and the AMBA-over-PCI bus.

### **18.1.2. Software Driver**

The BC driver is split in two parts, one where the driver access the hardware device and one part where the descriptors are managed. The two parts are described in two separate sections below.

Transfer and conditional descriptors are collected into a descriptor list. A descriptor list consists of a set of Major Frames, which consist of a set of Minor Frames which in turn consists of up to 32 descriptors (also called Slots). The composition of Major/Minor Frames and slots is configured by the user, and is highly dependent of application.

The Major/Minor/Slot construction can be seen as a tree, the tree does not have to be symmetrically, i.e. Major frames may contain different numbers of Minor Frames and Minor Frames may contain different numbers of Slot.

GR1553B BC descriptor lists are generated by the list API available in gr1553bc\_list.h.

The driver provides the following services:

- Start, Stop, Pause and Resume descriptor list execution
- Synchronous and asynchronous descriptor list management
- Interrupt handling
- BC status
- Major/Minor Frame and Slot (descriptor) model of communication
- Current Descriptor (Major/Minor/Slot) Execution Indication
- Software External Trigger generation, used mainly for debugging or custom time synchronization
- Major/Minor Frame and Slot/Message ID
- Minor Frame time slot management

The driver sources and definitions are listed in the table below, the path is given relative to the VxWorks source tree vxworks-6.7/target.

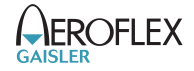

*Table 18.1. BC driver Source location*

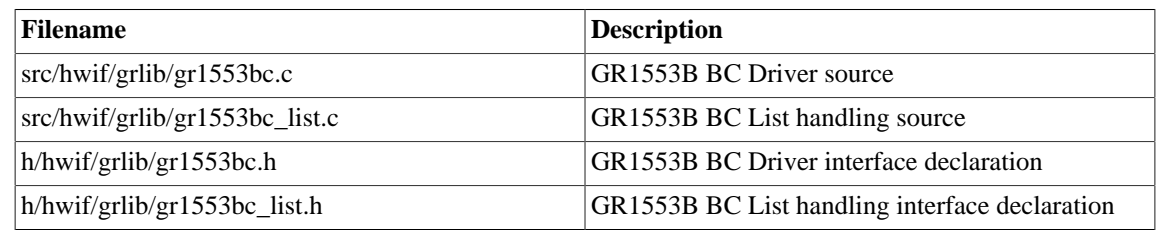

# **18.2. BC Device Handling**

The BC device driver's main purpose is to start, stop, pause and resume the execution of descriptor lists. Lists are described in the Descriptor List section 1.3 . In this section services related to direct access of BC hardware registers and Interrupt are described. The function API is declared in  $gr1553bc.h$ .

# **18.2.1. Device API**

The device API consists of the functions in the table below.

*Table 18.2. Device API function prototyper*

| Prototype                                                                                        | <b>Description</b>                                                                                                    |
|--------------------------------------------------------------------------------------------------|----------------------------------------------------------------------------------------------------|
| void *gr1553bc_open(int minor)                                                                   | Open a BC device by minor number. Private handle<br>returned used in all other device API functions.                                                                                                    |
| void gr1553bc close(void *bc)                                                                    | Close a previous opened BC device.                                                                                                    |
| int gr1553bc_start(void *bc,<br>struct gr1553bc_list *list,<br>struct gr1553bc_list *list_async) | Schedule a synchronous and/or a asynchronous BC<br>descriptor Lists for execution. This will unmask BC<br>interrupts and start executing the first descriptor in<br>respective List. This function can be called multiple<br>times. |
| int gr1553bc_pause(void *bc)                                                                     | Pause the synchronous List execution.                                                                                                    |
| int gr1553bc_restart(void *bc)                                                                   | Restart the synchronous List execution.                                                                                                    |
| int gr1553bc_stop(void *bc, int options)                                                         | Stop Synchronous and/or asynchronous list.                                                                                                    |
| int gr1553bc_indication(void *bc, int async,<br>int *mid)                                        | Get the current BC hardware execution position<br>(MID) of the synchronous or asynchronous list.                                                                                                    |
| void gr1553bc status (void *bc,<br>struct gr1553bc_status *status)                               | GGet the BC hardware status and time.                                                                                                    |
| void gr1553bc_ext_trig(void *bc, int trig)                                                       | Trigger an external trigger by writing to the BC ac-<br>tion register.                                                                                                    |
| int gr1553bc_irq_setup(void *bc,<br>bcirq_func_t func, void *data)                               | Generic interrupt handler configuration. Handler<br>will be called in interrupt context on errors and in-<br>terrupts generated by transfer descriptors.                                                                            |

### **18.2.1.1. Data Structures**

The gr1553bc\_status data structure contains the BC hardware status sampled by the function gr1553bc\_status().

```
struct gr1553bc_status {
     unsigned int status;
     unsigned int time;
};
```
<span id="page-87-0"></span>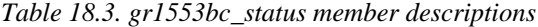

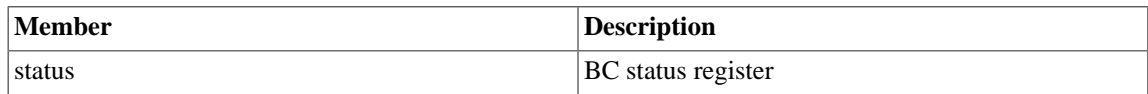

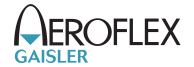

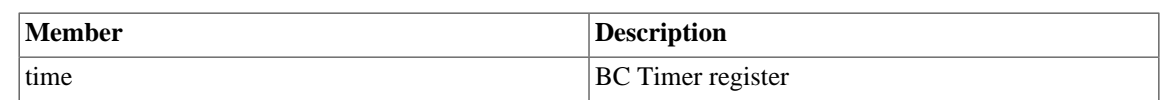

#### **18.2.1.2. gr1553bc\_open**

Opens a GR1553B BC device by device instance index. The minor number relates to the order in which a GR1553B BC device is found in the Plug&Play information. A GR1553B core which lacks BC functionality does not affect the minor number.

If a BC device is successfully opened a pointer is returned. The pointer is used internally by the GR1553B BC driver, it is used as the input parameter bc to all other device API functions.

If the driver failed to open the device, NULL is returned.

#### **18.2.1.3. gr1553bc\_close**

Closes a previously opened BC device. This action will stop the BC hardware from processing descriptors/lists, disable BC interrupts, and free dynamically memory allocated by the driver.

#### **18.2.1.4. gr1553bc\_start**

Calling this function starts the BC execution of the synchronous list and/or the asynchronous list. At least one list pointer must be non-zero to affect BC operation. The BC communication is enabled depends on list, and Interrupts are enabled.

This function can be called multiple times. If a list (of the same type) is already executing it will be replaced with the new list.

#### **18.2.1.5. gr1553bc\_pause**

Pause the synchronous list. It may be resumed by  $gr1553bc$  resume(). See hardware documentation.

#### **18.2.1.6. gr1553bc\_resume**

Resume the synchronous list, must have been previously paused by gr1553bc\_pause(). See hardware documentation.

### **18.2.1.7. gr1553bc\_stop**

Stop synchronous and/or asynchronous list execution. The second argument is a 2-bit bit-mask which determines the lists to stop, see table below for a description.

*Table 18.4. gr1553bc\_stop second argument*

| Member | <b>Description</b>                        |
|--------|-------------------------------------------|
| Bit 0  | Set to one to stop the synchronous list.  |
| Bit 1  | Set to one to stop the asynchronous list. |

### **18.2.1.8. gr1553bc\_indication**

Retrieves the current Major/Minor/Slot (MID) position executing into the location indicated by mid. The async argument determines which type of list is queried, the Synchronous ( $async=0$ ) list or the Asynchronous (async=1).

Note that since the List API internally adds descriptors the indication may seem to be out of bounds.

#### **18.2.1.9. gr1553bc\_status**

This function retrieves the current BC hardware status. Second argument determine where the hardware status is stored, the layout of the data stored follows the gr1553bc\_status data structure. The data structure is described in [Table 18.3.](#page-87-0)

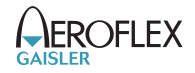

The BC supports an external trigger signal input which can be used to synchronize 1553 transfers. If used, the external trigger is normally generated by some kind of Time Master. A message slot may be programmed to wait for an external trigger before being executed, this feature allows the user to accurate send time synchronize messages to RTs. However, during debugging or when software needs to control the time synchronization behaviour the external trigger pulse can be generated from the BC core itself by writing the BC Action register.

This function sets the external trigger memory to one by writing the BC action register.

### **18.2.1.11. gr1553bc\_irq\_setup**

Install a generic handler for BC device interrupts. The handler will be called on Errors (DMA errors etc.) resulting in interrupts or transfer descriptors resulting in interrupts. The handler is not called when an IRQ is generated by a condition descriptor. Condition descriptors have their own custom handler.

Condition descriptors are inserted into the list by user, each condition may have a custom function and data assigned to it, see gr1553bc\_slot\_irq\_prepare(). Interrupts generated by condition descriptors are not handled by this function.

The third argument is custom data which will be given to the handler on interrupt.

### **18.3. Descriptor List Handling**

The BC device driver can schedule synchronous and asynchronous lists of descriptors. The list contains a descriptor table and a software description to make certain operations possible, for example translate descriptor address into descriptor number (MID).

The BC stops execution of a list when a END-OF-LIST (EOL) marker is found. Lists may be configured to jump to the start of the list (the first descriptor) by inserting an unconditional jump descriptor. Once a descriptor list is setup the hardware may process the list without the need of software intervention. Time distribution may also be handled completely in hardware, by setting the "Wait for External Trigger" flag in a transfer descriptor the BC will wait until the external trigger is received or proceed directly if already received. See hardware manual.

### **18.3.1. Overview**

This section describes the Descriptor List Application Programming Interface (API). It provides functionality to create and manage BC descriptor lists.

A list is built up by the following building blocks:

- Major Frame (Consists of N Minor Frames)
- Minor Frame (Consists of up to 32 1553 Slots)
- Slot (Transfer/Condition BC descriptor), also called Message Slot

The user can configure lists with different number of Major Frames, Minor Frames and slots within a Minor Frame. The List manages a strait descriptor table and a Major/Minor/Slot tree in order to easily find it's way through all descriptor created.

Each Minor frame consist of up to 32 slot and two extra slots for time management and descriptor find operations, see figure below. In the figure there are three Minor frames with three different number of slots 32, 8 and 4. The List manage time slot allocation per Minor frame, for example a minor frame may be programmed to take 8ms and when the user allocate a message slot within that Minor frame the time specified will be subtracted from the 8ms, and when the message slot is freed the time will be returned to the Minor frame again.

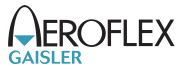

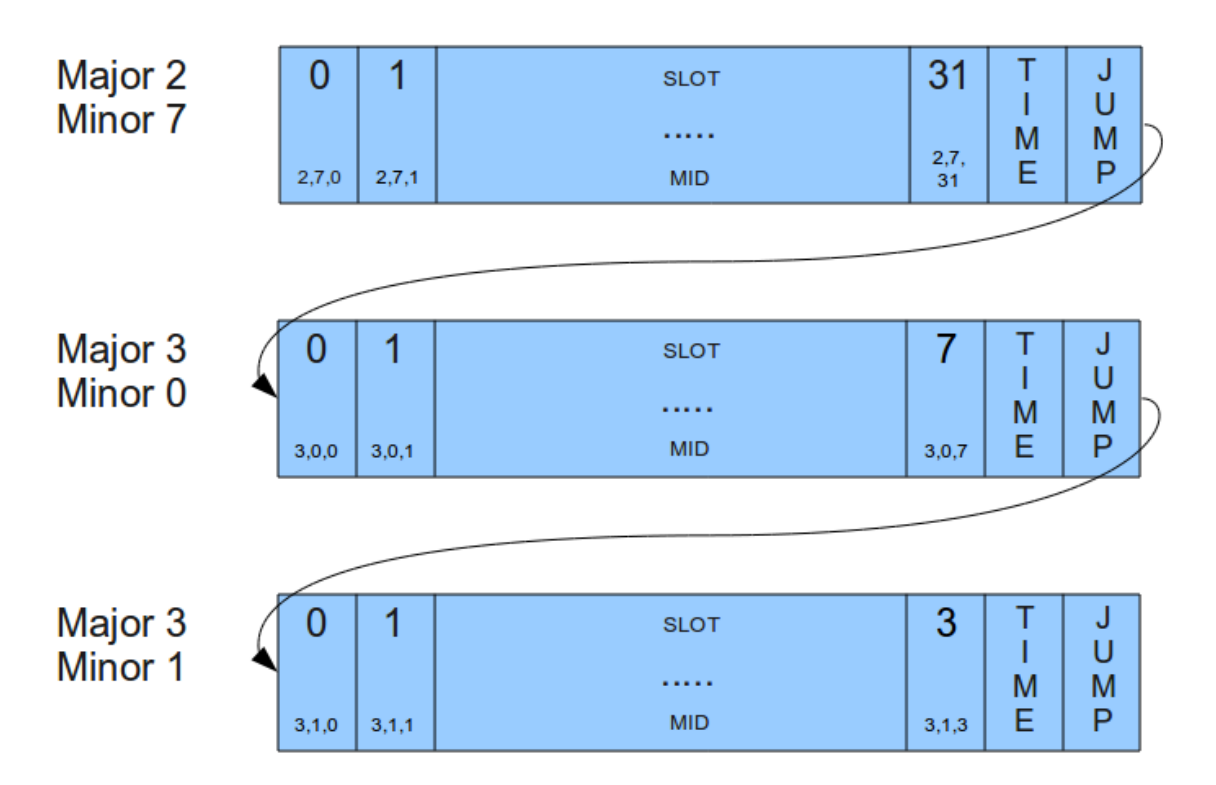

*Figure 18.1. Three consecutive Minor Frames*

A specific Slot [Major, Minor, Slot] is identified using a MID (Message-ID). The MID consist of three numbers Major Frame number, Minor Frame number and Slot Number. The MID is a way for the user to avoid using descriptor pointers to talk with the list API. For example a condition Slot that should jump to a message Slot can be created by knowing "MID and Jump-To-MID". When allocating a Slot (with or without time) in a List the user may specify a certain Slot or a Minor frame, when a Minor frame is given then the API will find the first free Slot as early in the Minor Frame as possible and return it to the user.

A MID can also be used to identify a certain Major Frame by setting the Minor Frame and Slot number to 0xff. A Minor Frame can be identified by setting Slot Number to 0xff.

A MID can be created using the macros in the table below.

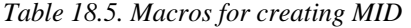

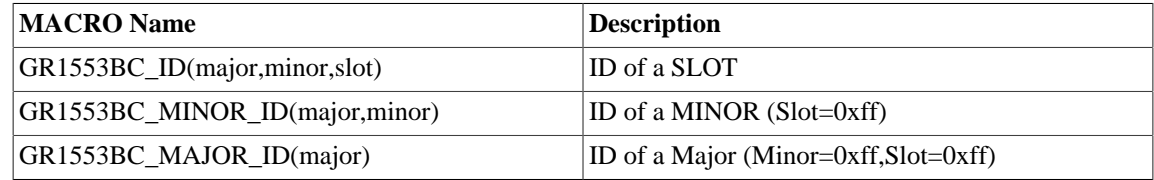

### **18.3.2. Example: steps for creating a list**

The typical approach when creating lists and executing it:

- gr1553bc\_list\_alloc(&list, MAJOR\_CNT)
- gr1553bc\_list\_config(list, &listcfg)
- Create all Major Frames and Minor frame, for each major frame:
	- 1. gr1553bc\_major\_alloc\_skel(&major, &major\_minor\_cfg)
	- 2. gr1553bc\_list\_set\_major(list, &major, MAJOR\_NUM)

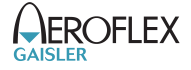

- Link last and first Major Frames together:
	- 1. gr1553bc list set major(&major7, &major0)
- gr1553bc\_list\_table\_alloc() (Allocate Descriptor Table)
- gr1553bc\_list\_table\_build() (Build Descriptor Table from Majors/Minors)
- Allocate and initialize Descriptors pre defined before starting:
	- 1. gr1553bc\_slot\_alloc(list, &MID, TIME\_REQUIRED, ..)
	- 2. gr1553bc\_slot\_transfer(MID, ..)
- START BC HARDWARE BY SCHDULING ABOVE LIST
- Application operate on executing List

#### **18.3.3. Major Frame**

Consists of multiple Minor frames. A Major frame may be connected/linked with another Major frame, this will result in a Jump Slot from last Minor frame in the first Major to the first Minor in the second Major.

### **18.3.4. Minor Frame**

Consists of up to 32 Message Slots. The services available for Minor Frames are Time-Management and Slot allocation.

Time-Management is optional and can be enabled per Minor frame. A Minor frame can be assigned a time in microseconds. The BC will not continue to the next Minor frame until the time specified has passed, the time includes the 1553 bus transfers. See the BC hardware documentation. Time is managed by adding an extra Dummy Message Slot with the time assigned to the Minor Frame. Every time a message Slot is allocated (with a certain time: Slot-Time) the Slot-Time will be subtracted from the assigned time of the Minor Frame's Dummy Message Slot. Thus, the sum of the Message Slots will always sum up to the assigned time of the Minor Frame, as configured by the user. When a Message Slot is freed, the Dummy Message Slot's Slot-Time is incremented with the freed Slot-Time. See figure below for an example where 6 Message Slots has been allocated Slot-Time in a 1 ms Time-Managed Minor Frame. Note that in the example the Slot-Time for Slot 2 is set to zero in order for Slot 3 to execute directly after Slot 2.

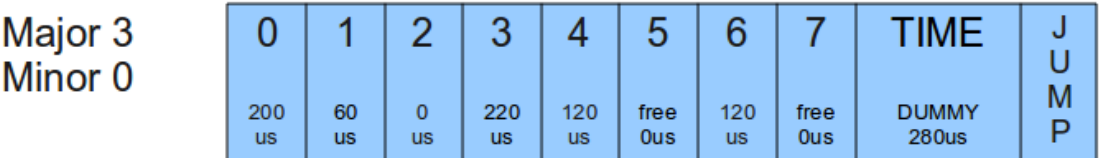

*Figure 18.2. Time-Managed Minor Frame of 1ms*

The total time of all Minor Frames in a Major Frame determines how long time the Major Frame is to be executed.

Slot allocation can be performed in two ways. A Message Slot can be allocated by identifying a specific free Slot (MID identifies a Slot) or by letting the API allocate the first free Slot in the Minor Frame (MID identifies a Minor Frame by setting Slot-ID to 0xff).

### **18.3.5. Slot (Descriptor)**

The GR1553B BC core supports two Slot (Descriptor) Types:

• Transfer descriptor (also called Message Slot)

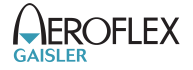

• Condition descriptor (Jump, unconditional-IRQ)

See the hardware manual for a detail description of a descriptor (Slot).

The BC Core is unaware of lists, it steps through executing each descriptor as the encountered, in a sequential order. Conditions resulting in jumps gives the user the ability to create more complex arrangements of buffer descriptors (BD) which is called lists here.

Transfer Descriptors (TBD) may have a time slot assigned, the BC core will wait until the time has expired before executing the next descriptor. Time slots are managed by Minor frames in the list. See Minor Frame section. A Message Slot generating a data transmission on the 1553 bus must have a valid data pointer, pointing to a location from which the BC will read or write data.

A Slot is allocated using the gr1553bc\_slot\_alloc() function, and configured by calling one of the function described in the table below. A Slot may be reconfigured later. Note that a conditional descriptor does not have a time slot, allocating a time for a conditional times slot will lead to an incorrect total time of the Minor Frame.

| <b>Function Name</b>      | <b>Description</b>                        |
|---------------------------|-------------------------------------------|
| gr1553bc_slot_irq_prepare | Unconditional IRQ slot                    |
| gr1553bc_slot_jump        | Unconditional jump                        |
| gr1553bc_slot_exttrig     | Dummy transfer, wait for EXTERNAL-TRIGGER |
| gr1553bc_slot_transfer    | Transfer descriptor                       |
| gr1553bc_slot_empty       | Create Dummy Transfer descriptor          |
| gr1553bc_slot_raw         | <b>Custom Descriptor handling</b>         |

*Table 18.6. Slot configuration*

Existing configured Slots can be manipulated with the following functions.

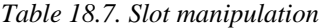

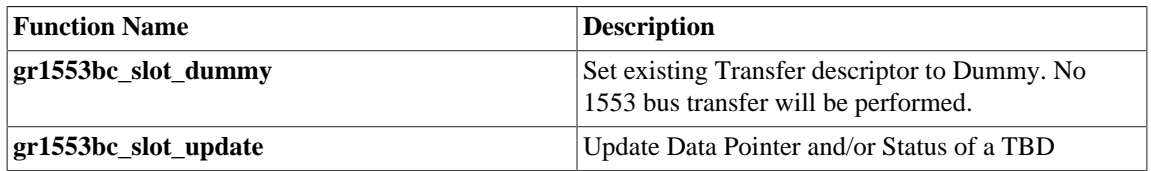

### **18.3.6. Changing a scheduled BC list (during BC-runtime)**

Changing a descriptor that is being executed by the BC may result in a race between hardware and software. One of the problems is that a descriptor contains multiple words, which can not be written simultaneously by the CPU. To avoid the problem one can use the INDICATION service to avoid modifying a descriptor currently in use by the BC core. The indication service tells the user which Major/Minor/ Slot is currently being executed by hardware, from that information an knowing the list layout and time slots the user may safely select which slot to modify or wait until hardware is finished.

In most cases one can do descriptor initialization in several steps to avoid race conditions. By initializing (allocating and configuring) a Slot before starting the execution of the list, one may change parts of the descriptor which are ignored by the hardware. Below is an example approach that will avoid potential races between software and hardware:

- 1. Initialize Descriptor as Dummy and allocated time (often done before starting/ scheduling list)
- 2. The list is started, as a result descriptors in the list are executed by the BC
- 3. Modify transfer options and data-pointers, but maintain the Dummy bit.
- 4. Clear the Dummy bit in one atomic data store.

#### **18.3.7. Custom Memory Setup**

For designs where dynamically memory is not an option, or the driver is used on an AMBA-over-PCI bus (where malloc() does not work), the API allows the user to provide custom addresses for the descriptor table and object descriptions (lists, major frames, minor frames).

Being able to configure a custom descriptor table may for example be used to save space or put the descriptor table in on-chip memory. The descriptor table is setup using the function gr1553bc\_list\_table\_alloc(list, CUSTOM\_ADDRESS).

Object descriptions are normally allocated during initialization procedure by providing the API with an object configuration, for example a Major Frame configuration enables the API to dynamically allocate the software description of the Major Frame and with all it's Minor frames. Custom object allocation requires internal understanding of the List management parts of the driver, it is not described in this document.

### **18.3.8. Interrupt handling**

There are different types of interrupts, Error IRQs, transfer IRQs and conditional IRQs. Error and transfer Interrupts are handled by the general callback function of the device driver. Conditional descriptors that cause Interrupts may be associated with a custom interrupt routine and argument.

Transfer Descriptors can be programmed to generate interrupt, and condition descriptors can be programmed to generate interrupt unconditionally (there exists other conditional types as well). When a Transfer descriptor causes interrupt the general ISR callback of the BC driver is called to let the user handle the interrupt. Transfers descriptor IRQ is enabled by configuring the descriptor.

When a condition descriptor causes an interrupt a custom IRQ handler is called (if assigned) with a custom argument and the descriptor address. The descriptor address my be used to lookup the MID of the descriptor. The API provides functions for placing unconditional IRQ points anywhere in the list. Below is an pseudo example of adding an unconditional IRQ point to a list:

```
void funcSetup()
{
     int MID;
     /* Allocate Slot for IRQ Point */
     gr1553bc_slot_alloc(&MID, TIME=0, ..);
     /* Prepare unconditional IRQ at allocated SLOT */
     gr1553bc_slot_irq_prepare(MID, funcISR, data);
     /* Enabling the IRQ may be done later during list
      * execution */
     gr1553bc_slot_irq_enable(MID);
}
void funcISR(*bd, *data)
{
     /* HANDLE ONE OR MULTIPLE DESCRIPTORS
      *(MULTIPLE IN THIS EXAMPLE): */
     int MID;
     /* Lookup MID from descriptor address */
     gr1553bc_mid_from_bd(bd, &MID, NULL);
     /* Print MID which caused the Interrupt */
     printk("IRQ ON %06x\n", MID);
\lambda
```
### **18.3.9. List API**

*Table 18.8. List API function prototypes*

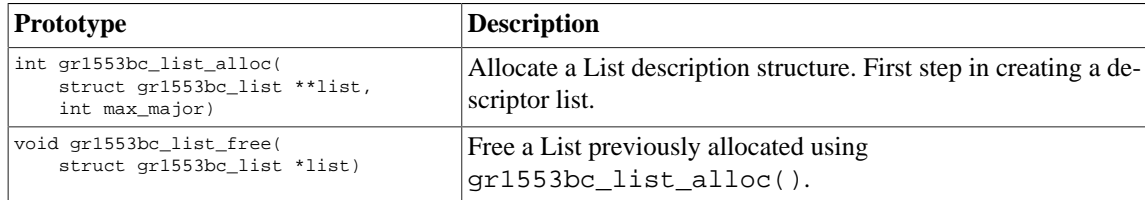

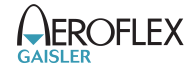

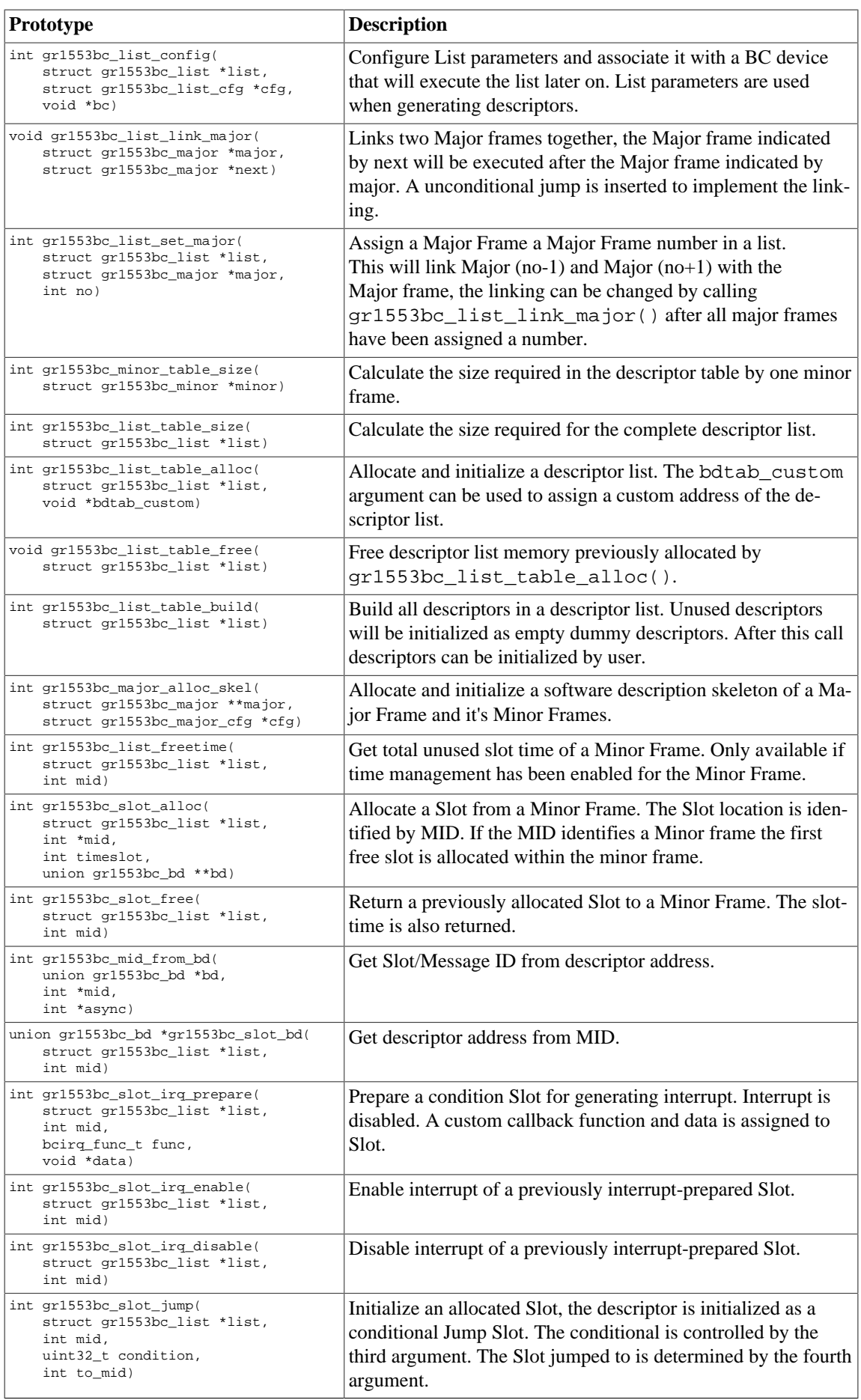

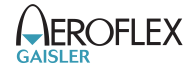

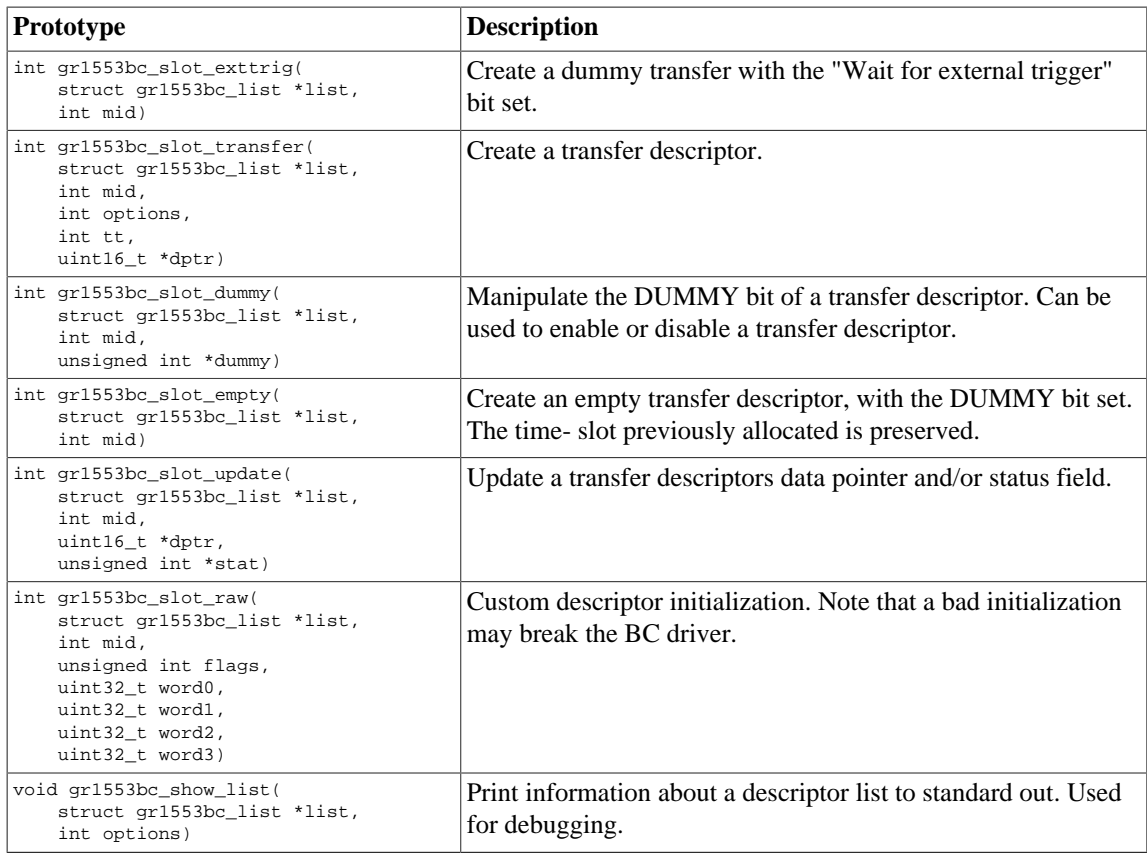

#### **18.3.9.1. Data structures**

The gr1553bc\_major\_cfg data structure hold the configuration parameters of a Major frame and all it's Minor frames. The gr1553bc\_minor\_cfg data structure contain the configuration parameters of one Minor Frame.

```
struct gr1553bc_minor_cfg {
     int slot_cnt;
    int timeslot;
};
struct gr1553bc_major_cfg {
    int minor_cnt;
     struct gr1553bc_minor_cfg minor_cfgs[1];
};
```
*Table 18.9. gr1553bc\_minor\_cfg member descriptions.*

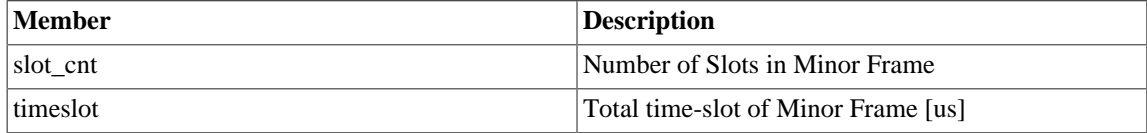

<span id="page-95-0"></span>*Table 18.10. gr1553bc\_major\_cfg member descriptions.*

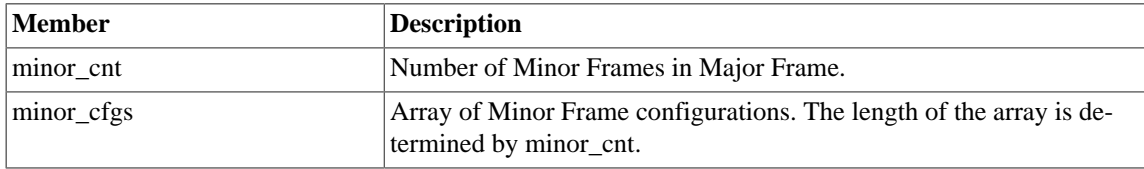

The gr1553bc\_list\_cfg data structure hold the configuration parameters of a descriptor List. The Major and Minor Frames are configured separately. The configuration parameters are used when generating descriptor.

struct gr1553bc\_list\_cfg {

```
unsigned char rt_timeout[31];
     unsigned char bc_timeout;
     int tropt_irq_on_err;
     int tropt_pause_on_err;
     int async_list;
};
```
<span id="page-96-0"></span>*Table 18.11. gr1553bc\_list\_cfg member descriptions.*

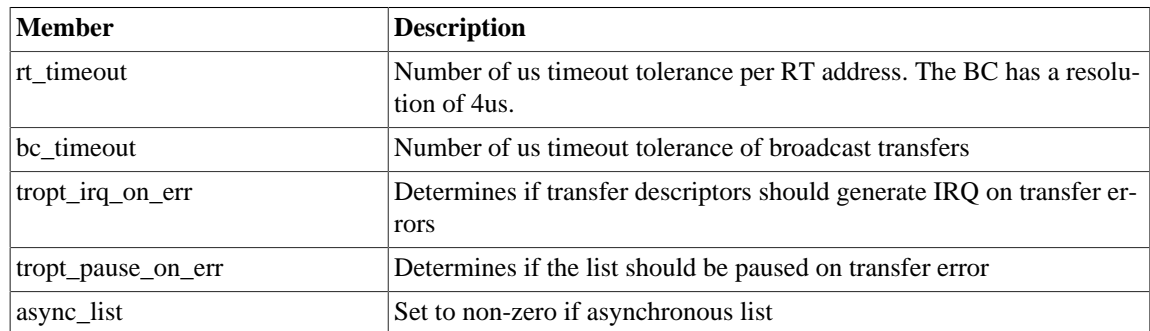

### **18.3.9.2. gr1553bc\_list\_alloc**

Dynamically allocates a List structure (no descriptors) with a maximum number of Major frames supported. The first argument is a pointer to where the newly allocated list pointer will be stored. The second argument determines the maximum number of major frames the List will be able to support.

The list is initialized according to the default configuration.

If the list allocation fails, a negative result will be returned.

#### **18.3.9.3. gr1553bc\_list\_free**

Free a List that has been previously allocated with  $gr1553bc\_list\_alloc()$ .

#### **18.3.9.4. gr1553bc\_list\_config**

This function configures List parameters and associate the list with a BC device. The BC device may be used to translate addresses from CPU address to addresses the GR1553B core understand, therefore the list must not be scheduled on another BC device.

Some of the List parameters are used when generating descriptors, as global descriptor parameters. For example all transfer descriptors to a specific RT result in the same time out settings.

The first argument points to a list that is configure. The second argument points to the configuration description, the third argument identifies the BC device that the list will be scheduled on. The layout of the list configuration is described in [Table 18.11](#page-96-0).

#### **18.3.9.5. gr1553bc\_list\_link\_major**

At the end of a Major Frame a unconditional jump to the next Major Frame is inserted by the List API. The List API assumes that a Major Frame should jump to the following Major Frame, however for the last Major Frame the user must tell the API which frame to jump to. The user may also connect Major frames in a more complex way, for example Major Frame 0 and 1 is executed only once so the last Major frame jumps to Major Frame 2.

The Major frame indicated by next will be executed after the Major frame indicated by major. A unconditional jump is inserted to implement the linking.

#### **18.3.9.6. gr1553bc\_list\_set\_major**

Major Frames are associated with a number, a Major Frame Number. This function creates an association between a Frame and a Number, all Major Frames must be assigned a number within a List.

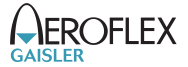

The function will link Major[no-1] and Major[no+1] with the Major frame, the linking can be changed by calling gr1553bc\_list\_link\_major() after all major frames have been assigned a number.

#### **18.3.9.7. gr1553bc\_minor\_table\_size**

This function is used internally by the List API, however it can also be used in an application to calculate the space required by descriptors of a Minor Frame.

The total size of all descriptors in one Minor Frame (in number of bytes) is returned. Descriptors added internally by the List API are also counted.

#### **18.3.9.8. gr1553bc\_list\_table\_size**

This function is used internally by the List API, however it can also be used in an application to calculate the total space required by all descriptors of a List.

The total descriptor size of all Major/Minor Frames of the list (in number of bytes) is returned.

#### **18.3.9.9. gr1553bc\_list\_table\_alloc**

This function allocates all descriptors needed by a List, either dynamically or by a user provided address. The List is initialized with the new descriptor table, i.e. the software's internal representation is initialized. The descriptors themselves are not initialized.

The second argument bdtab custom determines the allocation method. If NULL the API will allocate memory using malloc(), if non-zero the value will be taken as the base descriptor address. If bit zero is set the address is assumed to be readable by the GR1553B core, if bit zero is cleared the address is assumed to be readable by the CPU and translated for the GR1553B core. Bit zero makes sense to use on a GR1553B core located on a AMBA-over-PCI bus.

#### **18.3.9.10. gr1553bc\_list\_table\_free**

Free previously allocated descriptor table memory.

### **18.3.9.11. gr1553bc\_list\_table\_build**

This function builds all descriptors in a descriptor list. Unused descriptors will be initialized as empty dummy descriptors. Jumps between Minor and Major Frames will be created according to user configuration.

After this call descriptors can be initialized by user.

#### **18.3.9.12. gr1553bc\_major\_alloc\_skel**

Allocate a Major Frame and it's Minor Frames according to the configuration pointed to by the second argument.

The pointer to the allocated Major Frame is stored into the location pointed to by the major argument.

The configuration of the Major Frame is determined by the gr1553bc major cfg structure, described in [Table 18.10.](#page-95-0)

On success zero is returned, on failure a negative value is returned.

#### **18.3.9.13. gr1553bc\_list\_freetime**

Minor Frames can be configured to handle time slot allocation. This function returns the number of microseconds that is left/unused. The second argument mid determines which Minor Frame.

#### **18.3.9.14. gr1553bc\_slot\_alloc**

Allocate a Slot from a Minor Frame. The Slot location is identified by mid. If the MID identifies a Minor frame the first free slot is allocated within the minor frame.

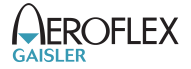

The resulting MID of the Slot is stored back to mid, the MID can be used in other function call when setting up the Slot. The mid argument is thus of in and out type.

The third argument,  $t \text{ }$  imeslot, determines the time slot that should be allocated to the Slot. If time management is not configured for the Minor Frame a time can still be assigned to the Slot. If the Slot should step to the next Slot directly when finished (no assigned time-slot), the argument must be set to zero. If time management is enabled for the Minor Frame and the requested time-slot is longer than the free time, the call will result in an error (negative result).

The fourth and last argument can optionally be used to get the address of the descriptor used.

### **18.3.9.15. gr1553bc\_slot\_free**

Return Slot and timeslot allocated from the Minor Frame.

### **18.3.9.16. gr1553bc\_mid\_from\_bd**

Looks up the Slot/Message ID (MID) from a descriptor address. This function may be useful in the interrupt handler, where the address of the descriptor is given.

### **18.3.9.17. gr1553bc\_slot\_bd**

Looks up descriptor address from MID.

#### **18.3.9.18. gr1553bc\_slot\_irq\_prepare**

Prepares a condition descriptor to generate interrupt. Interrupt will not be enabled until  $gr1553bc$  slot  $irq$  enable() is called. The descriptor will be initialized as an unconditional jump to the next descriptor. The Slot can be associated with a custom callback function and an argument. The callback function and argument is stored in the unused fields of the descriptor.

Once enabled and interrupt is generated by the Slot, the callback routine will be called from interrupt context.

The function returns a negative result if failure, otherwise zero is returned.

#### **18.3.9.19. gr1553bc\_slot\_irq\_enable**

Enables interrupt of a previously prepared unconditional jump Slot. The Slot is expected to be initialized with gr1553bc\_slot\_irq\_prepare(). The descriptor is changed to do a unconditional jump with interrupt.

The function returns a negative result if failure, otherwise zero is returned.

#### **18.3.9.20. gr1553bc\_slot\_irq\_disable**

Disable unconditional IRQ point, the descriptor is changed to unconditional JUMP to the following descriptor, without generating interrupt. After disabling the Slot it can be enabled again, or freed.

The function returns a negative result if failure, otherwise zero is returned.

#### **18.3.9.21. gr1553bc\_slot\_jump**

Initialize a Slot with a custom jump condition. The arguments are declared in the table below.

*Table 18.12. gr1553bc\_list\_cfg member descriptions.*

| Argument  | <b>Description</b>                                                                 |
|-----------|------------------------------------------------------------------------------------|
| list      | List that the Slot is located at.                                                  |
| mid       | Slot Identification.                                                               |
| condition | Custom condition written to descriptor. See hardware documentation<br>for options. |

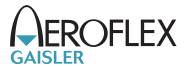

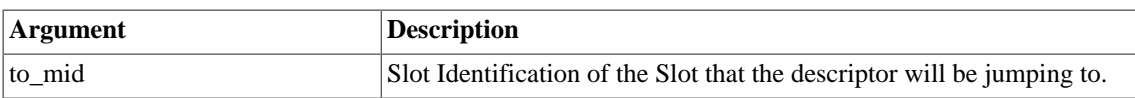

Returns zero on success.

#### **18.3.9.22. gr1553bc\_slot\_exttrig**

The BC supports an external trigger signal input which can be used to synchronize 1553 transfers. If used, the external trigger is normally generated by some kind of Time Master. A message slot may be programmed to wait for an external trigger before being executed, this feature allows the user to accurate send time synchronize messages to RTs.

This function initializes a Slot to a dummy transfer with the "Wait for external trigger" bit set.

Returns zero on success.

#### **18.3.9.23. gr1553bc\_slot\_transfer**

Initializes a descriptor to a transfer descriptor. The descriptor is initialized according to the function arguments an the global List configuration parameters. The settings that are controlled on a global level (and not by this function):

- IRQ after transfer error
- IRQ after transfer (not supported, insert separate IRQ slot after this)
- Pause schedule after transfer error
- Pause schedule after transfer (not supported)
- Slot time optional (set when MID allocated), otherwise 0
- (OPTIONAL) Dummy Bit, set using slot\_empty() or ...\_TT\_DUMMY
- RT time out tolerance (managed per RT)

The arguments are declared in the table below.

*Table 18.13. gr1553bc\_slot\_transfer argument descriptions.*

| Argument | <b>Description</b>                                                                                                    |
|----------|----------------------------------------------------------------------------------------------------|
| list     | List that the Slot is located at                                                                                                    |
| mid      | Slot Identification                                                                                                    |
| options  | Options:<br>Retry Mode<br>Number of retires<br>$\bullet$<br>Bus selection (A or B)<br>٠<br>Dummy bit<br>$\bullet$                                                                     |
| tt       | Transfer options, see BC transfer type macros in header file:<br>transfer type<br>٠<br>RT src/dst address<br>RT subaddress<br>$\bullet$<br>• word count<br>mode code                  |
| dptr     | Descriptor Data Pointer. Used by Hardware to read or write data to the 1553 bus. If bit<br>zero is set the address is translated by the driver into an address which the hardware can |

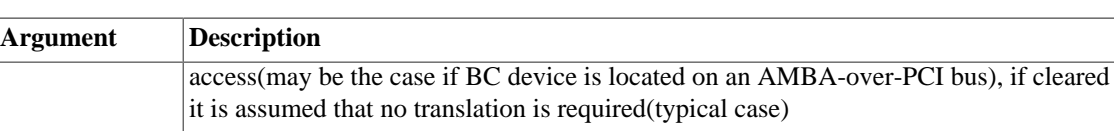

Returns zero on success.

### **18.3.9.24. gr1553bc\_slot\_dummy**

Manipulate the DUMMY bit of a transfer descriptor. Can be used to enable or disable a transfer descriptor.

The dummy argument points to an area used as input and output, as input bit 31 is written to the dummy bit of the descriptor, as output the old value of the descriptor's dummy bit is written.

Returns zero on success.

### **18.3.9.25. gr1553bc\_slot\_empty**

Create an empty transfer descriptor, with the DUMMY bit set. The time-slot previously allocated is preserved.

Returns zero on success.

### **18.3.9.26. gr1553bc\_slot\_update**

This function will update a transfer descriptor's status and/or update the data pointer.

If the  $dptr$  pointer is non-zero the Data Pointer word of the descriptor will be updated with the value of dptr. If bit zero is set the driver will translate the data pointer address into an address accessible by the BC hardware. Translation is an option only for AMBA-over-PCI.

If the stat pointer is non-zero the Status word of the descriptor will be updated according to the content of stat. The old Status will be stored into stat. The lower 24-bits of the current Status word may be cleared, and the dummy bit may be set:

bd->status = \*stat & (bd->status 0xffffff) |  $(*$ stat & 0x80000000);

Note that the status word is not written (only read) when value pointed to by stat is zero.

Returns zero on success.

### **18.3.9.27. gr1553bc\_slot\_raw**

Custom descriptor initialization. Note that a bad initialization may break the BC driver.

The arguments are declared in the table below.

| <b>Argument</b> | <b>Description</b>                                                                                                    |
|-----------------|----------------------------------------------------------------------------------------------------|
| list            | List that the Slot is located at                                                                                                    |
| mid             | Slot Identification                                                                                                    |
| flags           | Determine which words are updated. If bit N is set wordN is written into descriptor<br>wordN, if bit N is zero the descriptor wordN is not modified. |
| word0           | 32-bit Word written to descriptor address 0x00                                                                                                    |
| word1           | 32-bit Word written to descriptor address 0x04                                                                                                    |
| word2           | 32-bit Word written to descriptor address 0x08                                                                                                    |
| word3           | 32-bit Word written to descriptor address 0x0C                                                                                                    |

*Table 18.14. gr1553bc\_slot\_transfer argument descriptions.*

Returns zero on success.

# **18.3.9.28. gr1553bc\_show\_list**

Print information about a List to standard out. Each Major Frame's first descriptor for example is printed. This function is used for debugging only.

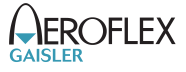

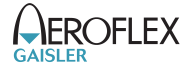

# **19. GR1553B Remote Terminal Driver**

## **19.1. Introduction**

This section describes the GRLIB GR1553B Remote Terminal (RT) device driver interface. The driver relies on the GR1553B driver and the VxBus framework. The reader is assumed to be well acquainted with MIL-STD-1553 and the GR1553B core. The GR1553RT device driver is included by adding the DRV\_GRLIB\_GR1553RT component.

### **19.1.1. GR1553B Remote Terminal Hardware**

The GR1553B core supports any combination of the Bus Controller (BC), Bus Monitor (BM) and Remote Terminal (RT) functionality. This driver supports the RT functionality of the hardware, it can be used simultaneously with the Bus Monitor (BM) functionality. When the BM is used together with the RT interrupts are shared between the drivers.

The three functions (BC, BM, RT) are accessed using the same register interface, but through separate registers. In order to shared hardware resources between the three GR1553B drivers, the three depends on a lower level GR1553B driver, see GR1553B driver section.

The driver supports the on-chip AMBA bus and the AMBA-over-PCI bus.

### **19.2. User Interface**

## **19.2.1. Overview**

The RT software driver provides access to the RT core and help with creating memory structures accessed by the RT core. The driver provides the services list below,

- Basic RT functionality (RT address, Bus and RT Status, Enabling core, etc.)
- Event logging support
- Interrupt support (Global Errors, Data Transfers, Mode Code Transfer)
- DMA-Memory configuration
- Sub Address configuration
- Support for Mode Codes
- Transfer Descriptor List Management per RT sub address and transfer type (RX/TX)

The driver sources and definitions are listed in the table below, the path is given relative to the VxWorks source tree vxworks-6.7/target.

*Table 19.1. RT driver Source location*

| Filename                        | <b>Description</b>                      |
|---------------------------------|-----------------------------------------|
| src/hwif/grlib/gr1553rt.c       | GR1553B RT Driver source                |
| $\vert h/hwif/grlib/gr1553rt.h$ | GR1553B RT Driver interface declaration |

#### **19.2.1.1. Accessing an RT device**

In order to access an RT core, a specific core must be identified (the driver support multiple devices). The core is opened by calling gr1553rt\_open(), the open function allocates an RT device by calling the lower level GR1553B driver and initializes the RT by stopping all activity and disabling interrupts. After an RT has been opened it can be configured gr1553rt\_config(), SA-table configured, descriptor lists assigned to SA, interrupt callbacks registered, and finally communication started by calling gr1553rt\_start(). Once the RT is started interrupts may be generated, data may be transferred and the event log filled. The communication can be stopped by calling  $qr1553rt$  stop().

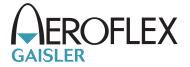

When the application no longer needs to access the RT core, the RT is closed by calling gr1553rt\_close().

#### **19.2.1.2. Introduction to the RT Memory areas**

For the RT there are four different types of memory areas. The access to the areas is much different and involve different latency requirements. The areas are:

- Sub Address (SA) Table
- Buffer Descriptors (BD)
- Data buffers referenced from descriptors (read or written)
- Event (EV) logging buffer

The memory types are described in separate sections below. Generally three of the areas (controlled by the driver) can be dynamically allocated by the driver or assigned to a custom location by the user. Assigning a custom address is typically useful when for example a low-latency memory is required, or the GR1553B core is located on an AMBA-over- PCI bus where memory accesses over the PCI bus will not satisfy the latency requirements by the 1553 bus, instead a memory local to the RT core can be used to shorten the access time. Note that when providing custom addresses the alignment requirement of the GR1553B core must be obeyed, which is different for different areas and sizes. The memory areas are configured using the gr1553rt\_config() function.

#### **19.2.1.3. Sub Address Table**

The RT core provides the user to program different responses per sub address and transfer type through the sub address table (SA-table) located in memory. The RT core consult the SA-table for every 1553 data transfer command on the 1553 bus. The table includes options per sub address and transfer type and a pointer to the next descriptor that let the user control the location of the data buffer used in the transaction. See hardware manual for a complete description.

The SA-table is fixed size to 512 bytes.

Since the RT is required to respond to BC request within a certain time, it is vital that the RT has enough time to lookup user configuration of a transfer, i.e. read SA-table and descriptor and possibly the data buffer as well. The driver provides a way to let the user give a custom address to the sub address table or dynamically allocate it for the user. The default action is to let the driver dynamically allocate the SA-table, the SA-table will then be located in the main memory of the CPU. For RT core's located on an AMBA-over- PCI bus, the default action is not acceptable due to the latency requirement mentioned above.

The SA-table can be configured per SA by calling the  $\alpha$   $\alpha$  1553rt sa\_setopts() function. The mask argument makes it possible to change individual bit in the SA configuration. This function must be called to enable transfers from/to a sub address. See hardware manual for SA configuration options. Descriptor Lists are assigned to a SA by calling  $qr1553rt$  list sa().

The indication service can be used to determine the descriptor used in the next transfer, see [Section 19.2.1.8.](#page-105-0)

#### **19.2.1.4. Descriptors**

A GR1553B RT descriptor is located in memory and pointed to by the SA-table. The SA-table points out the next descriptor used for a specific sub address and transfer type. The descriptor contains three input fields: Control/Status Word determines options for a specific transfer ans status of a completed transfer; Data buffer pointer, 16-bit aligned; Pointer to next descriptor within sub address and transfer type, or end-of-list marker.

All descriptors are located in the same range of memory, which the driver refers to as the BD memory. The BD memory can by dynamically allocated (located in CPU main memory) by the driver or assigned to a custom location by the user. From the BD memory descriptors for all sub addresses are allocated by the driver. The driver works internally with 16-bit descriptor identifiers allowing 65k descriptor in total. A descriptor is allocated for a specific descriptor List. Each descriptor takes 32 bytes of memory.

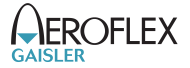

The user can build and initialize descriptors using the API function gr1553rt\_bd\_init() and update the descriptor and/or view the status and time of a completed transfer.

Descriptors are managed by a data structure named gr1553rt\_list. A List is the software representation of a chain of descriptors for a specific sub address and transfer type. Thus, 60 lists in total (two lists per SA, SA0 and SA31 are for mode codes) per RT. The List simplifies the descriptor handling for the user by introducing descriptor numbers (entry\_no) used when referring to descriptors rather than the descriptor address. Up to 65k descriptors are supported per List by the driver. A descriptor list is assigned to a SA and transfer type by calling gr1553rt list sa().

When a List is created and configured a maximal number of descriptors are given, giving the API a possibility to allocate the descriptors from the descriptor memory area configured.

Circular buffers can be created by a chain of descriptors where each descriptor's data buffer is one element in the circular buffer.

### **19.2.1.5. Data Buffers**

Data buffers are not accessed by the driver at all, the address is only written to descriptor upon user request. It is up to the user to provide the driver with valid addresses to data buffers of the required length.

Note that addresses given must be accessible by the hardware. If the RT core is located on a AMBA-over-PCI bus for example, the address of a data buffer from the RT core's point of view is most probably not the same as the address used by the CPU to access the buffer.

#### **19.2.1.6. Event Logging**

Transfer events (Transmission, Reception and Mode Codes) may be logged by the RT core into a memory area for (later) processing. The events logged can be controlled by the user at a SA transfer type level and per mode code through the Mode Code Control Register.

The driver API access the eventlog on two occasions, either when the user reads the eventlog buffer using the gr1553rt\_evlog\_read() function or from the interrupt handler, see the interrupt section for more information. The gr1553rt\_evlog\_read() function is called by the user to read the eventlog, it simply copies the current logged entries to a user buffer. The user must empty the driver eventlog in time to avoid entries to be overwritten. A certain descriptor or SA may be logged to help the application implement communication protocols.

The eventlog is typically sized depending the frequency of the log input (logged transfers) and the frequency of the log output (task reading the log). Every logged transfer is described with a 32-bit word, making it quite compact.

The memory of the eventlog does not require as tight latency requirement as the SA-table and descriptors. However the user still is provided the ability to put the eventlog at a custom address, or letting the driver dynamically allocate it. When providing a custom address the start address is given, the area must have room for the configured number of entries and have the hardware required alignment.

Note that the alignment requirement of the eventlog varies depending on the eventlog length.

#### <span id="page-104-0"></span>**19.2.1.7. Interrupt service**

The RT core can be programmed to interrupt the CPU on certain events, transfers and errors (SA-table and DMA). The driver divides transfers into two different types of events, mode codes and data transfers. The three types of events can be assigned custom callbacks called from the driver's interrupt service routine (ISR), and custom argument can be given. The callbacks are registered per RT device using the functions gr1553rt\_irq\_err(), gr1553rt\_irq\_mc(), gr1553rt\_irq\_sa(). Note that the three different callbacks have different arguments.

Error interrupts are discovered in the ISR by looking at the IRQ event register, they are handled first. After the error interrupt has been handled by the user (user interaction is optional) the RT core is stopped by the driver.

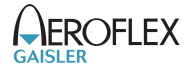

Data transfers and Mode Code transfers are logged in the eventlog. When a transfer-triggered interrupt occurs the ISR starts processing the event log from the first event that caused the IRQ (determined by hardware register) calling the mode code or data transfer callback for each event in the log which has generated an IRQ (determined by the IRQSR bit). Even though both the ISR and the eventlog read function r1553rt\_evlog\_read() processes the eventlog, they are completely separate processes - one does not affect the other. It is up to the user to make sure that events that generated interrupt are not double processed. The callback functions are called in the same order as the event was generated.

Is is possible to configure different callback routines and/or arguments for different sub addresses (1..30) and transfer types (RX/TX). Thus, 60 different callback handlers may be registered for data transfers.

#### <span id="page-105-0"></span>**19.2.1.8. Indication service**

The indication service is typically used by the user to determine how many descriptors have been processed by the hardware for a certain SA and transfer type. The gr1553rt\_indication() function returns the next descriptor number which will be used next transfer by the RT core. The indication function takes a sub address and an RT device as input, By remembering which descriptor was processed last the caller can determine how many and which descriptors have been accessed by the BC.

#### **19.2.1.9. Mode Code support**

The RT core a number of registers to control and interact with mode code commands. See hardware manual which mode codes are available. Each mode code can be disabled or enabled. Enabled mode codes can be logged and interrupt can be generated upon transmission events. The  $gr1553rt\_config()$  function is used to configure the aforementioned mode code options. Interrupt caused by mode code transmissions can be programmed to call the user through an callback function, see the interrupt [Section 19.2.1.7](#page-104-0).

The mode codes "Synchronization with data", "Transmit Bit word" and "Transmit Vector word" can be interacted with through a register interface. The register interface can be read with the gr1553rt\_status() function and selected (or all) bits of the bit word and vector word can be written using gr1553rt set vecword() function.

Other mode codes can interacted with using the Bus Status Register of the RT core. The register can be read using the gr1553rt\_status() function and written selectable bit can be written using gr1553rt\_set\_bussts().

#### **19.2.1.10. RT Time**

The RT core has an internal time counter with a configurable time resolution. The finest time resolution of the timer counter is one microsecond. The resolution is configured using the gr1553rt\_config() function. The current time is read by calling the gr1553rt\_status() function.

### **19.2.2. Application Programming Interface**

The RT driver API consists of the functions in the table below.

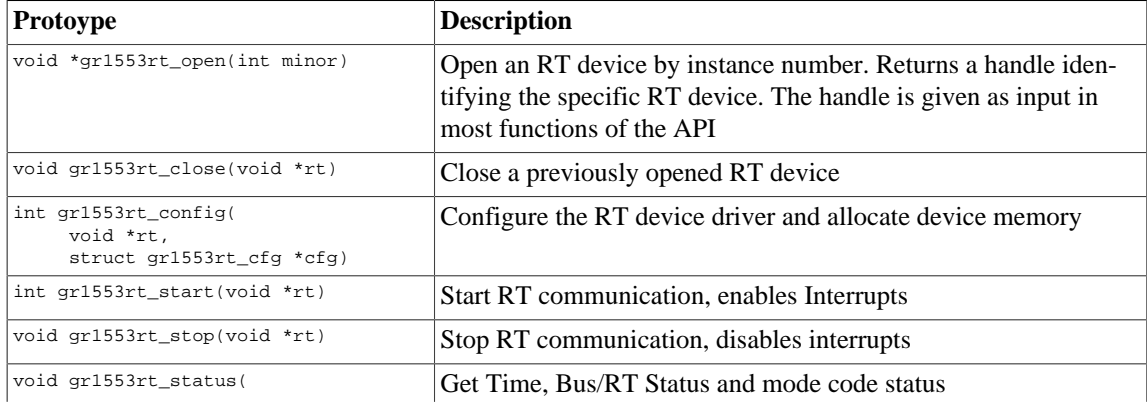

*Table 19.2. Data structures*

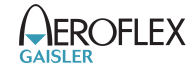

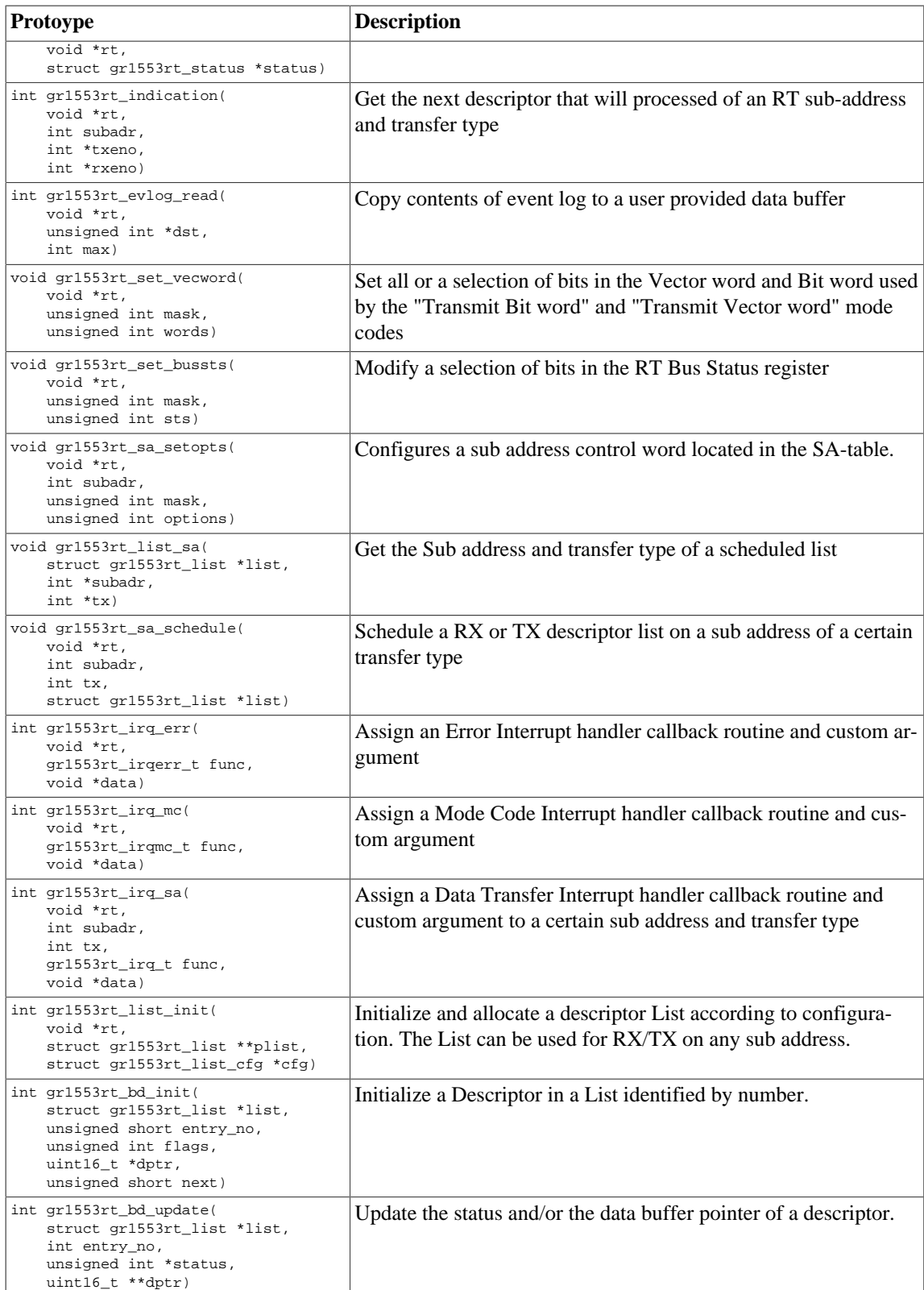

### **19.2.2.1. Data structures**

The gr1553rt\_cfg data structure is used to configure an RT device. The configuration parameters are described in the table below.

struct gr1553rt\_cfg { unsigned char rtaddress; unsigned int modecode; unsigned short time\_res; };

 void \*satab\_buffer; void \*evlog\_buffer; int evlog\_size; int bd\_count; void \*bd\_buffer;

*Table 19.3. gr1553rt\_cfg member descriptions*

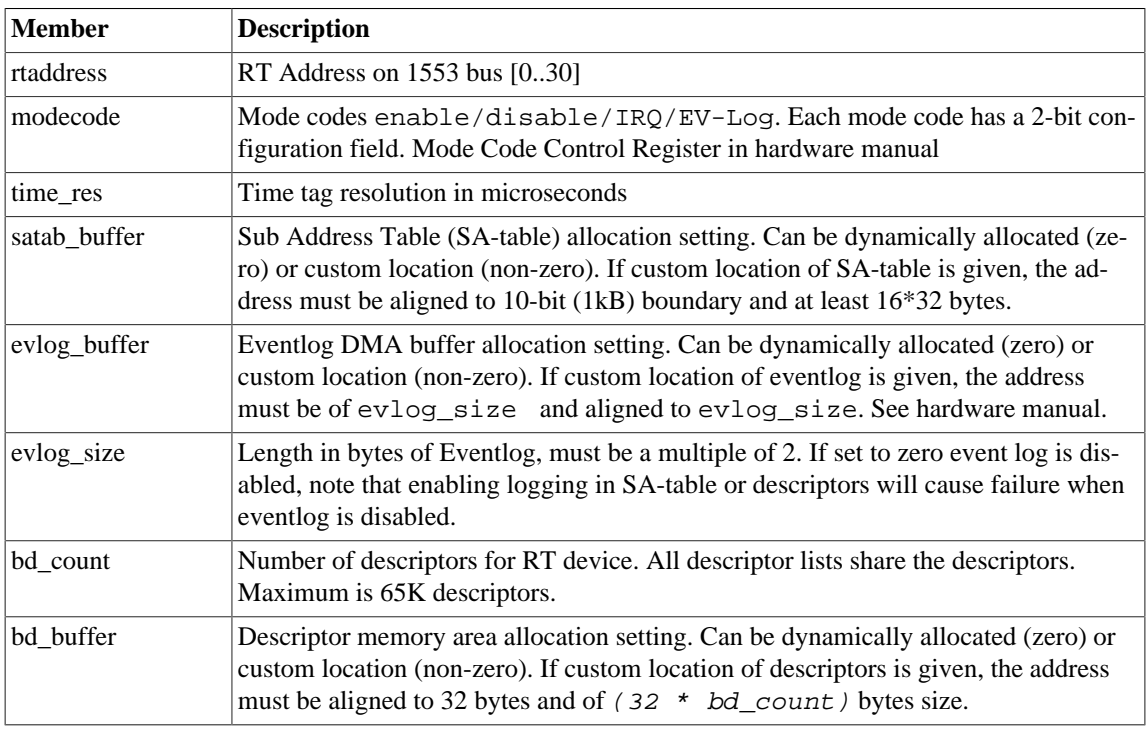

The gr1553rt list cfg data structure hold the configuration parameters of a descriptor List.

```
struct gr1553rt_list_cfg {
    unsigned int bd_cnt;
};
```
*Table 19.4. gr1553rt\_list\_cfg member descriptions*

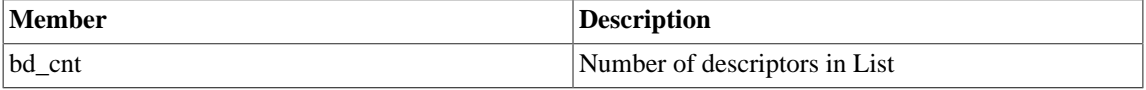

The current status of the RT core is stored in the gr1553rt\_status data structure by the function **gr1553rt\_status()**. The fields are described below.

```
struct gr1553rt_status {
    unsigned int status;
     unsigned int bus_status;
     unsigned short synctime;
     unsigned short syncword;
     unsigned short time_res;
     unsigned short time;
};
```
*Table 19.5. gr1553rt\_status member descriptions*

| <b>Member</b> | <b>Description</b>                                    |
|---------------|-------------------------------------------------------|
| status        | Current value of RT Status Register                   |
| bus status    | Current value of RT Bus Status Register               |
| synctime      | Time Tag when last synchronize with data was received |
| syncword      | Data of last mode code synchronize with data          |
| time_res      | Time resolution in microseconds (set by config)       |
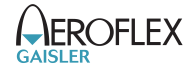

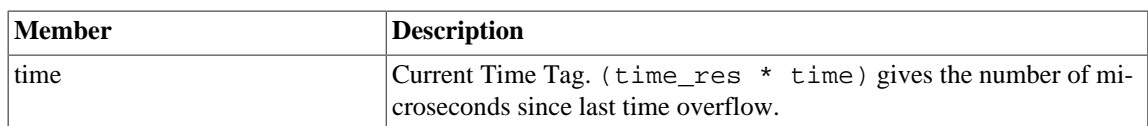

## **19.2.2.2. gr1553rt\_open**

Opens a GR1553B RT device identified by instance number, minor. The instance number is determined by the order in which GR1553B cores with RT functionality are found, the order of the Plug & Play.

A handle is returned identifying the opened RT device, the handle is used internally by the RT driver, it is used as an input parameter rt to all other functions that manipulate the hardware.

Close and Stop an RT device identified by input argument rt previously returned by **gr1553rt\_open()**.

## **19.2.2.3. gr1553rt\_close**

Close and Stop an RT device identified by input argument rt previously returned by **gr1553rt\_open()**.

## **19.2.2.4. gr1553rt\_config**

Configure and allocate memory for an RT device. The configuration parameters are stored in the location pointed to by  $cfg$ . The layout of the parameters must follow the  $gr1553rt_cfg$  data structure, described in [Table 19.3](#page-107-0).

If memory allocation fails (in case of dynamic memory allocation) the function return a negative result, on success zero is returned.

#### **19.2.2.5. gr1553rt\_start**

Starts RT communication by enabling the core and enabling interrupts. The user must have configured the driver (RT address, Mode Code, SA-table, lists, descriptors, etc.) before calling this function.

After the RT has been started the configuration function can not be called.

On success this function returns zero, on failure a negative result is returned.

## **19.2.2.6. gr1553rt\_stop**

Stops RT communication by disabling the core and disabling interrupts. Further 1553 commands to the RT will be ignored.

#### **19.2.2.7. gr1553rt\_status**

Read current status of the RT core. The status is written to the location pointed to by status in the format determined by the gr1553rt\_status structure described in [Table 19.5.](#page-107-1)

#### **19.2.2.8. gr1553rt\_indication**

Get the next descriptor that will be processed for a specific sub address. The descriptor number is looked up from the descriptor address found the SA-table for the sub address specified by subadr argument.

The descriptor number of respective transfer type  $(RX/TX)$  will be written to the address given by  $txeno$ and/or rxeno. If end-of-list has been reached, -1 is stored into txeno or rxeno.

If the request is successful zero is returned, otherwise a negative number is returned (bad sub address or descriptor).

#### **19.2.2.9. gr1553rt\_evlog\_read**

Copy up to max number of entries from eventlog into the address specified by  $\frac{d}{dt}$ . The actual number of entries read is returned. It is important to read out the eventlog entries in time to avoid data loss, the eventlog can be sized so that data loss can be avoided.

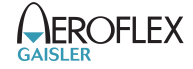

Zero is returned when entries are available in the log, negative on failure.

#### **19.2.2.10. gr1553rt\_set\_vecword**

Set a selection of bits in the RT Vector and/or Bit word. The words are used when,

- Vector Word is used in response to "Transmit vector word" BC commands
- Bit Word is used in response to "Transmit bit word" BC commands

The argument mask determines which bits are written, and words determines the value of the bits written. The lower 16-bits are the Vector Word, the higher 16-bits are the Bit Word.

#### **19.2.2.11. gr1553rt\_set\_bussts**

Set a selection of bits of the Bus Status Register. The bits written is determined by the mask bit-mask and the values written is determined by  $sts$ . Operation:

bus\_status\_reg = (bus\_status\_reg & ~mask) | (sts & mask)

#### **19.2.2.12. gr1553rt\_sa\_setopts**

Configure individual bits of the SA Control Word in the SA-table. One may for example Enable or Disable a SA RX and/or TX. See hardware manual for SA-Table configuration options.

The mask argument is a bit-mask, it determines which bits are written and *options* determines the value written.

The subadr argument selects which sub address is configured.

Note that SA-table is all zero after configuration, every SA used must be configured using this function.

#### **19.2.2.13. gr1553rt\_list\_sa**

This function looks up the SA and the transfer type of the descriptor list given by list. The SA is stored into subadr, the transfer type is written into  $tx(TX=1, RX=0)$ .

#### **19.2.2.14. gr1553rt\_sa\_schedule**

This function associates a descriptor list with a sub address (given by  $subadr)$  and a transfer type (given by tx). The first descriptor in the descriptor list is written to the SA-table entry of the SA.

#### **19.2.2.15. gr1553rt\_irq\_err**

his function registers an interrupt callback handler of the Error Interrupt. The handler func is called with the argument data when a DMA error or SA-table access error occurs. The callback must follow the prototype of gr1553rt irgerr t :

typedef void (\*gr1553rt\_irqerr\_t)(int err, void \*data);

Where  $err$  is the value of the GR1553B IRQ register at the time the error was detected, it can be used to determine what kind of error occurred.

#### **19.2.2.16. gr1553rt\_irq\_mc**

This function registers an interrupt callback handler for Logged Mode Code transmission Interrupts. The handler func is called with the argument data when a Mode Code transmission event occurs, note that interrupts must be enabled per Mode Code using **gr1553rt\_config()**. The callback must follow the prototype of gr1553rt\_irqmc\_t:

```
typedef void (*gr1553rt_irqmc_t)(
     int mcode,
     unsigned int entry,
     void *data
```
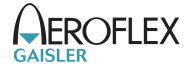

);

Where mcode is the mode code causing the interrupt, entry is the raw event log entry.

#### **19.2.2.17. gr1553rt\_irq\_sa**

Register an interrupt callback handler for data transfer triggered Interrupts, it is possible to assign a unique function and/or data for every SA (given by subadr) and transfer type (given by  $tx$ ). The handler  $func$ is called with the argument data when a data transfer interrupt event occurs. Interrupts is configured on a descriptor or SA basis. The callback routine must follow the prototype of gr1553rt\_irq\_t:

```
typedef void (*gr1553rt_irq_t)(
     struct gr1553rt_list *list, 
     unsigned int entry,
     int bd_next,
     void *data
     );
```
Where  $list$  indicates which descriptor list (Sub Address, transfer type) caused the interrupt event, entry is the raw event log entry, bd\_next is the next descriptor that will be processed by the RT for the next transfer of the same sub address and transfer type.

## **19.2.2.18. gr1553rt\_list\_init**

Allocate and configure a list structure according to configuration given in  $cfg$ , see the gr1553rt\_list\_cfg data structure in [Table 19.4](#page-107-2). Assign the list to an RT device, however not to a sub address yet. The  $rt$  handle is stored within list.

The resulting descriptor list is written to the location indicated by the  $plist$  argument.

Note that descriptor are allocated from the RT device, so the RT device itself must be configured using gr1553rt\_config() before calling this function.

A negative number is returned on failure, on success zero is returned.

#### **19.2.2.19. gr1553rt\_bd\_init**

Initialize a descriptor entry in a list. This is typically done prior to scheduling the list. The descriptor and the next descriptor is given by descriptor indexes relative to the list (entry no and next), see table below for options on next. Set bit 30 of the argument  $f \, \text{lags}$  in order to set the IROEN bit of the descriptor's Control/Status Word. The argument  $d$ ptx is written to the descriptor's Data Buffer Pointer Word.

Note that the data pointer is accessed by the GR1553B core and must therefore be a valid address for the core. This is only an issue if the GR1553B core is located on a AMBA- over-PCI bus, the address may need to be translated from CPU accessible address to hardware accessible address.

| Values of next | <b>Description</b>                                                                                                    |  |
|----------------|----------------------------------------------------------------------------------------------------|--|
| $0x$ ffff      | Indicate to hardware that this is the last entry in the list, the next de-<br>scriptor is set to end-of-list mark $(0x3)$ . |  |
| $0x$ fffe      | Next descriptor (entry_no+1) or 0 is last descriptor in list.                                                               |  |
| other          | The index of the next descriptor.                                                                                           |  |

*Table 19.6. gr1553rt\_bd\_init next argument description*

A negative number is returned on failure, on success a zero is returned.

#### **19.2.2.20. gr1553rt\_bd\_update**

Manipulate and read the Control/Status and Data Pointer words of a descriptor.

If status is non-zero, the Control/Status word is swapped with the content pointed to by status.

If  $dptr$  is non-zero, the Data Pointer word is swapped with the content pointed to by  $dptr$ .

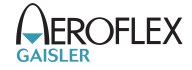

A negative number is returned on failure, on success a zero is returned.

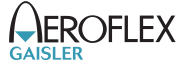

# **20. GR1553B Bus Monitor Driver**

# **20.1. Introduction**

This section describes the GRLIB GR1553B Bus Monitor (BM) device driver interface. The driver relies on the GR1553B driver and the VxBus framework. The reader is assumed to be well acquainted with MIL-STD-1553 and the GR1553B core. The GR1553BM device driver is included by adding the DRV\_GRLIB\_GR1553BM component.

#### **20.1.1. GR1553B Remote Terminal Hardware**

The GR1553B core supports any combination of the Bus Controller (BC), Bus Monitor (BM) and Remote Terminal (RT) functionality. This driver supports the BM functionality of the hardware, it can be used simultaneously with the RT or BC functionality, but not both simultaneously. When the BM is used together with the RT or BC interrupts are shared between the drivers.

The three functions (BC, BM, RT) are accessed using the same register interface, but through separate registers. In order to shared hardware resources between the three GR1553B drivers, the three depends on a lower level GR1553B driver, see GR1553B driver section.

The driver supports the on-chip AMBA bus and the AMBA-over-PCI bus.

# **20.2. User Interface**

## **20.2.1. Overview**

The BM software driver provides access to the BM core and help with accessing the BM log memory buffer. The driver provides the services list below,

- Basic BM functionality (Enabling/Disabling, etc.)
- Filtering options
- Interrupt support (DMA Error, Timer Overflow)
- 1553 Timer handling
- Read BM log

The driver sources and definitions are listed in the table below, the path is given relative to the VxWorks source tree vxworks-6.7/target.

*Table 20.1. BM driver Source location*

| Filename                        | Description                                    |
|---------------------------------|------------------------------------------------|
| src/hwif/grlib/gr1553bm.c       | <b>GR1553B BM Driver source</b>                |
| $\vert h/hwif/grlib/gr1553bm.h$ | <b>GR1553B BM Driver interface declaration</b> |

#### **20.2.1.1. Accessing a BM device**

In order to access a BM core a specific core must be identified (the driver support multiple devices). The core is opened by calling gr1553bm\_open(), the open function allocates a BM device by calling the lower level GR1553B driver and initializes the BM by stopping all activity and disabling interrupts. After a BM has been opened it can be configured  $gr1553bm\_config($ ) and then started by calling gr1553bm\_start(). Once the BM is started the log is filled by hardware and interrupts may be generated. The logging can be stopped by calling gr1553bm\_stop().

When the application no longer needs to access the BM driver services, the BM is closed by calling gr1553bm\_close().

#### **20.2.1.2. BM Log memory**

The BM log memory is written by the BM hardware when transfers matching the filters are detected. Each command, Status and Data 16-bit word takes 64-bits of space in the log, into the first 32-bits the current 24 bit 1553 timer is written and to the second 32-bit word status, word type, Bus and the 16-bit data is written. See hardware manual.

The BM log DMA-area can be dynamically allocated by the driver or assigned to a custom location by the user. Assigning a custom address is typically useful when the GR1553B core is located on an AMBA-over-PCI bus where memory accesses over the PCI bus will not satisfy the latency requirements by the 1553 bus, instead a memory local to the BM core can be used to shorten the access time. Note that when providing custom addresses the 8-byte alignment requirement of the GR1553B BM core must be obeyed. The memory areas are configured using the gr1553bm\_config() function.

## **20.2.1.3. Accessing the BM Log memory**

The BM Log is filled as transfers are detected on the 1553 bus, if the log is not emptied in time the log may overflow and data loss will occur. The BM log can be accessed with the functions listed below.

- gr1553bm\_available()
- gr1553bm read()

A custom handler responsible for copying the BM log can be assigned in the configuration of the driver. The custom routine can be used to optimize the BM log read, for example one may not perhaps not want to copy all entries, search the log for a specific event or compress the log before storing to another location.

#### **20.2.1.4. Time**

Th BM core has a 24-bit time counter with a programmable resolution through the  $qr1553bm$  config() function. The finest resolution is a microsecond. The BM driver maintains a 64-bit 1553 time. The time can be used by an application that needs to be able to log for a long time. The driver must detect every overflow in order maintain the correct 64-bit time, the driver gives users two different approaches. Either the timer overflow interrupt is used or the user must guarantee to call the  $qr1553bm$  time() function at least once before the second time overflow happens. The timer overflow interrupt can be enabled from the gr1553bm\_config() function.

The current 64-bit time can be read by calling gr1553bm\_time().

The application can determine the 64-bit time of every log entry by emptying the complete log at least once per timer overflow.

#### **20.2.1.5. Filtering**

The BM core has support for filtering 1553 transfers. The filter options can be controlled by fields in the configuration structure given to  $qr1553bm$  config().

#### **20.2.1.6. Interrupt service**

The BM core can interrupt the CPU on DMA errors and on Timer overflow. The DMA error is unmasked by the driver and the Timer overflow interrupt is configurable. For the DMA error interrupt a custom handler may be installed through the gr1553bm\_config() function. On DMA error the BM logging will automatically be stopped by a call to gr1553bm\_stop() from within the ISR of the driver.

## **20.2.2. Application Programming Interface**

The BM driver API consists of the functions in the table below.

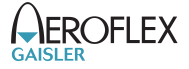

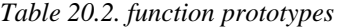

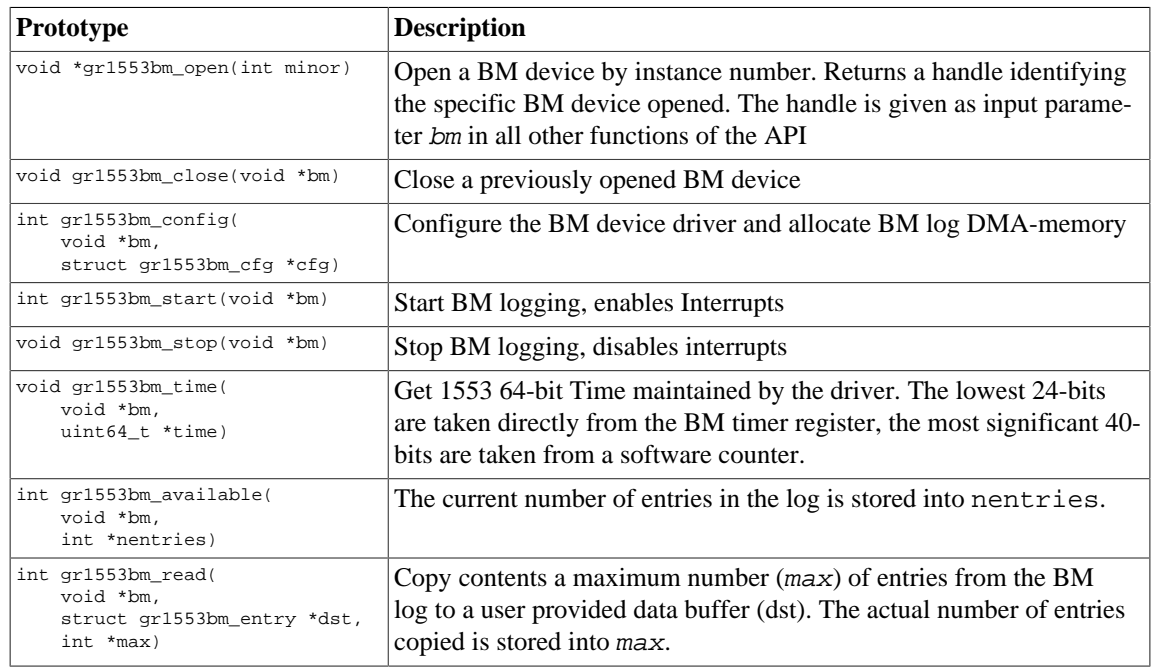

# **20.2.2.1. Data structures**

The gr1553bm\_cfg data structure is used to configure the BM device and driver. The configuration parameters are described in the table below.

```
struct gr1553bm_config {
 uint8_t time_resolution;
 int time_ovf_irq;
 unsigned int filt_error_options;
 unsigned int filt_rtadr;
 unsigned int filt_subadr;
 unsigned int filt_mc;
 unsigned int buffer_size;
 void *buffer_custom;
 bmcopy_func_t copy_func;
 void *copy_func_arg;
 bmisr_func_t dma_error_isr;
 void *dma_error_arg;
};
```
<span id="page-114-0"></span>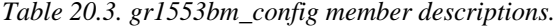

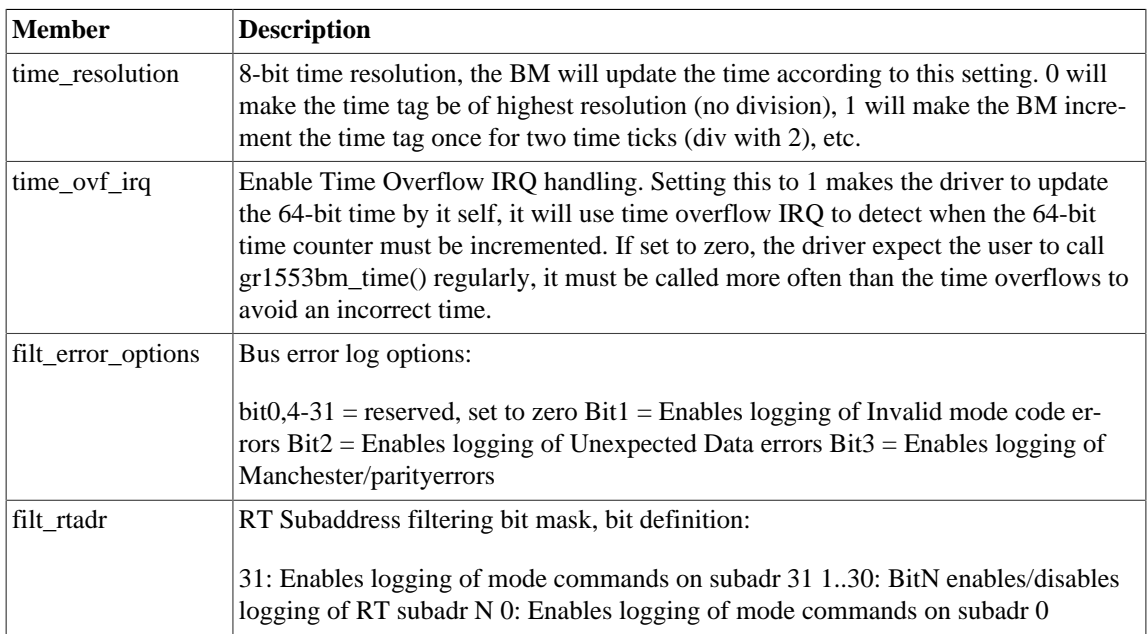

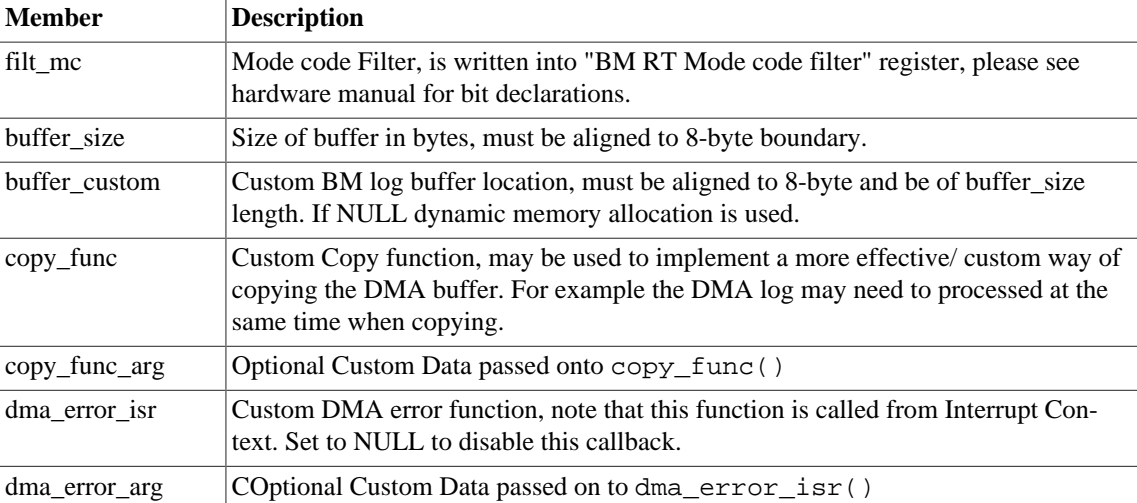

```
struct gr1553bm_entry {
    uint32_t time;
```
uint32\_t data;

};

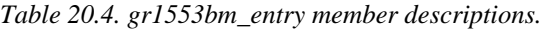

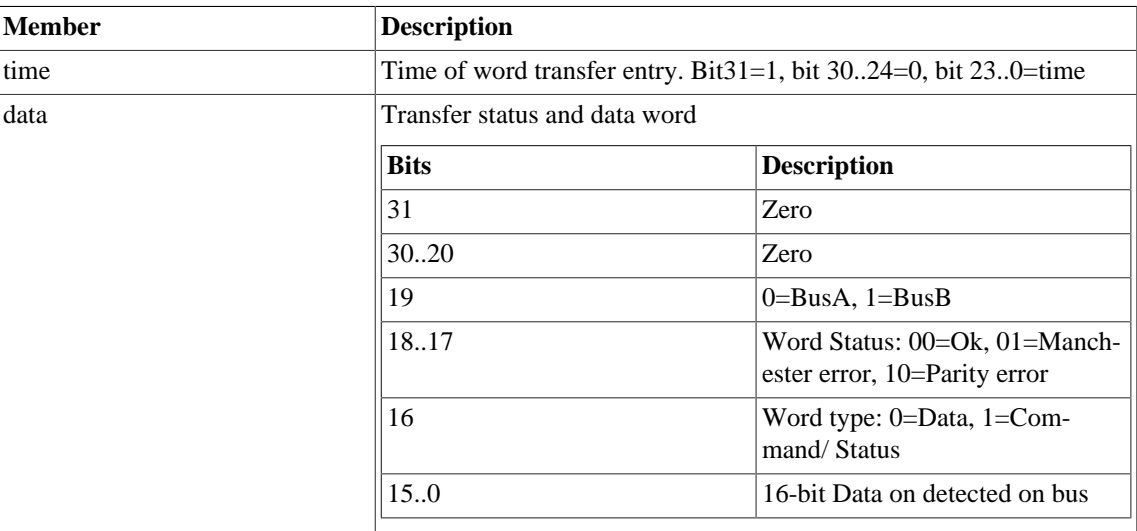

## **20.2.2.2. gr1553bm\_open**

Opens a GR1553B BM device identified by instance number, minor. The instance number is determined by the order in which GR1553B cores with BM functionality are found, the order of the Plug & Play.

A handle is returned identifying the opened BM device, the handle is used internally by the driver, it is used as an input parameter bm to all other functions that manipulate the hardware.

This function initializes the BM hardware to a stopped/disable level.

## **20.2.2.3. gr1553bm\_close**

Close and Stop a BM device identified by input argument bm previously returned by  $\sigma r 1553b$ m  $\sigma$ pen().

# **20.2.2.4. gr1553bm\_config**

Configure and allocate the log DMA-memory for a BM device. The configuration parameters are stored in the location pointed to by  $cfg$ . The layout of the parameters must follow the gr1553bm\_config data structure, described in [Table 20.3.](#page-114-0)

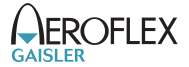

If BM device is started or memory allocation fails (in case of dynamic memory allocation) the function return a negative result, on success zero is returned.

#### **20.2.2.5. gr1553bm\_start**

Starts 1553 logging by enabling the core and enabling interrupts. The user must have configured the driver (log buffer, timer, filtering, etc.) before calling this function.

After the BM has been started the configuration function can not be called.

On success this function returns zero, on failure a negative result is returned.

## **20.2.2.6. gr1553bm\_stop**

Stops 1553 logging by disabling the core and disabling interrupts. Further 1553 transfers will be ignored.

#### **20.2.2.7. gr1553bm\_time**

This function reads the driver's internal 64-bit 1553 Time. The low 24-bit time is acquired from BM hardware, the MSB is taken from a software counter internal to the driver. The counter is incremented every time the Time overflows by:

- using "Time overflow" IRQ if enabled in user configuration
- by checking "Time overflow" IRQ flag (IRQ is disabled), it is required that user calls this function before the next timer overflow. The software can not distinguish between one or two timer overflows. This function will check the overflow flag and increment the driver internal time if overflow has occurred since last call.

This function update software time counters and store the current time into the address indicated by the argument time.

# **20.2.2.8. gr1553bm\_available**

Copy up to max number of entries from BM log into the address specified by  $\frac{d}{dt}$ . The actual number of entries read is returned in the location of max (zero when no entries available). The max argument is thus in/out. It is important to read out the log entries in time to avoid data loss, the log can be sized so that data loss can be avoided.

Zero is returned on success, on failure a negative number is returned.

#### **20.2.2.9. gr1553bm\_read**

Copy up to max number of entries from BM log into the address specified by dst. The actual number of entries read is returned in the location of max (zero when no entries available). The max argument is thus in/out. It is important to read out the log entries in time to avoid data loss, the log can be sized so that data loss can be avoided.

Zero is returned on success, on failure a negative number is returned.

# **21. PCI Support**

# **21.1. Overview**

This section gives an introduction to the available PCI Host drivers and board drivers available in the SPARC/VxWorks 6.7 distribution. Host drivers are used to access the PCI bus, and PCI board drivers are used to access one particular board on the PCI bus.

# **21.2. Source code**

Sources are located at vxworks-6.7/target/src/hwif. More specifically the LEON VxBus related sources are located as indicated by the table below, all paths are given relative to vxworks-6.7/target.

| <b>Location</b>                           | <b>Description</b>                                                        |  |  |
|-------------------------------------------|---------------------------------------------------------------------------|--|--|
| src/drv/pci                               | VxWorks PCI Library and PCI auto configuration library.                   |  |  |
| src/hwif/vxbus/vxbPci.c                   | PCI bus controller layer, used to implement a PCI Host driver.            |  |  |
| src/hwif/busCtlr/grlibGrpci.c             | <b>GRPCI PCI Host bus controller driver.</b>                              |  |  |
| src/hwif/busCtlr/grlibPcif.c              | GRLIB PCIF (ACTEL PCIF Core wrapper) PCI host bus controller driv-<br>er. |  |  |
| src/hwif/busCtrl/at697pci.c               | AT697 PCI host bus controller driver.                                     |  |  |
| src/hwif/<br>pcitargets/gr_rasta_io.c     | GR-RASTA-IO PCI Board driver.                                             |  |  |
| src/hwif/<br>pcitargets/gr_rasta_adcdac.c | GR-RASTA-ADCDAC PCI Board driver.                                         |  |  |
| $src/hwif/petargets/gr_701.c$             | GR-701 Companion chip PCI Board driver.                                   |  |  |

*Table 21.1. LEON specific PCI sources*

# **21.3. PCI Host drivers**

# **21.3.1. Overview**

This section describes PCI Host support in VxWorks 6.7 for SPARC/LEON processors. The supported PCI Host core are summarized in the table below. All PCI Host drivers support both MMU and non-MMU BSPs where available. Note that only one PCI Host driver can be included in a project at the same time.

*Table 21.2. SPARC/LEON PCI support*

| <b>PCI</b> Driver   | non-MMU | MMU | <b>Component</b>        |
|---------------------|---------|-----|-------------------------|
| GRLIB GRPCI         | Yes     | Yes | INCLUDE GRLIB GRPCI PCI |
| ACTEL CorePCIF PCIF | Yes     | Yes | INCLUDE GRLIB PCIF PCI  |
| AT697 PCI           | Yes     | No  | INCLUDE AT697 PCI       |

All drivers implement an interface towards the VxWorks PCI library. The interface to the user is therefore similar, however there exists differences in hardware, what the cores supports, for example DMA and multiple bus (bridge) support may differ. The PCI auto configuration library is used default to set up PCI resources.

Note that functions for PCI DMA are not provided at the point of writing.

Note that only one PCI Host driver can be included in a project.

# **21.3.2. PCI configuration**

The PCI support is included by adding the INCLUDE\_PCI component from the workbench kernel configuration "Bus Support" section under hardware. One must also select one of the three Host PCI drivers avail-

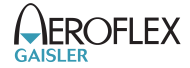

able. The PCI address space can be configured from  $\text{config.}\,h$  or from the workbench kernel configuration utility INCLUDE\_PCI\_PARAMS component. VxWorks separates the PCI addresses by type, I/O space or memory space or non-prefetchable memory space. How the address space should be set up differ between systems depending on the needs of the PCI boards connected to the bus. The regions may not overlap.

The AMBA address space used to access the PCI address space is mapped 1:1.

The default is to map the SRAM or SDRAM of the CPU board to PCI address space on a 1:1 basis. This is to make the main memory available for cores on the PCI bus that supports DMA transactions.

On MMU systems the AMBA address window used to access PCI space has the same virtual address as the physical, thus virtual addresses is mapped 1:1 to physical addresses. This removes the need for device drivers to map their hardware to virtual space since all of PCI space is already mapped by the AMBA routines during start up.

Interrupts are either, shared where multiple PCI interrupts (INT#A..D) share the same system interrupt, or non-shared where every used interrupt is assigned one unique system IRQ. The non-shared systems use GPIO interrupt pins to connect one PCI interrupt to one system interrupt. PCI interrupts may also be shared between boards, For example two PCI board may both trigger INTB#, this is possible due to the level sensitivity of PCI interrupts.

For systems where the PCI Host core take in the PCI interrupt the USE\_PCI\_SHARED\_IRQ parameter should be set to FALSE. On systems where GPIO is used to take one or more PCI interrupts the USE\_PCI\_SHARED\_IRQ should be set to TRUE and the PCI\_INTX\_IRQ must reflect the system IRQ that the GPIO core will trigger when PCI INTX# interrupt is caused. The PCI\_INT[N]\_IRQ number represents the system IRQ the PCI\_INT[N]# is connected to, all the system IRQs given will be enabled and configured as low level sensitive. Unconnected PCI IRQs must be set to 0xff.

## **21.3.3. MMU Considerations**

Since the BSP AMBA initialization routines maps AHB slave I/O spaces but not AHB slave memory spaces, the configuration space is already mapped into virtual address space. However, the PCI Window is a memory space area and therefore not mapped, this requires the PCI Host drivers to map in the desired areas. After the PCI Library has initialized and allocated resources to all PCI boards the PCIF and GRPCI host drivers map each enabled PCI board's BARs into the virtual address space of the CPU using the MMU. The mapping is done 1:1. This way the CPU can always access the configured PCI memory areas, an MMU trap will occur if accesses are made outside of the BARs.

The AMBA address window used to access PCI space has the same virtual address as the physical, thus virtual addresses is mapped 1:1 to physical addresses. This removes the need for device drivers to map their hardware to virtual space.

# **21.3.4. GRPCI Host driver**

The GRPCI core has an AMBA address window that translates into PCI space accesses. The PCI board are accesses somewhere in the space depending on how the PCI Library has allocated the memory resources, the BARs. After resource allocation has finished the GRPCI driver maps each BAR 1:1 into virtual address space in a MMU system. After the mapping has been done, the non-MMU and MMU BSP drivers may access the PCI BARs the same way.

The byte twisting options may be used to access a little endian PCI bus without doing byte twisting in the CPU. SPARC is big endian and normally byte twisting is required.

If the GRPCI shared interrupt service is used, the GRPCI is responsible to route PCI interrupt to a system interrupt and the PCI\_INT#\_IRQ parameters will be ignored and the IRQ number will be taken from the AM-BA Plug&Play GRPCI IRQ number. This is the default behavior and GRPCI\_VXBUS\_GPIO\_INTERRUPT must be set to FALSE.

However, if the GRPCI is not connected to the PCI interrupts, but GPIO is used to connect system interrupts with PCI interrupts, one must set the PCI\_INT#\_IRQ to match the hardware design. The PCI\_INT[N]\_IRQ

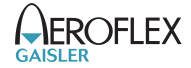

number represents the system IRQ the PCI\_INT[N]# is connected to, all the system IRQs given will be enabled and configured as low level sensitive. Unconnected PCI IRQs are set to 0xff.

Note that in a GRLIB system the GPIO number is the same as the IRQ number in a system.

## **21.3.5. PCIF Host driver**

The GRLIB PCIF core is an AMBA wrapper for ACTEL CorePCIF. The interface the PCIF wrapper is similar to the GRPCI interface. The PCIF does not support changing byte twisting and PCI bridges. See GRPCI section above for guidelines.

# **21.3.6. AT697 PCI Host driver interface**

The LEON2 AT697 PCI has a fixed AMBA address window 0xA0000000-0xF0000000 translated into PCI addresses without address modifications. The address regions and sizes available to VxWorks must be configured using the INCLUDE\_PCI\_PARAMS component described above.

Interrupt are generated using the GPIO interface which is connected to one of the I/O interrupt sources. The GPIO number used can be changed by setting PCI\_SHARED\_IRQ\_PIO, the system interrupt connected to the GPIO interrupt can be changed by setting PCI\_SHARED\_IRQ.

Note that the BARs used to access the AT697 from PCI space is limited to 16Mb, this may be a problem when the AT697 main memory is larger than 16Mb. It is because drivers may set up that PCI masters should do DMA to the AT697 main memory, however the drivers may not know that there is a 16MB limit since they use the standard malloc() routine. The Aeroflex Gaisler drivers that support DMA capable cores often provide means for the user to provide a custom address that can be used to solve this issue.

# **21.4. PCI Board drivers**

## **21.4.1. Overview**

This section describes the Aeroflex Gaisler PCI board support in VxWorks 6.7. The board drivers are not dependent of the PCI Host driver, as long as it is a VxBus host driver.

All drivers in this section targets boards that are based on GRLIB. The drivers set up the target system so that interrupts and access to memory and GRLIB cores is possible, an AMBA Plug&Play VxBus bus controller driver is implemented upon the generic AMBA Plug&Play layer described in [Chapter 8](#page-24-0).

## **21.4.2. GR-RASTA-IO PCI driver**

The driver implements a VxBus AMBA Plug&Play bus controller, supporting interrupt handling, address translation, bus frequency, driver resources and so on. All standard on-chip VxBus drivers (CAN, SpaceWire, ..) is reused. The devices are registered to a different path than the normal on-chip core path, all paths are prefixed with /gr\_rasta\_io/NUM, where NUM identifies a specific GR-RASTA-IO board when multiple GR-RASTA-IO boards are used in the same system. Thus, opening the second GRSPW device on the first GR-RASTA-IO board the path /gr\_rasta\_io/0/grspw/1 must be used.

The driver is included by adding the INCLUDE\_PCIDEV\_GR\_RASTA\_IO component, other configuration parameters are similar to the standard on-chip driver's component configuration parameters, please see their respective documentation.

Note that including Timer support may result in that the timers are used by the standard Timer VxWorks services (sysClk, sysTimestamp, sysAuxClk...).

# **21.4.2.1. Show routine**

The driver has a show routine showing the PCI BARs, AMBA Plug&Play bus information and current IRQ assignment of all found GR-RASTA-IO boards. The show routine can for example be called directly from the VxWorks C shell:

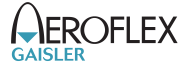

-> grRastaIoShow()

# **21.4.3. GR-RASTA-ADCDAC PCI driver**

The driver implements a VxBus AMBA Plug&Play bus controller, supporting interrupt handling, address translation, bus frequency, driver resources and so on. All standard on-chip VxBus drivers (ADC/ADC, CAN, ..) is reused. The devices are registered to a different path than the normal on-chip core path, all paths are prefixed with /gr\_rasta\_adcdac/NUM, where NUM identifies a specific GR-RASTA-ADCDAC board when multiple GR-RASTA-ADCDAC boards are used in the same system. Thus, opening the first GRCAN device on the second GR-RASTA-ADCDAC board the path /gr\_rasta\_adcdac/1/grcan/0 must be used.

The driver is included by adding the INCLUDE\_PCIDEV\_GR\_RASTA\_ADCDAC component, other configuration parameters are similar to the standard on-chip driver's component configuration parameters, please see their respective documentation.

Note that including Timer support may result in that the timers are used by the standard Timer VxWorks services (sysClk, sysTimestamp, sysAuxClk...).

# **21.4.3.1. Show routine**

The driver has a show routine showing the PCI BARs, AMBA Plug&Play bus information and current IRQ assignment of all found GR-RASTA-ADCDAC boards. The show routine can for example be called directly from the VxWorks C shell:

-> grRastaAdcdacShow()

## **21.4.4. GR-701 PCI driver**

The driver implements a VxBus AMBA Plug&Play bus controller, supporting interrupt handling, address translation, bus frequency, driver resources and so on. All standard on-chip VxBus drivers (CAN, SpaceWire, ..) is reused. The devices are registered to a different path than the normal on-chip core path, all paths are prefixed with /gr701/NUM, where NUM identifies a specific GR-701 board when multiple GR-701 boards are used in the same system. Thus, opening the second GRSPW device on the first GR-RASTA-IO board the path /gr701/0/grspw/1 must be used.

The driver is included by adding the INCLUDE\_PCIDEV\_GR701 component, other configuration parameters are similar to the standard on-chip driver's component configuration parameters, please see their respective documentation.

Note that including Timer support may result in that the timers are used by the standard Timer VxWorks services (sysClk, sysTimestamp, sysAuxClk...).

#### **21.4.4.1. Show routine**

The driver has a show routine showing the PCI BARs, AMBA Plug&Play bus information and current IRQ assignment of all found GR-701 boards. The show routine can for example be called directly from the VxWorks C shell:

-> gr701Show()

# **22. Support**

For Support, contact the Aeroflex Gaisler support team at support@gaisler.com.

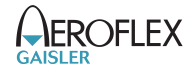

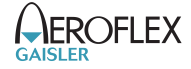

# **23. Disclaimer**

Aeroflex Gaisler AB, reserves the right to make changes to any products and services described herein at any time without notice. Consult Aeroflex or an authorized sales representative to verify that the information in this document is current before using this product. Aeroflex does not assume any responsibility or liability arising out of the application or use of any product or service described herein, except as expressly agreed to in writing by Aeroflex; nor does the purchase, lease, or use of a product or service from Aeroflex convey a license under any patent rights, copyrights, trademark rights, or any other of the intellectual rights of Aeroflex or of third parties.